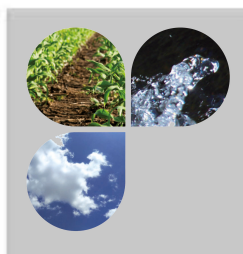

# Betriebsanleitung

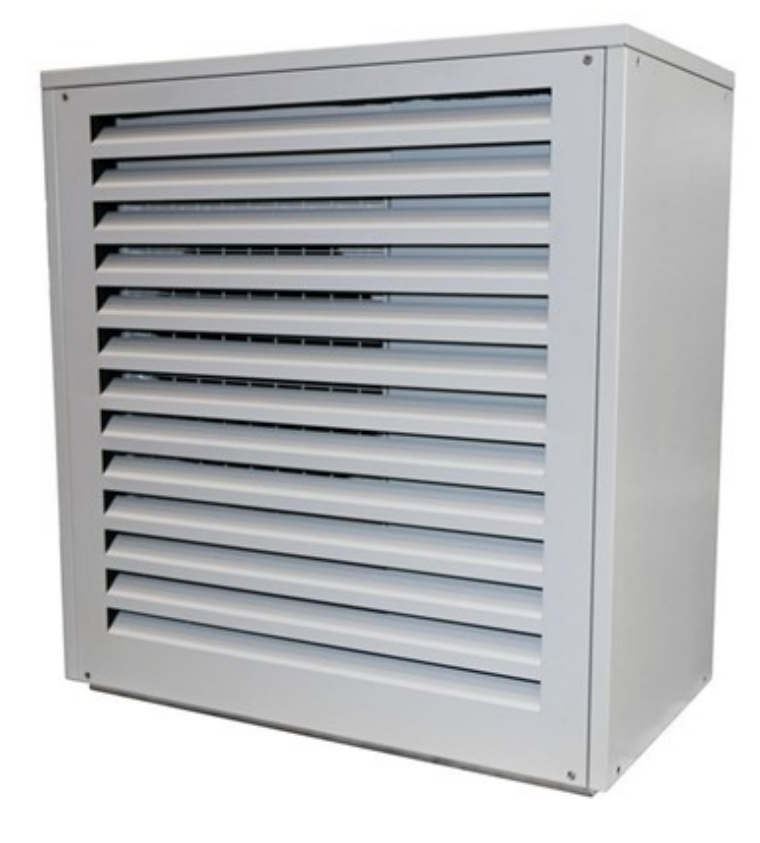

# Luft/Wasser-Wärmepumpe

# Außengerät

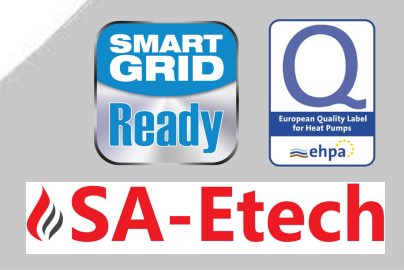

commotherm LWi-Split

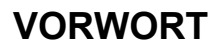

#### Sehr geehrter Kunde!

Ihre Heizungsanlage wird mit einer SA – Wärmepumpe betrieben und wir freuen uns, auch Sie zum großen Kreis der zufriedenen Betreiber von Betreiber SA- Anlagen zählen zu dürfen. Die SA-Wärmepumpe ist das Ergebnis Kreis der zufriedenen Betreiber von SA- Anlagen zählen zu dürfen. Die SA-Wärmepumpe ist das Ergebnis<br>Iangjähriger Erfahrung und Weiterentwicklung. Bedenken Sie bitte, dass auch ein gutes Produkt richtige Bedienung und Wartung braucht, um seine Funktion voll erfüllen zu können. Lesen Sie bitte deshalb die vorliegende Dokumentation genau durch, es lohnt sich. Beachten Sie besonders die Sicherheitshinweise. langjähriger Erfahrung und Weiterentwicklung. Bedenken Sie bitte, dass auch ein gutes Produkt richtige<br>Bedienung und Wartung braucht, um seine Funktion voll erfüllen zu können. Lesen Sie bitte deshalb die<br>vorliegende Dokum Werksgarantie. Bei Störungen wenden Sie sich bitte an Ihren Heizungsfachmann oder an den Werksgarantie. Sie an Werkskundendienst. Mit herzlichen Grüßen Ihre Energietechnik Werkskundendienst. t Voraussetzung für eine allfällige Inanspruchnahme der<br>⊢sich bitte an Ihren Heizungsfachmann oder an den SA

#### SA– Energietechnik GmbH

#### Garantie / Gewährleistung (Allgemein)

Für SA – Wärmepumpen gewähren wir 5 Jahre bzw. 10.000 Verdichterstunden Garantie auf den geschlossenen Kältekreislauf. Als Option kann die Garantie auf 10 Jahre (Materialgarantie auf den Wärmepumpenverdichter) erweitert werden. Garantieanspruch besteht nur wenn vom zugelassenen Wärmepumpenverdichter) erweitert werden. Garantieanspruch besteht nur wenn vom zugelassenen<br>Kundendienst die regelmäßigen Wartungsarbeiten wie Dichtheits- und Funktionsprüfungen der Kältekreisläufe durchgeführt werden. Jahre bzw. 10.000 Verdichterstunden Garantie auf den<br>nn die Garantie auf 10 Jahre (Materialgarantie auf den<br>Garantieanspruch besteht nur wenn vom zugelassenen

Für Speicher und SA-Solarkollektoren werden 5 Jahre Garantie gewährt. Wir leisten fü für Mangelfreiheit der beweglichen Kaufgegenstände grundsätzlich für den Zeitraum von 2 Jahren maximal jedoch für 6.000 Betriebsstunden. Für nicht bewegliche Kaufgegenstände leisten wir grundsätzlich für den Zeitraum von 3 Jahren Gewähr, maximal für 9.000 Betriebsstunden. Ausgenommen von Garantie/Ge<br>Verschleißteile. Der Courährleistungsenenzuch entfällt bei fehlender Inhetriehnehme<sup>1</sup> Verschleißteile. Der Gewährleistungsanspruch entfällt bei fehlender Inbetriebnahme autorisiertes Fachpersonal oder bei Verwendung von nicht durch SA empfohlenen Hydraulikschemen<sup>2</sup>. SA-Solarkollektoren werden 5 Jahre Garantie gewährt. Wir leisten für Mangelfreiheit der fgegenstände grundsätzlich für den Zeitraum von 2 Jahren maximal jedoch für 6.000 Für nicht bewegliche Kaufgegenstände leisten wir gru durch von SA

#### Als Voraussetzung für die Inanspruchnahme der Garantieleistung gilt eine jährliche Wartung durch ein von SA autorisiertes Fachpersonal.

Garantiearbeiten bewirken keine Verlängerung der allgemeinen Garantiefrist. Ein Garantiefall schiebt die Fälligkeit unserer Forderungen nicht auf. Wir leisten nur dann Garantie, wenn all unsere Forderungen für das gelieferte Produkt bezahlt sind.

Die Gewährleistung erfolgt nach unserer Wahl durch Reparatur des Kaufgegenstandes oder Ersatz der mangelhaften Teile, Austausch oder Preisminderung. Die ausgetauschten Teile oder Waren sind auf unseren Wunsch unentgeltlich an uns zurückzusenden. Die aufgewendeten Löhne und Kosten für den Ein Einund Ausbau sind vom Käufer zu tragen. Dies gilt in gleicher Weise für alle Garantieleistung Garantieleistungen. rerte Produkt bezahlt sind.<br>Gewährleistung erfolgt nach unserer Wahl durch Reparatur des Kaufgegenstandes oder Er<br>gelhaften Teile, Austausch oder Preisminderung. Die ausgetauschten Teile oder Waren<br>ren Wunsch unentgeltlich

Vom Kunden durchgeführte oder vom Kunden in Auftrag gegebene Arbeiten an Dritte für Wartung, Störungsbehebung oder dergleichen können nicht an SA verrechnet werden.

Diese Dokumentation ist das Original, sie wird in andere Sprachen übersetzt. Nachdru Nachdruck oder Diese Dokumentation ist das Original, sie wird in andere Sprachen übersetzt.<br>Vervielfältigung, auch auszugsweise, nur mit Genehmigung der Fa. SA-Energietechnik©.

Technische Änderungen vorbehalten. Technische Änderungen

Ausgabe 06/2018

-

<sup>&</sup>lt;sup>1</sup> Wartung durch den Hersteller

 $^2$  Empfohlene Hydraulikschemen befinden sich in der Montageanleitung, Hydraulischer Abgleich durch die Heizungsfachfirma.<br>Weiters muss die Heizwasserqualität gemäß ÖNORM H 5195 (aktuelle Ausgabe) bzw. VDI 2035 erfüllt w Weiters muss die Heizwasserqualität gemäß ÖNORM H 5195 ( aktuelle

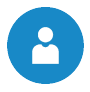

 $\overline{1}$ 

 $1.1$ 

 $1.2$ 

 $\overline{\mathbf{2}}$ 

 $2.1$  $2.2$ 

 $2.3$  $2.3.1$  $2.3.2$ 

 $\overline{3}$ 

 $3.1$  $3.2$ 

 $3.3$  $3.4$ 

 $\overline{\mathbf{4}}$ 

 $\overline{\mathbf{5}}$ 

 $5.1$ 

 $5.1.1$  $5.1.2$  $5.1.3$  $5.2$ 

 $5.2.1$  $5.2.2$ 

 $5.3$  $5.3.1$  $5.3.2$ 

 $6\phantom{a}$ 

 $\overline{7}$ 

8

 $8.1$ 

Seite

# **INHALTSVERZEICHNIS**

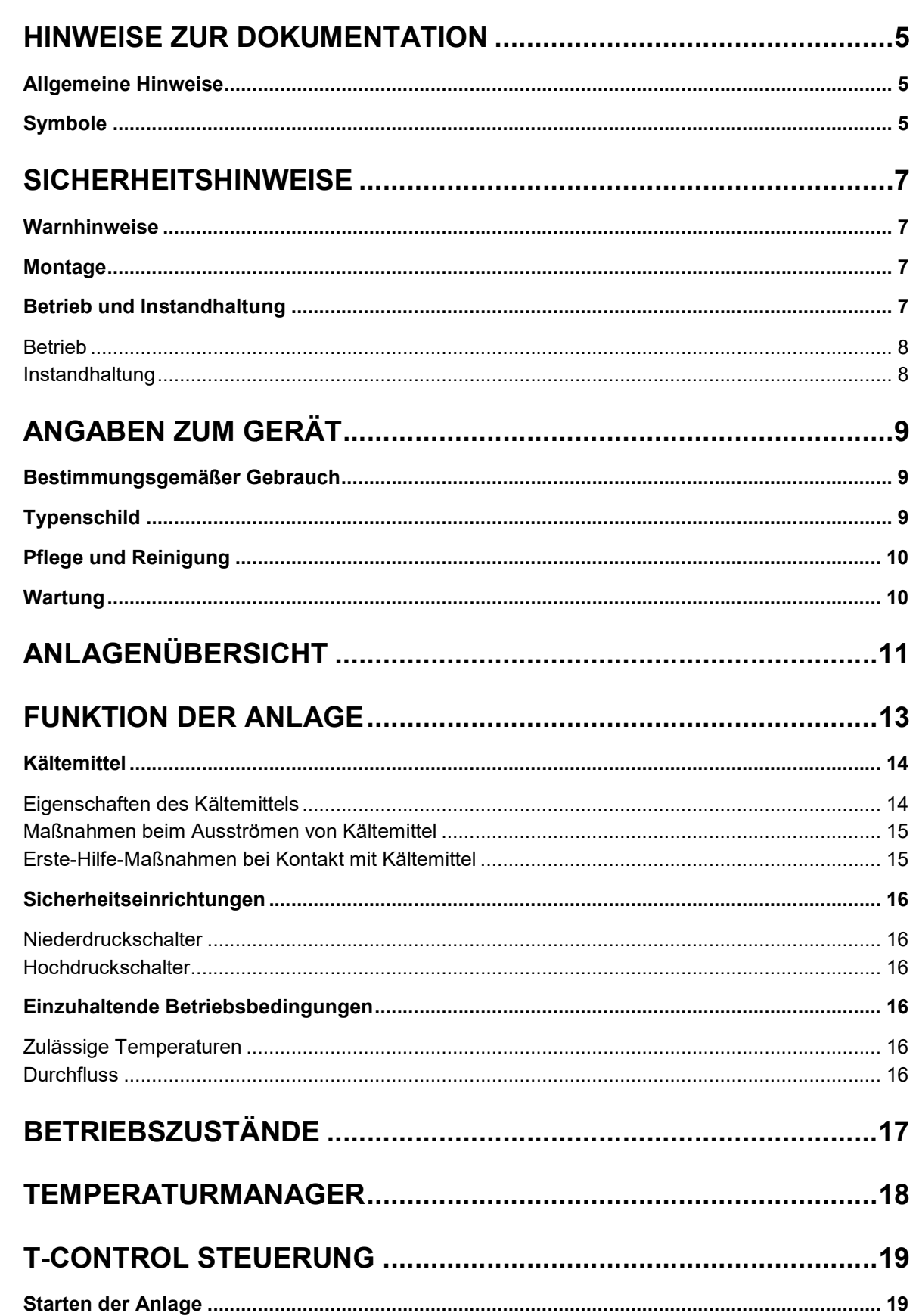

#### Inhaltsverzeichnis

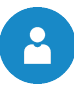

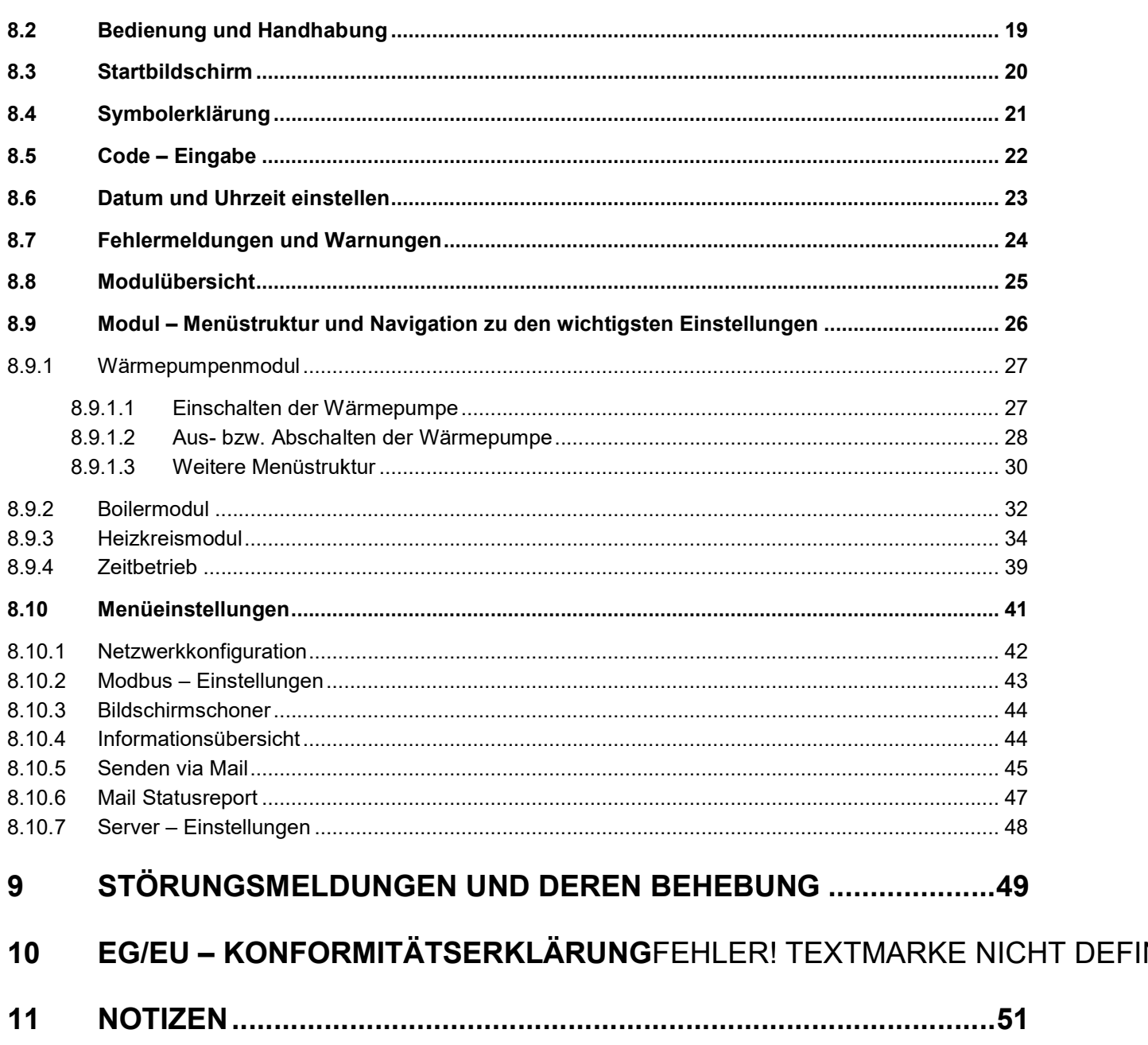

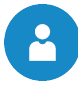

# 1 HINWEISE ZUR DOKUMEN DOKUMENTATION

#### 1.1 Allgemeine Hinweise

- Bitte lesen Sie vor der Inbetriebnahme diese Dokumentation genau durch und achten Sie besonders Bitte lesen Sie vor der Inbetriebnahme diese Dokumentation genau durch und achten Sie besonders<br>auf die gekennzeichneten Sicherheitshinweise (siehe Kapitel 2). Bitte schlagen Sie bei Unklarheiten in dieser Anleitung nach.
- Vergewissern Sie sich, dass Sie die Anweisungen in dieser Dokumentation verstehen und dass Sie ausreichend über die Funktionsweise der Wärmepumpenanlage informiert sind. Für Fragen steht ihnen jederzeit die Firma SA Energietechnik gerne zur Verfügung. <sub>l</sub> Sie sich, dass Sie die Anweisungen in dieser Dokumentation verstehen und<br>über die Funktionsweise der Wärmepumpenanlage informiert sind. Für Frag<br>it die Firma SA Energietechnik gerne zur Verfügung. gen Sie bei Unklarheiten in<br>on verstehen und dass Sie<br>ert sind. Für Fragen steht<br>er den Zustand dieser nicht<br>verändern.<br>u überprüfen.<br>iröße bereitzustellen (Bitte<br>on unserem Kundendienst<br>uhr zu unterbrechen und es<br>/artung
- Aus Sicherheitsgründen darf der Betreiber der Anlage die Konstruktion oder den Zustand dieser nicht Aus Sicherheitsgründen darf der Betreiber der Anlage die Konstruktion oder den Zustand<br>ohne Absprache mit dem Hersteller oder seinem bevollmächtigten Vertreter verändern.
- Alle Verbindungsstellen sind vor Inbetriebnahme der Anlage auf Dichtheit zu überprüfen.
- Vor dem Heizraum ist ein Handfeuerlöscher in der vorgeschriebenen Größe bereitzustellen (Bitte beachten Sie die jeweiligen Ländervorschriften). ■ Alle Verbindungsstellen sind vor Inbetriebnahme der Anlage auf Dichtheit zu überprüfen.<br>■ Vor dem Heizraum ist ein Handfeuerlöscher in der vorgeschriebenen Größe bereitzustellen (Bitte<br>beachten Sie die jeweiligen Länder
- Gebrauch. Die Wartungsarbeiten sind in Kapitel 3.4 erläutert!
- Bei Wartung der Anlage oder beim Öffnen der Steuerung ist die Stromzufuhr zu unterbrechen und es sind die allgemein gültigen Sicherheitsregeln einzuhalten.
- Die Aufbewahrung von Gegenständen, die nicht für den Betrieb oder zur Wartung der Anlage benötigt<br>werden, ist im Heizraum nicht zulässig.<br>■ Bei Fragen sind wir unter der Telefonnummer +43 7235 22922 werden, ist im Heizraum nicht zulässig.
- Bei Fragen sind wir unter der Telefonnummer +43 7235 22922 oder unter der Servicehotline +43 660 111 76 17 erreichbar.
- Die erstmalige Inbetriebnahme muss vom SA Werkskundendienst oder einem autorisierten Fachi erfolgen (Ansonsten erlischt der Garantie Garantieanspruch).

#### 1.2 Symbole

Die auf dem Gerät angebrachten und/oder in dieser Dokumentation verwendeten Symbole, haben folgende Bedeutung:

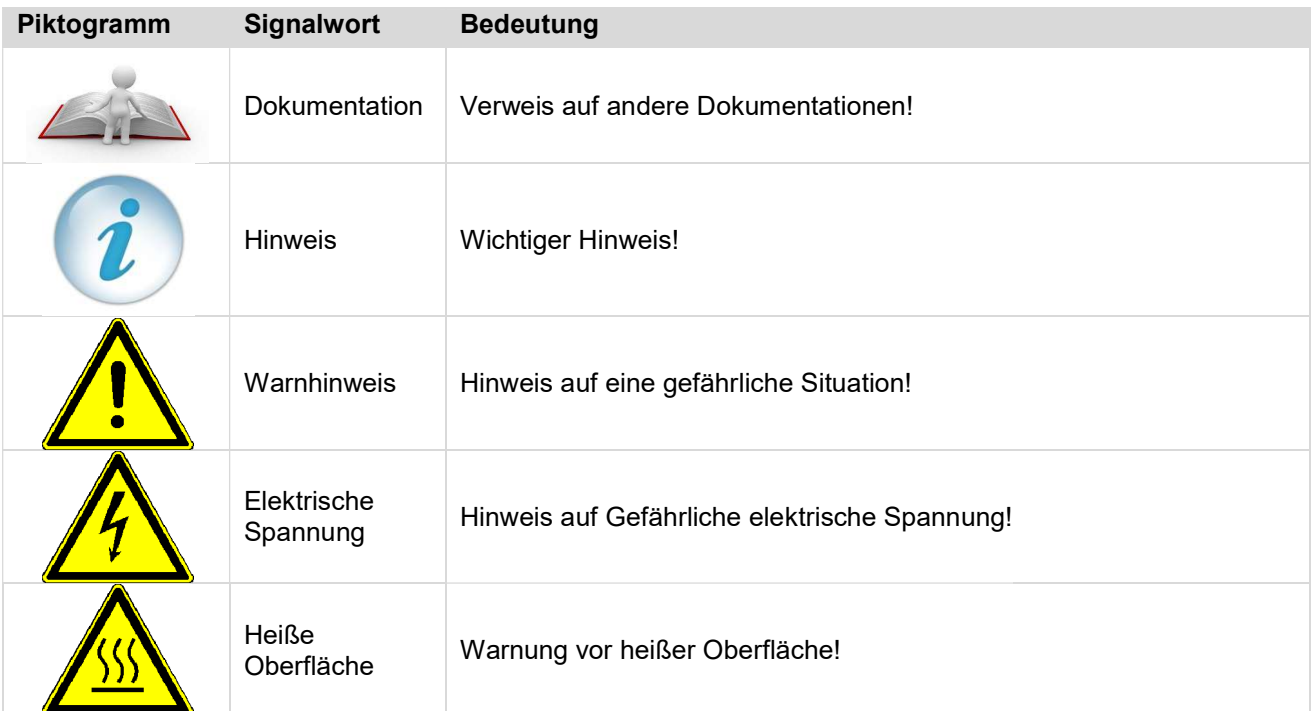

#### 1 Hinweise zur Dokumentation

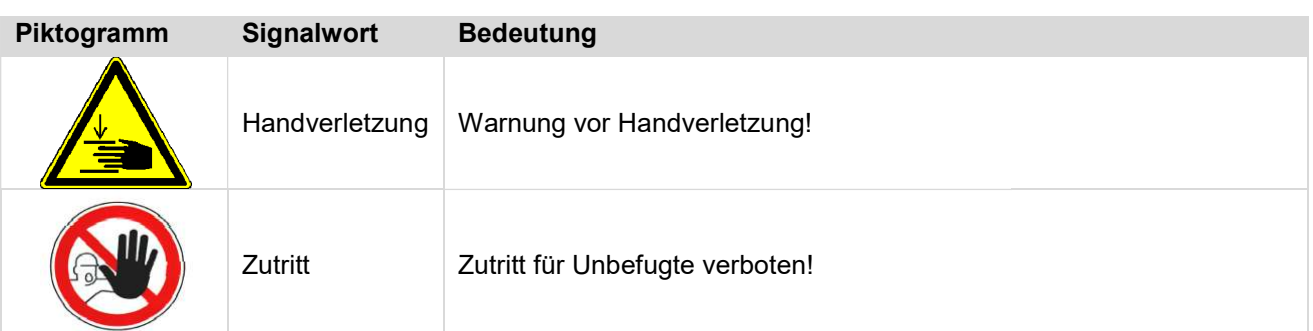

 $\mathbf{B}$ 

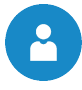

# 2 SICHERHEITSHINWEISE

#### 2.1 Warnhinweise

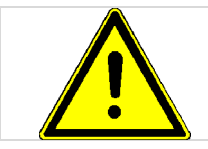

Durch unsachgemäßes Hantieren an der Anlage besteht Verletzungsgefahr. Es könnten auch Sachschäden auftreten.

auch Sachschäden auftreten.<br>Die Beachtung der nicht besonders hervorgehobenen anderen Transport-, Montage-, Betriebs- und Wartungshinweise sowie technischen Daten (in den Produktdokumentationen und an der Anlage selbst) ist Wartungshinweise sowie technischen Daten (in den Produktdokumentationen und an der Anlage selbst) ist<br>jedoch gleichermaßen unerlässlich, um Störungen zu vermeiden, die ihrerseits mittelbar oder unmittelbar schwere Personen- oder Sachschäden bewirken können.

#### Allgemeiner Hinweis

Diese Dokumentation enthält aus Gründen der Übersichtlichkeit und wegen der möglichen Vielzahl, nicht sämtliche Detailinformationen und kann insbesondere nicht jeden denkbaren Fall des Betriebes oder der Instandhaltung berücksichtigen. Sollten Sie weitere Informationen wünschen, oder sollten besondere Fragen auftreten, die in der mitgelieferten Dokumentation nicht ausführlich behandelt werden, können Sie die erforderliche Auskunft über Ihren Fachhändler oder direkt von der Firma Diese Dokumentation enthält aus Gründen der Übersichtlichkeit und wegen der möglichen Vielzahl, nicht<br>sämtliche Detailinformationen und kann insbesondere nicht jeden denkbaren Fall des Betriebes oder der<br>Instandhaltung ber

Personen (einschließlich Kinder) die auf Grund ihrer physischen, sensorischen oder geistigen Fähigkeiten oder ihrer Unerfahrenheit oder Unkenntnis nicht in der Lage sind, das Gerät sicher zu benutzen, dürfen dieses Gerät nicht ohne Aufsicht oder Anweisung durch eine verantwortliche Person benutzen. (einschließlich Kinder) die auf Grund ihrer physischen, sensorischen oder geistigen Fähig<br>Unerfahrenheit oder Unkenntnis nicht in der Lage sind, das Gerät sicher zu benutzen,<br>rät nicht ohne Aufsicht oder Anweisung durch ei

#### Grundsätzliche Sicherheitsinformationen

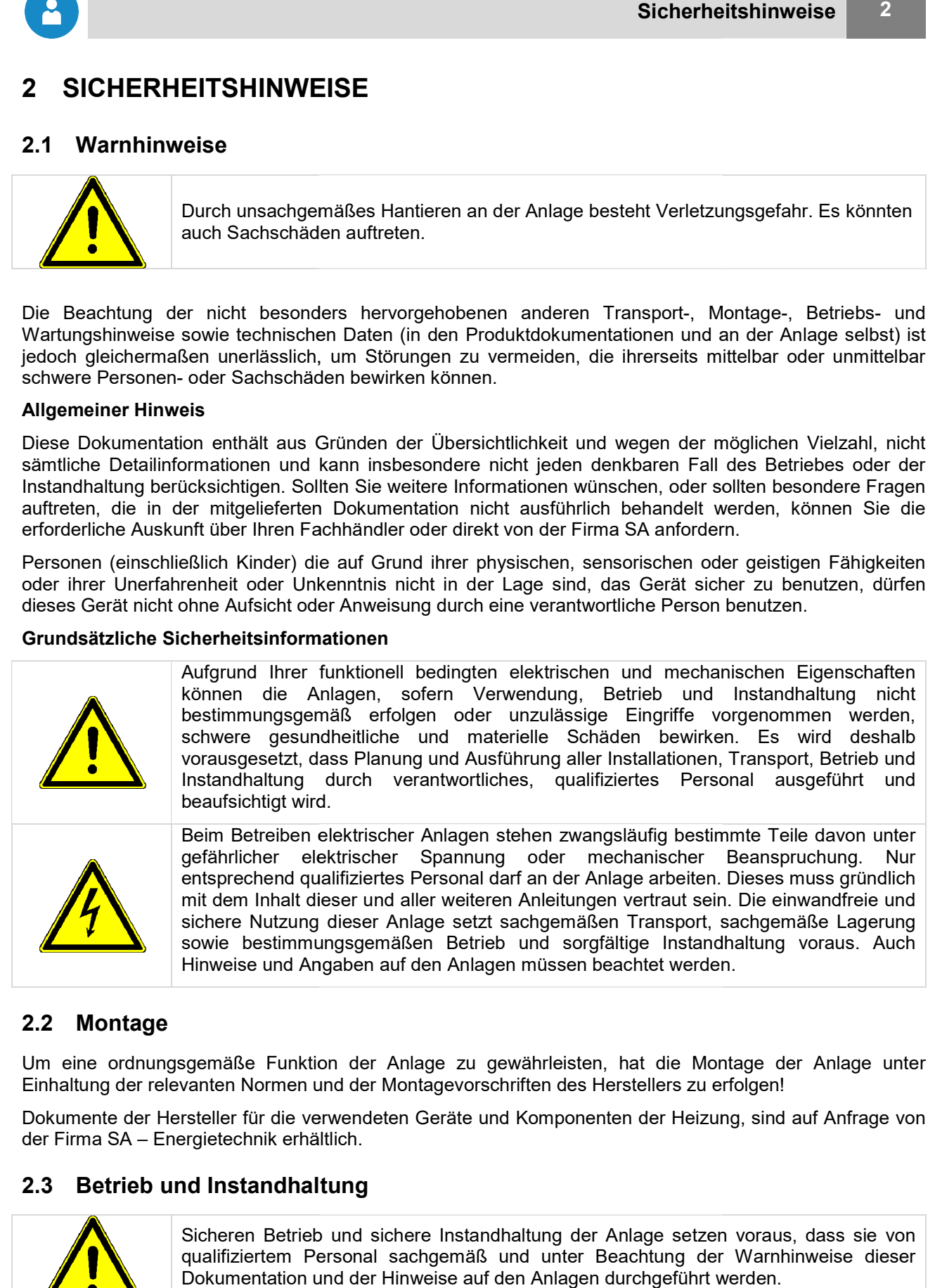

#### 2.2 Montage

Um eine ordnungsgemäße Funktion der Anlage zu gewährleisten, hat die Montage der Anlage unter Einhaltung der relevanten Normen und der Montagevorschriften des Herstellers zu erfolgen! Minweise und Angaben auf den Anlagen müssen beachtet werden.<br>
2.2 Montage<br>
Um eine ordnungsgemäße Funktion der Anlage zu gewährleisten, hat die Montage der Anlage unter<br>
Einhaltung der relevanten Normen und der Montagevors

der Firma SA – Energietechnik erhältlich.

#### 2.3 Betrieb und Instandhaltung

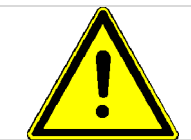

Sicheren Betrieb und sichere Instandhaltung der Anlage setzen voraus, dass sie von Sicheren Betrieb und sichere Instandhaltung der Anlage setzen voraus, dass sie von<br>qualifiziertem Personal sachgemäß und unter Beachtung der Warnhinweise dieser Dokumentation und der Hinweise auf den Anlagen durchgeführt werden.

#### 2.3.1 Betrieb

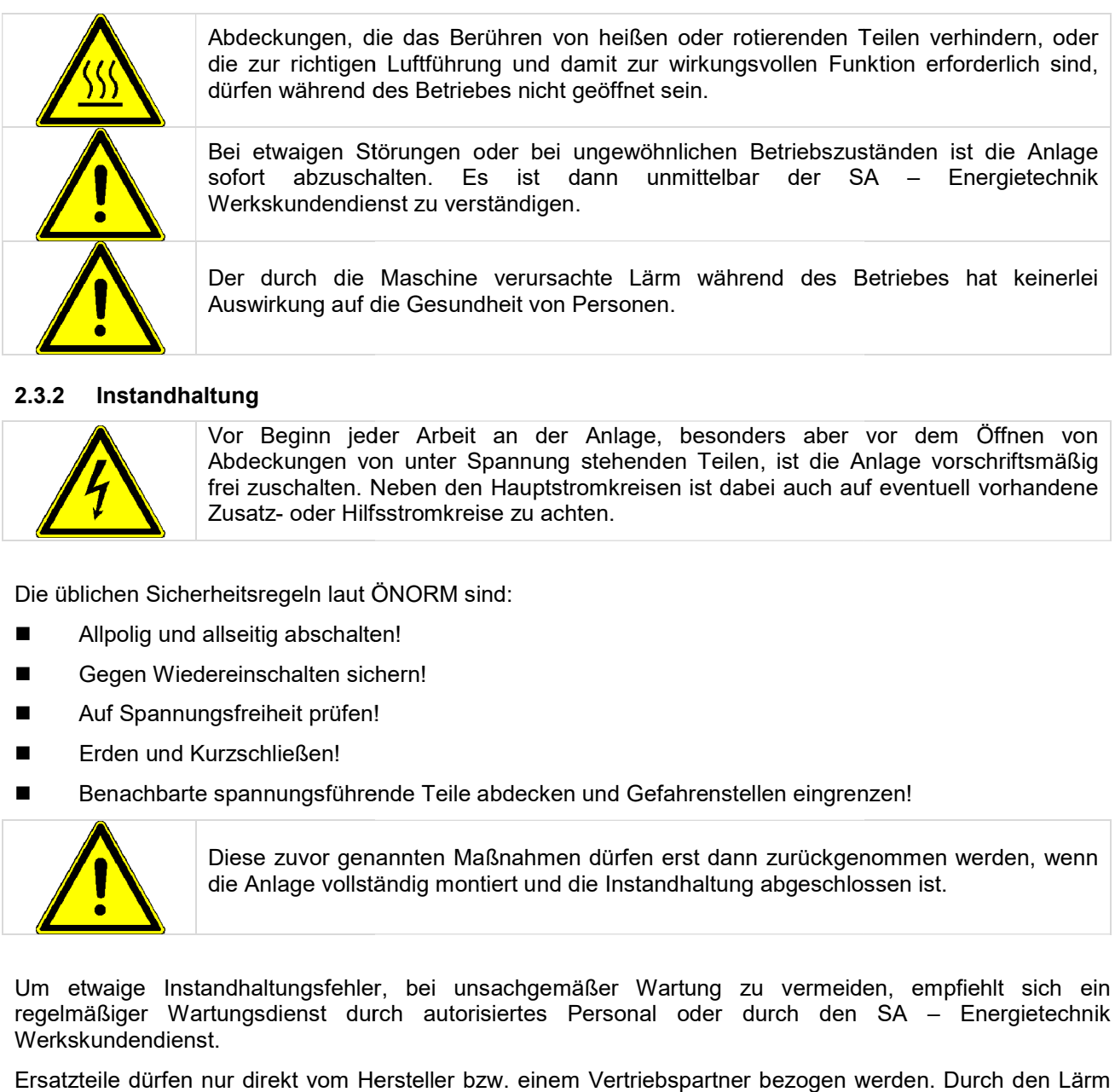

#### 2.3.2 Instandhaltung

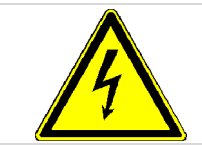

Vor Beginn jeder Arbeit an der Anlage, besonders aber vor dem Öffnen von Abdeckungen von unter Spannung stehenden Teilen, ist die Anlage vorschriftsmäßig frei zuschalten. Neben den Hauptstromkreisen ist dabei auch auf eventuell vorhandene Zusatz- oder Hilfsstromkreise zu achten.

Die üblichen Sicherheitsregeln laut ÖNORM sind:

- Allpolig und allseitig abschalten!
- Gegen Wiedereinschalten sichern!
- Auf Spannungsfreiheit prüfen!
- Erden und Kurzschließen!
- Allpolig und allseitig abschalten!<br>■ Gegen Wiedereinschalten sichern!<br>■ Auf Spannungsfreiheit prüfen!<br>■ Erden und Kurzschließen!<br>■ Benachbarte spannungsführende Teile abdecken und Gefahrenstellen eingrenzen!

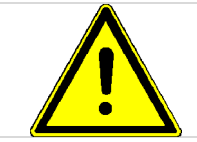

Diese zuvor genannten Maßnahmen dürfen erst dann zurückgenommen werden, wenn<br>die Anlage vollständig montiert und die Instandhaltung abgeschlossen ist. die Anlage vollständig montiert und die Instandhaltung abgeschlossen ist.

Um etwaige Instandhaltungsfehler, bei unsachgemäßer Wartung zu vermeiden, empfiehlt sich ein regelmäßiger Wartungsdienst durch autorisiertes Personal oder durch den Werkskundendienst. geschlossen ist.<br>vermeiden, empfiehlt sich ein<br>h den SA – Energietechnik

Ersatzteile dürfen nur direkt vom Hersteller bzw. einem Vertriebspartner bezogen werden. Durch den Lärm den die Maschine verursacht, wird der Kunde keinem Gesundheitsrisiko ausgesetzt.

3

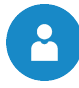

# 3 ANGABEN ZUM GERÄT

#### 3.1 Bestimmungsgemäßer Gebrauch Bestimmungsgemäßer

Die commotherm Wärmepumpen dürfen nur

- zum Heizen,
- zum Kühlen und zur
- Brauchwassererwärmung verwendet werden.

Eine andere Benutzung gilt nicht als bestimmungsgemäß.

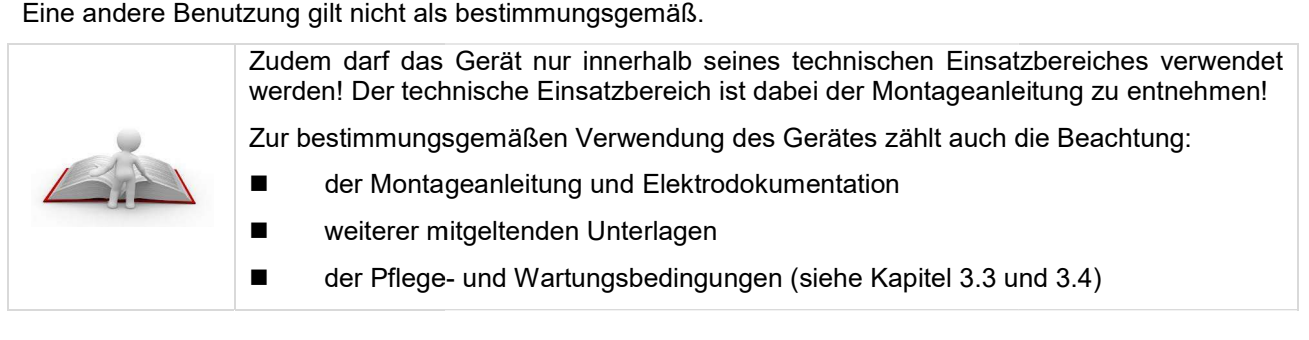

#### 3.2 Typenschild

Das Typenschild befindet sich zum einen auf der Außeneinheit der Wärmepumpe. Am Typenschild sind Artikelnummer, Herstellnummer, Heizleistung, Einsatzbereiche, usw. ersichtlich (siehe Bild 3.1). Aufgrund Das Typenschild befindet sich zum einen auf der Außeneinheit der Wärmepumpe. Am Typenschild sind<br>Artikelnummer, Herstellnummer, Heizleistung, Einsatzbereiche, usw. ersichtlich (siehe Bild 3.1). Aufgrund<br>der besseren Zugäng welche sich im Gebäudeinneren befindet, aufgeklebt.

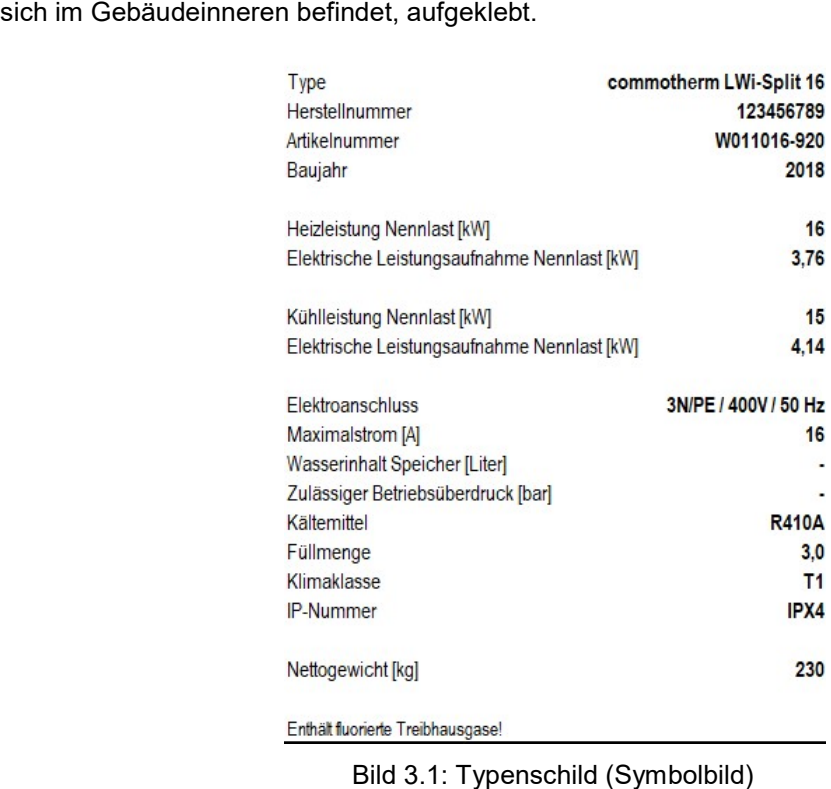

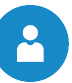

#### 3.3 Pflege und Reinigung

- Die Pflege der Verkleidungsteile der Wärmepumpe können Sie mit einem feuchten Tuch und handels-<br>üblichen Reinigungsmitteln durchführen.<br>■ Verwenden Sie jedoch keine Reinigungsmittel, die scheuern, säure- und/oder chlorh üblichen Reinigungsmitteln durchführen.
- Verwenden Sie jedoch keine Reinigungsmittel, die scheuern, säure- und/oder chlorhaltig sind. Diese Mittel könnten die Oberflächen zerstören und möglicherweise können Schäden an der Wärmepumpe<br>auftreten.<br>**I Wartung**<br>Der Kältekreis der Wärmepumpe sollte jährlich einer Dichtheits- und Funktionskontrolle einer autorisierten auftreten.

#### 3.4 Wartung

- Der Kältekreis der Wärmepumpe sollte jährlich einer Dichtheits- und Funktionskontrolle einer autorisierten Person unterzogen werden.
- Die Ansaug- und Ausblasöffnungen müssen in regelmäßigen Abständen auf Verschmutzung hin untersucht und bei Bedarf gereinigt werden.
- Zudem sollte auch überprüft werden, ob das Kondensat ungehindert aus dem Gerät ablaufen kann. Zudem sollte auch überprüft werden, ob das Kondensat ungehindert aus dem Gerät ablaufen kann.<br>Hierzu ist der Kondensatablauf regelmäßig auf Verschmutzungen bzw. Verstopfungen und auf Vereisungen zu überprüfen und gegebenenfalls zu reinigen und zu enteisen.
- Überprüfen des Druckes auf der Heizungsseite
- Überprüfen der elektrischen Anschlüsse, Verbindungen und Verkabelung

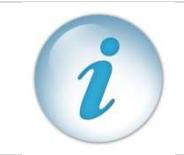

Überprüfen des Druckes auf der Heizungsseite<br>Überprüfen der elektrischen Anschlüsse, Verbindungen und Verkabelung<br>Die Firma SA – Energietechnik GmbH bietet dabei Wartungsverträge an. Für nähere Die Firma SA – Energietechnik GmbH bietet dabei Wartungsverträge<br>Informationen können Sie gerne unsere Service-Hotline kontaktieren.

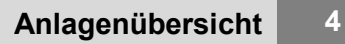

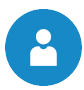

# 4 ANLAGENÜBERSICHT

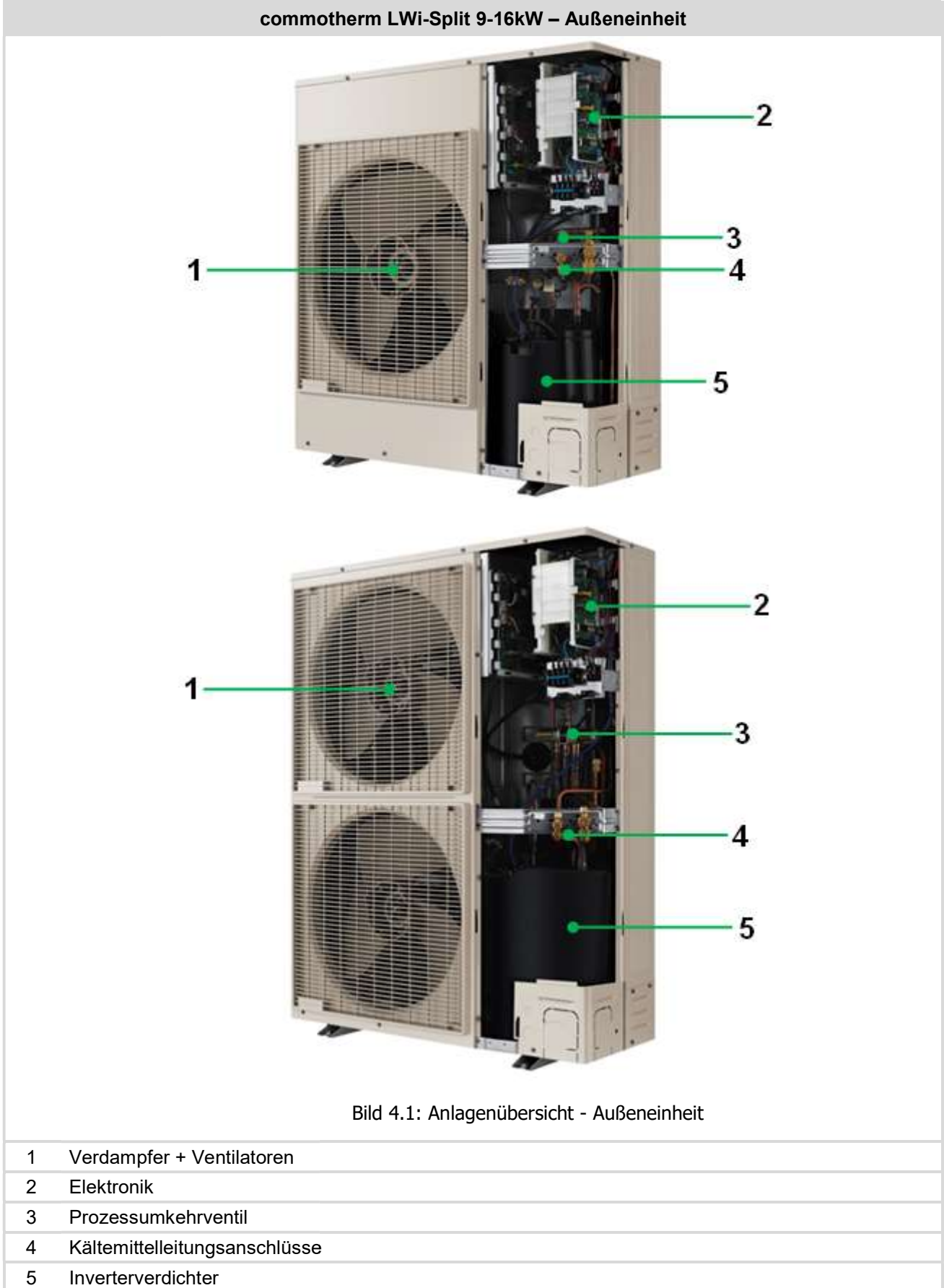

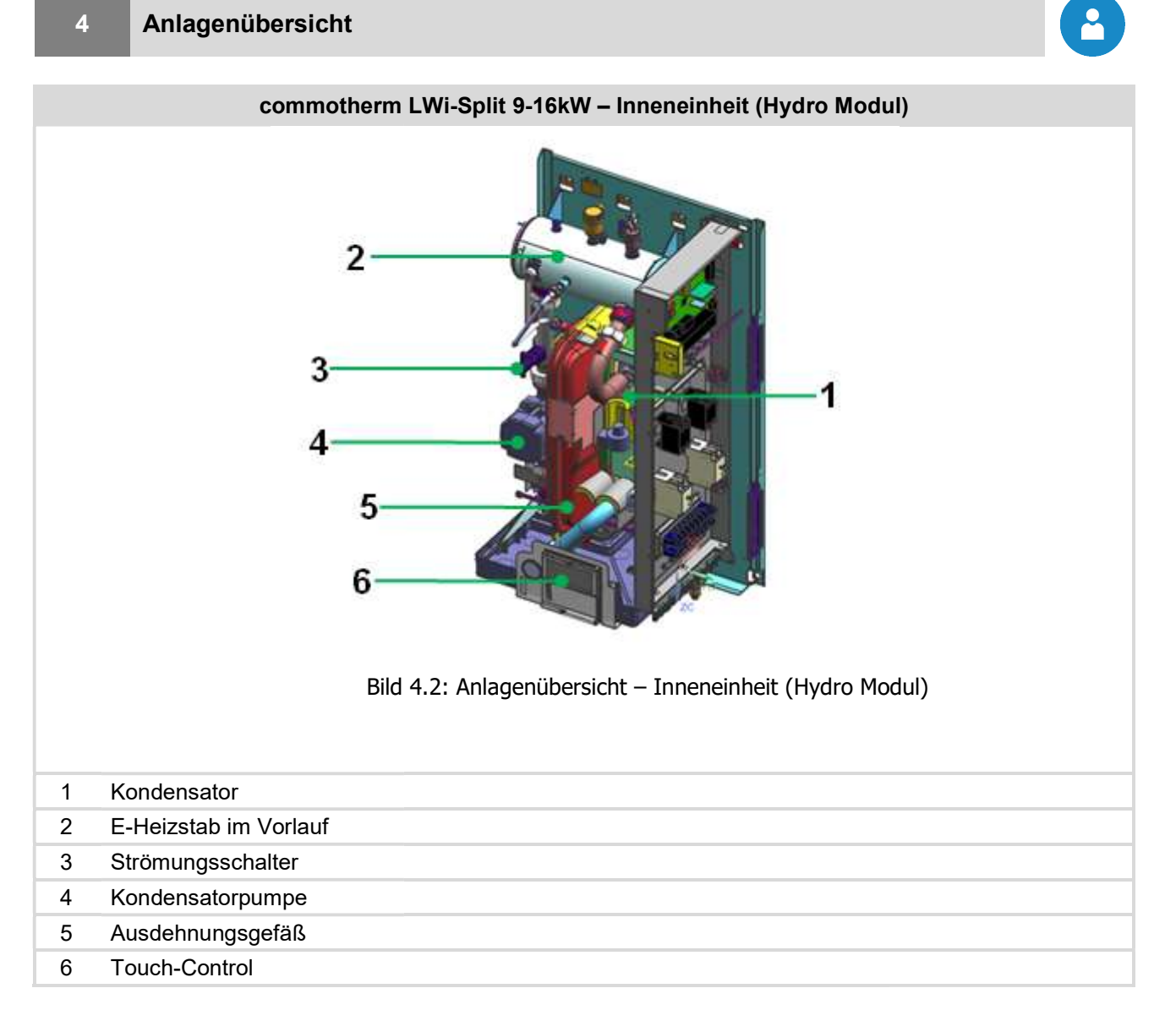

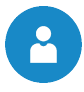

# 5 FUNKTION DER ANLAGE

In Bild 5.1 ist der Kältekreislauf der commotherm LWi–Split Wärmepumpe mit seinen wichtigsten Komponenten dargestellt.

Ein Kältemittel zirkuliert in einem geschlossenen Kältekreislauf und erfährt dabei verschiedene Zustandsänderungen. Im Verdampfer nimmt das Kältemittel die Energie bzw. Wärme aus der Wärmequelle "Luft", änderungen. Im Verdampfer nimmt das Kältemittel die Energie bzw. Wärme aus der Wärmequelle "Luft",<br>welche vom Ventilator zugeführt wird, auf und wird verdampft. Das Kältemittel liegt dann dampfförmig vor und wird über das Prozessumkehrventil im Verdichter auf ein höheres Temperatur- und Druckniveau gehoben. Im Kondensator, welcher sich in der Inneneinheit befindet, wird die Energie bzw. Wärme an das Heizungssystem abgegeben und das Kältemittel wird flüssig. Im Expansionsventil wird das Kältemittel wiederum auf ein niedriges Temperatur- und Druckniveau versetzt. Somit ist der Kreislauf geschlossen und beginnt wieder von vorne. Der Nieder- und Hochdruckschalter dient zudem als Sicherheitseinrichtung, welcher gewährleistet, dass die Drücke im Kältekreislauf im definierten Bereich bleiben. im definierten bleiben.

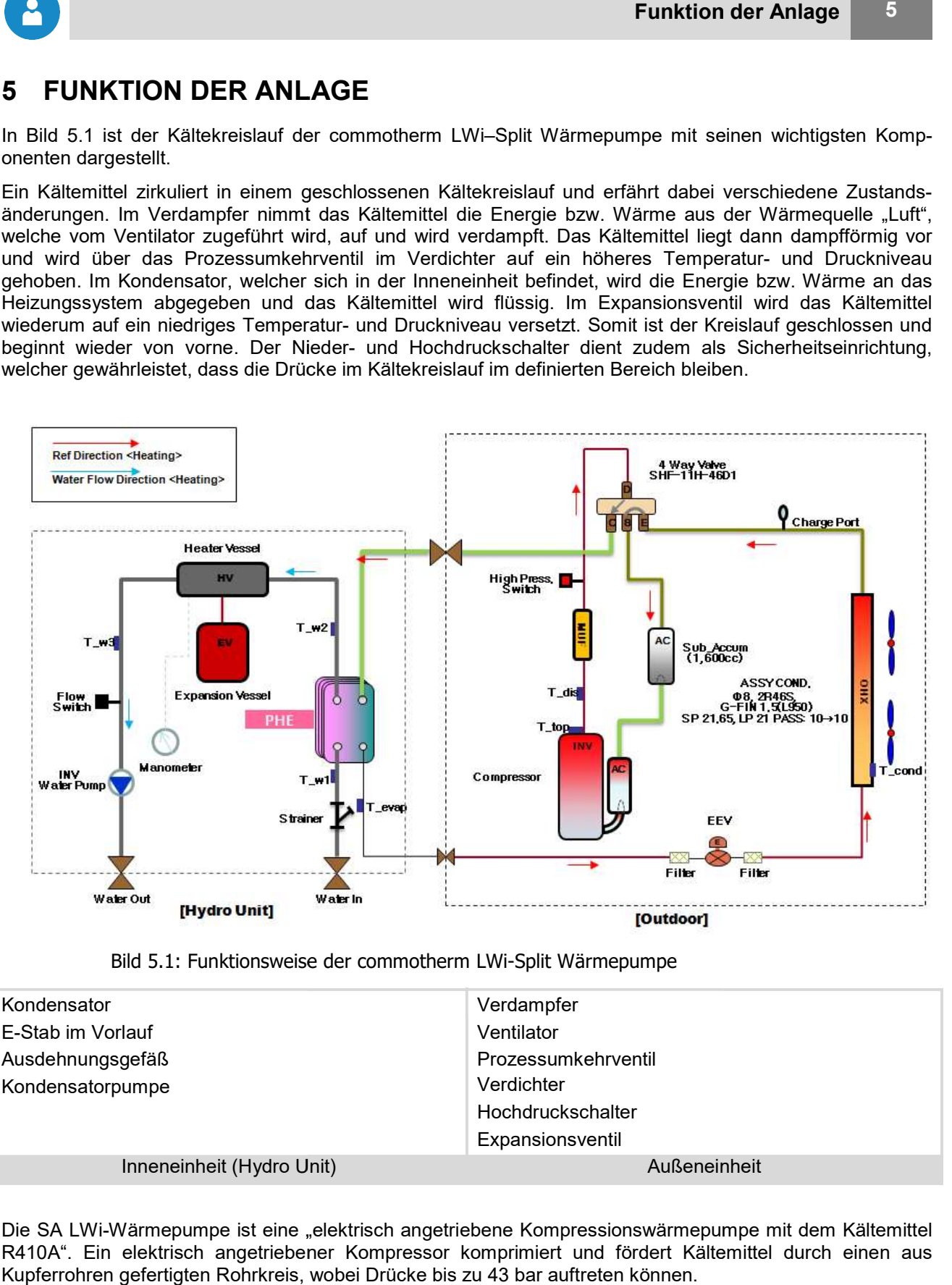

Bild 5.1: Funktionsweise der commotherm LWi-Split Wärmepumpe

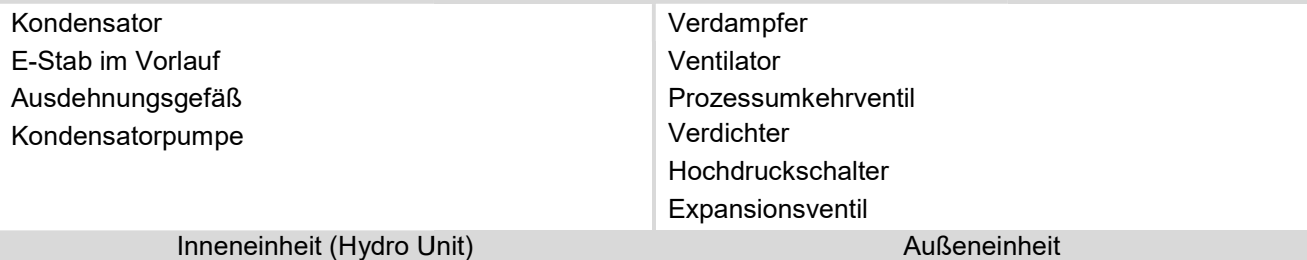

Die SA LWi-Wärmepumpe ist eine "elektrisch angetriebene Kompressionswärmepumpe mit dem Kältemittel R410A". Ein elektrisch angetriebener Kompressor komprimiert und fördert Kältemittel durch einen aus Kupferrohren gefertigten Rohrkreis, wobei Drücke bis zu 43 bar auftreten können.

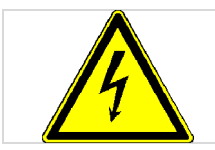

Das Gerät steht unter elektrischer Spannung. Das Demontieren der Geräteverkleid Geräteverkleidungen, sowie das Arbeiten an Anlagenteilen können zu schweren körperlichen Schäden führen.

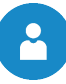

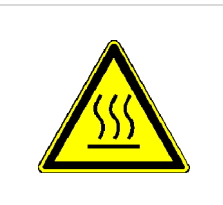

Das geförderte Kältemittel kann an der Oberfläche der Anlagenteile (Rohre und (Rohre Kompressor) Temperaturen von mehr als 100°C bewirken ( Verbrennungsgefahr).

Daher gilt:

Arbeiten an den Anlagenteilen sowie der elektrischen Verkabelung dürfen ausschließlich von qualifiziertem Fachpersonal durchgeführt werden.

#### 5.1 Kältemittel

Allgemein versteht man unter einem Kältemittel einen Arbeitsstoff für Wärmepumpen bzw. Kältemasch Kältemaschinen. Das Kältemittel zirkuliert in einem geschlossenen System und unterliegt dabei verschiedenen Zustandsänderungen. iten an den Anlagenteilen sowie der elektrischen Verkabelung dürfen ausschließlich<br>qualifiziertem Fachpersonal durchgeführt werden.<br>
unter einem Kältemittel einen Arbeitsstoff für Wärmepumpen bzw. Kältemaschinen.<br>
unter ei

Die SA Commotherm LWi-Wärmepumpe arbeitet mit dem Kältemittel R410A, was sich aus folgenden Komponenten zusammensetzt:

- 50% Pentafluorethan (R125)
- 50% Difluormethan (R32)

#### 5.1.1 Eigenschaften des Kältemittels

Gemäß ÖNORM EN378-1 sind Kältemittel in Hinblick auf Gesundheit und Sicherheit in Gruppen eingeteilt:

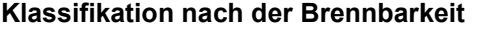

Gruppe 1: Keine Flammenausbreitung

Gruppe 2: Geringere Brennbarkeit

Gruppe 3: Größere Brennbarkeit

Klassifikation nach Giftigkeit Gruppe A: Geringere Giftigkeit Gruppe B: Größere Giftigkeit

Tabelle 5.1 zeigt die Lage des eingesetzten Kältemittels R410A in der Sicherheitsgruppe A1. ie

Tabelle 5.1: Sicherheitsgruppe des eingesetzten Kältemittels R410A :

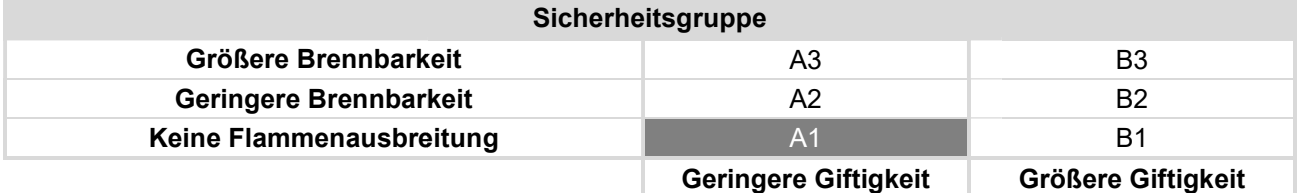

Weitere Eigenschaften sind:

Ozonabbaupotenzial: 0

Siedetemperatur: - 48,5 °C

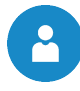

#### 5.1.2 Maßnahmen beim Ausströmen von Kältemittel

Tritt Kältemittel aus, kann das schnelle Verdampfen der Flüssigkeit Erfrierungen bewirken. Zudem sind Dämpfe schwerer als Luft, was durch Verdrängung des Luftsauerstoffes zu Erstickungen führen kann. Bemerkt man ein Austreten von Kältemittel (Ausströmgeräusch, Vereisen der Austrittsstelle), sind Maßnahmen zu ergreifen: Dämpfe schwerer als Luft, was durch Verdrängung des Luftsauerstoffes<br>Bemerkt man ein Austreten von Kältemittel (Ausströmgeräusch, Vereisen de<br>Maßnahmen zu ergreifen:<br>■ Für ausreichende Belüftung sorgen!<br>■ Tür zu sind folgende

- Für ausreichende Belüftung sorgen!
- Tür zum Aufstellungsraum schließen und abdichten!
- SA Service- bzw. Kundendienst verständigen!
- Personen müssen den Aufstellungsort unverzüglich verlassen!
- SA Service- bzw. Kundendienst verständigen!<br>■ Personen müssen den Aufstellungsort unverzüglich verlassen!<br>■ Waren Personen oder Tiere längere Zeit einer erhöhten Dosis ausgesetzt, den Arzt aufsuchen!
- Sofort die Anlage spannungsfrei machen!
- Sofort die Anlage spannungsfrei machen!<br>■ Bei Brand ist jede Art von Feuerlöscher verwendbar!

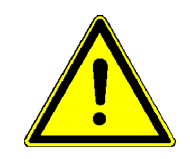

Bei ordnungsgemäßer Verwendung der SA Wärmepumpe geht keine Gefahr von dem Kältemittel R410A aus. Kommt es durch unsachgemäße Verwendung zu einem Austritt von Kältemittel, besteht die Gefahr von Erstickung (Luftverdrängung) und Erfrierungen Kältemittel R410A aus. Kommt es durch unsachgemäße Verwendung zu einem Austritt<br>von Kältemittel, besteht die Gefahr von Erstickung (Luftverdrängung) und Erfrierungen<br>(Austrittstellen können sehr kalt werden). In Kapitel 5. Maßnahmen beim Kontakt mit dem Kältemittel beschrieben.

#### 5.1.3 Erste-Hilfe-Maßnahmen bei Kontakt mit Kältemittel Maßnahmen

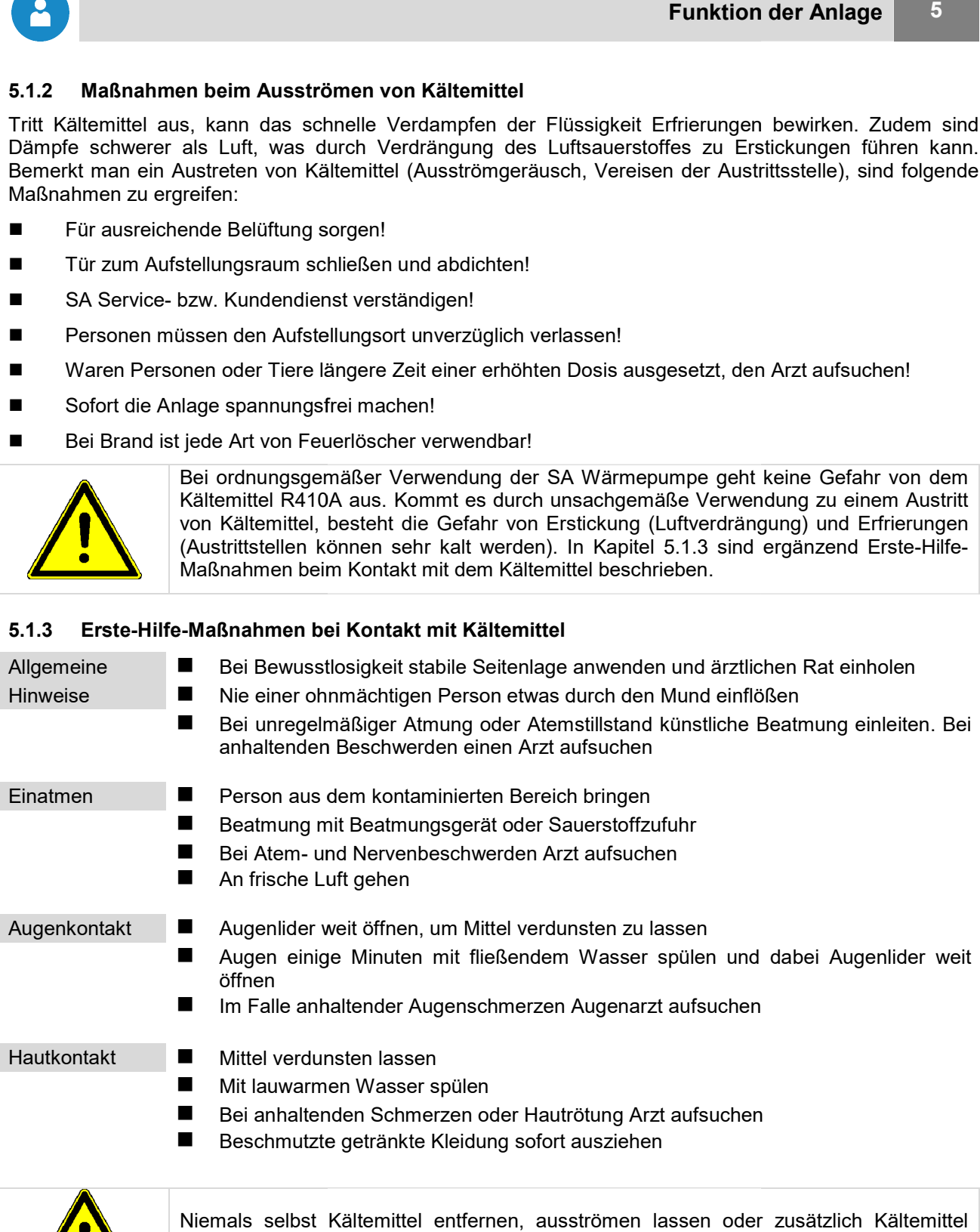

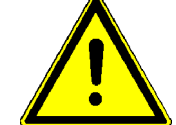

Niemals selbst Kältemittel entfernen, ausströmen lassen oder zusätzlich Kältemittel zufügen. Das gefährdet Mensch, Tier, Umwelt und das Gerät selbst.

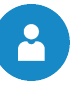

#### 5.2 Sicherheitseinrichtungen Sicherheitseinrichtungen

Die Drücke im Kältekreislauf in der commotherm LWi-Wärmepumpe sollen in einem definiertem Bereich bleiben. Um dies zu gewährleisten, sind sogenannte Druckschalter eingebaut. Diese dienen zum einen als Sicherheitseinrichtung und zum anderen um sicherzustellen, damit die Wärmepumpe im definierten Bereich arbeitet. Die Druckschalter sind als Patronendruckschalter ausgeführt, d.h. die fest eingestellten Drücke Die Drücke im Kältekreislauf in der commotherm LWi-Wärmepumpe sollen in einem definiertem Bereich<br>bleiben. Um dies zu gewährleisten, sind sogenannte Druckschalter eingebaut. Diese dienen zum einen als<br>Sicherheitseinrichtun Hochdruckschalter verwendet. Folglich sind diese Einrichtungen kurz beschrieben. arbeitet. Die Druckschalter sind als Patronendruckschalter ausgeführt, d.h. die fest eingestellten Drücke<br>können von Unbefugten nicht verstellt werden. Zudem werden die Druckschalter als Nieder- bzw.<br>Hochdruckschalter verw

#### 5.2.1 Niederdruckschalter

Der Niederdruckschalter schaltet bei einem Betriebsdruck < 1 bar den Verdichter ab und schützt diesen werden.).

#### 5.2.2 Hochdruckschalter

Hochdruckschalter dienen ebenfalls zur Schutzabschaltung des Verdichters. Im Gegensatz zu<br>Niederdruckschaltern schaltet dieser jedoch bei einem höheren Druck den Verdichter ab. Im Falle der LWi-<br>Wärmepumpe geschie Niederdruckschaltern schaltet dieser jedoch bei einem höheren Druck den Verdichter ab. Im Falle Wärmepumpe geschieht dies bei Drücken > 42 bar. piel durch Kältemittelmangel hervorgerufen<br>g des Verdichters. Im Gegensatz zu<br>Druck den Verdichter ab. Im Falle der LWi-

#### 5.3 Einzuhaltende Betriebsbedingungen Einzuhaltende

Im Folgenden sind einige wichtige Betriebsbedingungen beschrieben, die unbedingt eingehalten werden müssen. Zudem zeigt Tabelle 5.2 überblicksmäßig noch Maßnahmen zur Fehlervermeidung, sofern diese Bedingungen nicht eingehalten werden.

#### 5.3.1 Zulässige Temperaturen

Die Wärmepumpe soll maximal mit einer Vorlauftemperatur von 58°C betrieben werden. Wird eine Vorlauftemperatur größer als 58°C gewählt, arbeitet die Wärmepumpe ineffizient. Zudem wird der Kompressor sehr stark belastet und die Anlage geht ständig auf Störung. Im Folgenden sind einige wichtige Betriebsbedingungen beschrieben, die unbedingt eingehalten werden<br>müssen. Zudem zeigt Tabelle 5.2 überblicksmäßig noch Maßnahmen zur Fehlervermeidung, sofern diese<br>Bedingungen nicht eingeh

Im Allgemeinen soll die Vorlauftemperatur den tatsächlichen Betriebstemperaturen angepasst und so tief wie möglich eingestellt werden. Im Allgemeinen soll die Vorlauftemperatur den tatsächlichen Betriebstemperaturen angepasst und so tief wie<br>möglich eingestellt werden.<br>**5.3.2 Durchfluss**<br>Ist in der Heizungsanlage kein Durchfluss vorhanden, wird das Gerät

#### 5.3.2 Durchfluss

einrichtung, in diesem Fall der Hochdruckschalter, extrem belastet. Daher sollen Wasserdurchsatz und Anlagendruck kontrolliert werden.

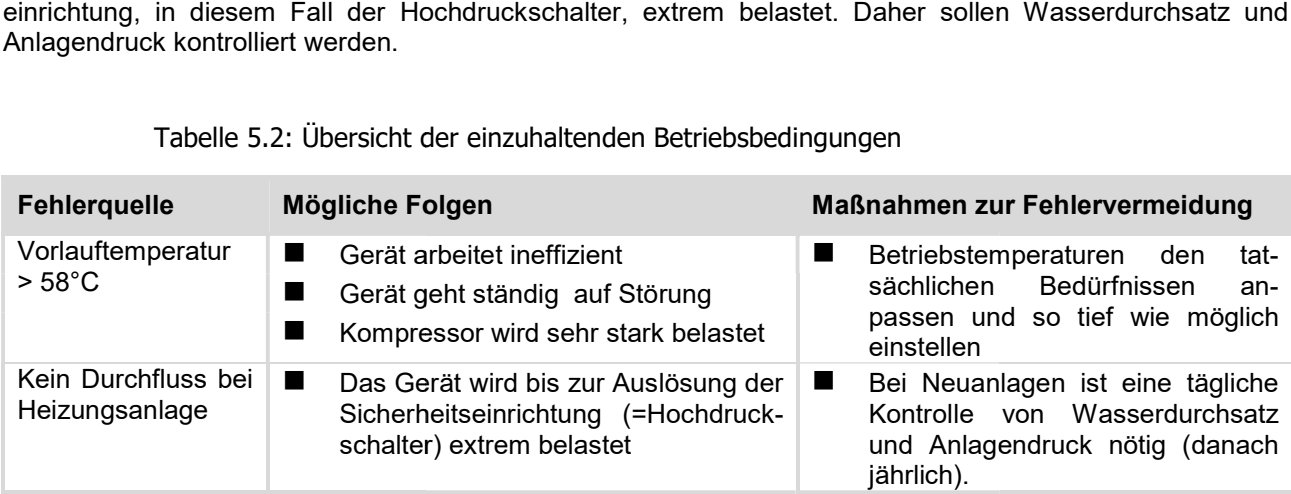

Tabelle 5.2: Übersicht der einzuhaltenden Betriebsbedingungen

6

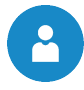

# 6 BETRIEBSZUSTÄNDE

#### Bereit

Grundsätzlich sind hier zwei Varianten zu unterscheiden, bei denen sich die Wärmepumpe im Betriebszustand "Bereit" befinden kann:

- Im Modus "AUS" läuft die Wärmepumpe nicht und ist bereit zum Starten.
- Ist die Wärmepumpe im Betrieb "Heizbetrieb oder Kühlbetrieb", jedoch vom Verbraucher keine Anforderung gewünscht, erscheint ebenfalls der Betriebszustand "Bereit"

#### Warten

Dieser Zustand dient als Verdichterschutz. Wird der Verdichter ausgeschaltet und gleich darauf wieder ■ Ist die Wärmepumpe im Betrieb "Heizbetrieb oder Kühlbetrieb", jedoch vom Verbraucher keine<br>Anforderung gewünscht, erscheint ebenfalls der Betriebszustand "Bereit"<br>Warten<br>Dieser Zustand dient als Verdichterschutz. Wird d eingeschaltet, startet der Verdichter erst nach einer minimalen Verdichterstillstandszeit, welche z.B. 10 min<br>betragen kann. Dabei wird der Zustand "Warten" angezeigt. Zudem darf der Verdichter nur 6-mal pro Stunde gestartet werden. Wird der Verdichter öfters gestartet, verharrt er auch im Betriebszustand "Warten".

#### Pumpenvorlauf

In diesem Zustand fahren der Ventilator und die Kondensatorpumpe an und laufen eine voreingestellte Zeit. Dies dient dazu um eine Zirkulation aufzubauen. tartet werden. Wird der Verdichter öfters gestartet, verharrt er auch im Betriebszustand "Warten".<br>**npenvorlauf**<br>iesem Zustand fahren der Ventilator und die Kondensatorpumpe an und laufen eine voreingestellte<br>s dient dazu

#### Verdichter

Bei diesem Zustand läuft die Wärmepumpe und der Wärme- bzw. Kälteabnehmer stellt eine Anforderung an die Wärmepumpe.

#### **Stoppen**

In diesem Zustand wird die Wärmepumpe abgeschaltet, jedoch fährt der Ventilator und die Kondensatorpumpe noch im sogenannten Pumpennachlauf, um etwaige Restwärme/ Wärmeabnehmer zu transportieren. Der Pumpennachlauf dauert gemäß der fix eingestellten Pumpennachlaufzeit. Zustand wird die Wärmepumpe abgeschaltet, jedoch fährt der Ventil<br>›umpe noch im sogenannten Pumpennachlauf, um etwaige Restwärme/<br>mer zu transportieren. Der Pumpennachlauf dauert gemäß der fix eingeste Restwärme/-kälte an die

#### Fehler

Hier ist ein schwerwiegender Fehler aufgetreten. Dabei werden die Wärmepumpe und alle Ausgänge abgeschaltet. Hier ist ein schwerwiegender Fehler aufgetreten. Dabei werden die Wärmepumpe und alle Ausgänge<br>abgeschaltet.<br>**Kühlen** 

#### Kühlen

nimmt Wärme auf und führt diese beispielsweise an die Quelle ab.

#### Mintemp.

nimmt Wärme auf und führt diese beispielsweise an die Quelle ab.<br>**Mintemp.**<br>Die Wärmepumpe wechselt in diesen Zustand, sobald die Vorlauf- und die Rücklauftemperatur eine eingestellte minimale Temperatur erreicht hat. Dabei wird die Kondensatorpumpe eingeschaltet, was eine Umwälzung und eine Steigerung der Temperatur bewirkt.

#### Maxtemp.

Dieser Zustand wird erreicht, wenn die Vorlauftemperatur der Wärmepumpe größer als die eingestellte maximale Temperatur ist (in der Regel 5 58°C). Um die Vorlauftemperatur zu senken wird die Umwälzpumpe eingeschaltet. Diese läuft dann solange, bis die maximale Temperatur unterschritten wird. eingeschaltet. Diese läuft dann solange, bis die maximale Temperatur unterschritten wird.<br>**Restwärme**<br>Hier wird der Verdichter ausgeschaltet und Restwärme wird an die Wärmeabnehmer abge √orlauftemperatur der Wärmepumpe größer als die <sub>(8°</sub>C). Um die Vorlauftemperatur zu senken wird die Umi<br>ois die maximale Temperatur unterschritten wird.<br>ois die maximale Temperatur unterschritten wird.<br>oid Restwärme wird

#### Restwärme

#### Anlage Ext.Halt

Der Eingang "Externer Halt" hat angesprochen und die Wärmepumpe wird abgeschaltet. Die Wärmepumpe läuft erst wieder an, wenn der Eingang "Externer Halt" nicht mehr anspricht. Dieser Eingang kann zum Der Eingang "Externer Halt" hat angesprochen und die Wärmepumpe wird abgeschaltet.<br>läuft erst wieder an, wenn der Eingang "Externer Halt" nicht mehr anspricht. Dieser E<br>Beispiel durch Phasenwegschaltung des Energieversorgu Beispiel durch Phasenwegschaltung des Energieversorgungsunternehmens ansprechen.<br>**Bivalent Alt.**<br>Wird dieser Betriebszustand angezeigt, läuft der angeschlossene zweite Wärmeerzeuger und die Wärme-

#### Bivalent Alt.

pumpe ist dabei nicht eingeschaltet.

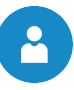

### 7 TEMPERATURMANAGER

Die Regelung der Wärmeanforderungen der einzelnen Module (Boiler, Puffer, Heizkreise, Solar, etc.) erfolgt mit einem sogenannten Temperaturmanager. Um die Funktion des Temperaturmanagers zu verstehen, wird mit einem sogenannten Temperaturmanager. Um die Funktion des Temperaturmanagers zu verstehen,<br>das in Bild 7.1 vereinfacht dargestellte Schema herangezogen. Dabei ist ersichtlich, dass ein Modul Ein-Ausgänge besitzt. Das Modul gibt einen sogenannten Temperaturbedarf an den Temperaturmanager weiter. Dieser Temperaturbedarf ist dabei die Summe aus einem intern berechneten Temperaturbedarf und einer einstellbaren Überhöhung. Der Wärmeliefe Überhöhung. Wärmelieferant (=Wärmeerzeuger bzw. Wärmepumpe/Puffer), welcher die pumpe/Puffer), Information des Temperaturbedarfs der Module bekommt, muss für die einzelnen Module die Wärme bereitstellen. Dabei bildet dieser das Maximum aus dem Temperaturbedarf der einzelnen Module. Diese Module erhalten dann die vorhandene Temperatur.

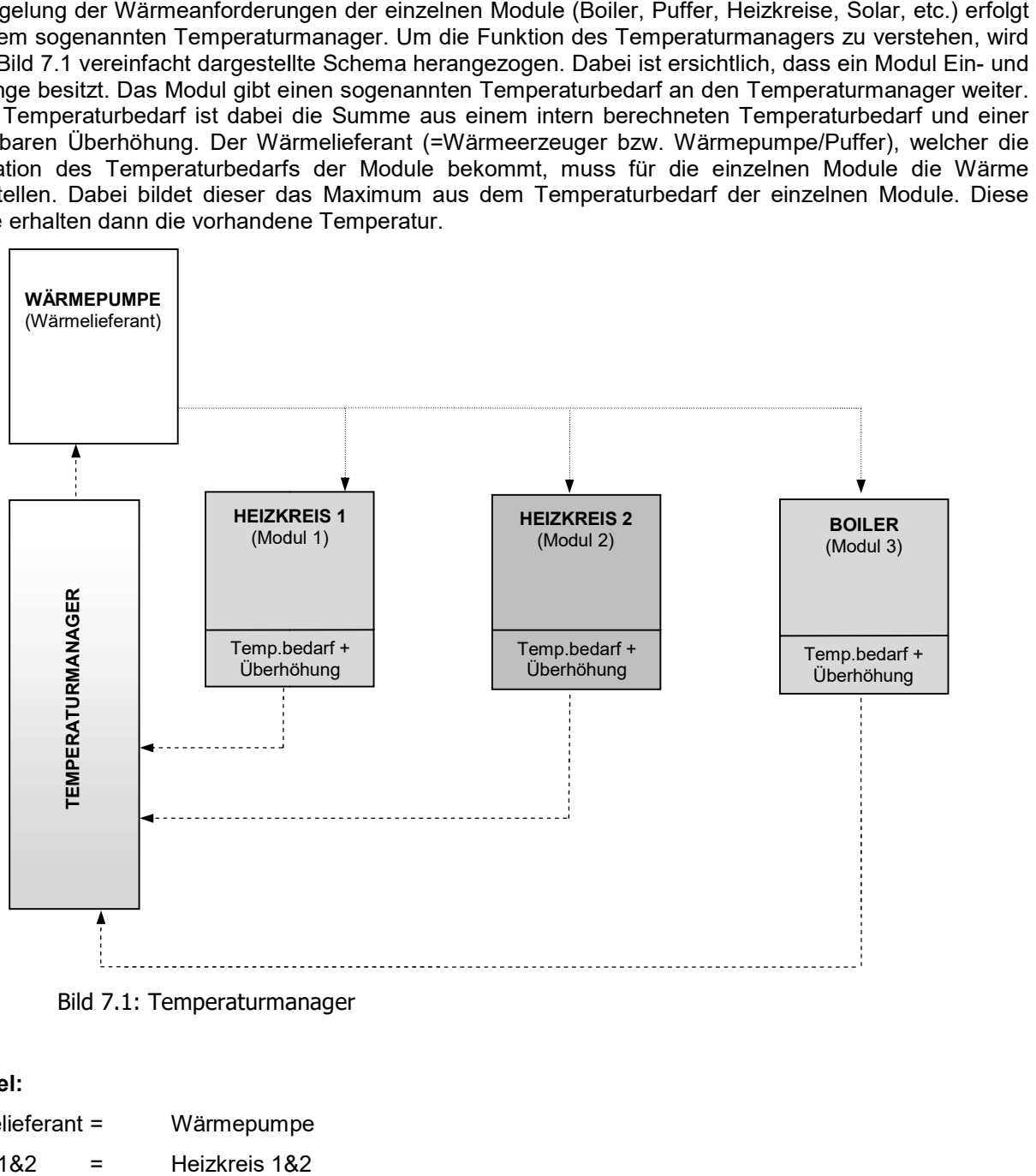

Bild 7.1: Temperaturmanager

#### Beispiel:

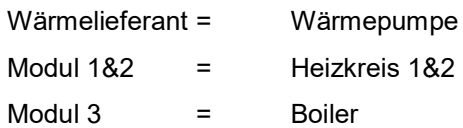

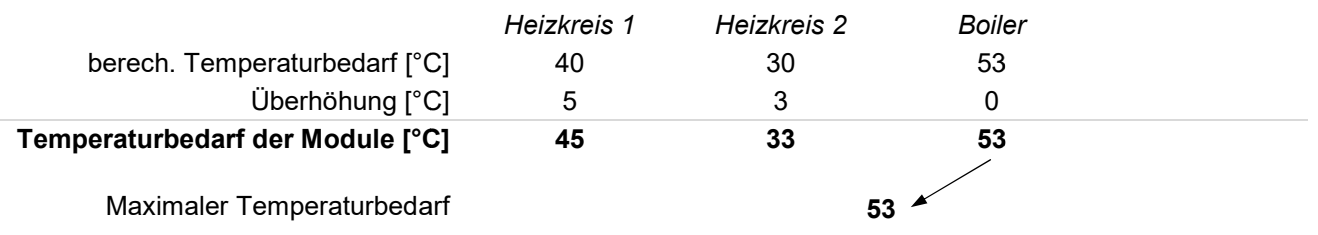

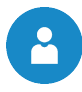

# 8 T-CONTROL STEUERUNG

In diesem Kapitel wird die Bedienung und Menüführung des Touch-Displays gezeigt. Die einzelnen Begriffe, In diesem Kapitel wird die Bedienung und Menüführung des Touch-Displays gezeigt. Die einzelnen Be<br>welche in den Menüs der einzelnen Module angeführt sind, werden in Kapitel 0 (ab Seite 26) erläutert.

#### 8.1 Starten der Anlage

Um das Display einschalten zu können, muss folgende Voraussetzung erfüllt sein:

Wärmepumpe muss an der Stromversorgung angeschlossen sein

Um das Display einschalten zu können, muss folgende Voraussetzung erfüllt sein:<br>■ Wärmepumpe muss an der Stromversorgung angeschlossen sein<br>Ist diese Voraussetzung erfüllt, beginnt der Startvorgang des Displa (siehe Bild 8.1).

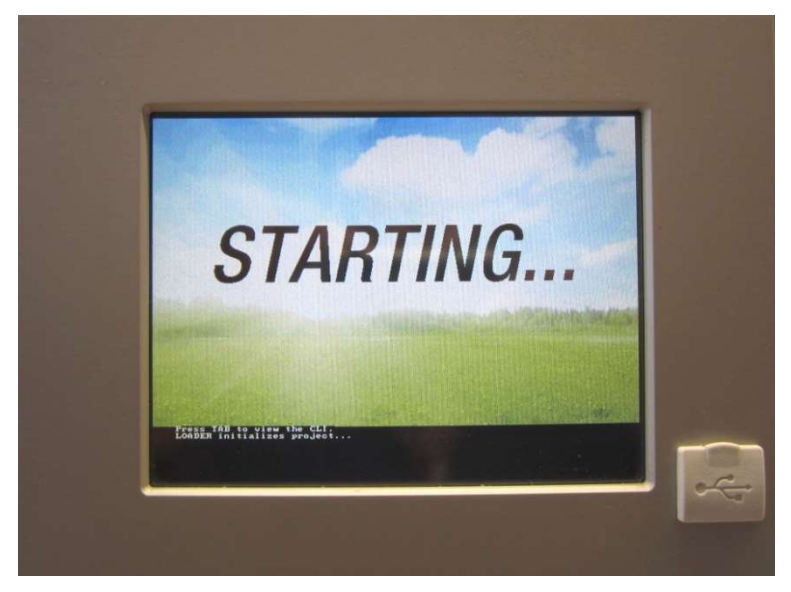

Bild 8.1: Startvorgang des Displays :

#### 8.2 Bedienung und Handhabung Bedienung

Das Touchpanel ist ein berührungssensitiver Bildschirm und eine Anzeige- und Bedieneinheit. Durch einfaches Berühren können freigegebene Werte geändert oder auf andere Seiten gewechselt werden. Dabei<br>kann das Berühren mittels Finger, Kugelschreiber, Stift etc. erfolgen. kann das Berühren mittels Finger, Kugelschreiber, Stift etc. erfolgen.

|                                                                                                    |                                                                     |                                 | <b>T-Control Steuerung</b> |          | 8 |
|----------------------------------------------------------------------------------------------------|---------------------------------------------------------------------|---------------------------------|----------------------------|----------|---|
| <b>ITROL STEUERUNG</b>                                                                                                    |                                                                     |                                 |                            |          |   |
| bitel wird die Bedienung und Menüführung des Touch-Displays gezeigt. Die einzelnen Begr<br>Menüs der einzelnen Module angeführt sind, werden in Kapitel 0 (ab Seite 26) erläutert.                                                                                                    |                                                                     |                                 |                            |          |   |
| ⊧n der Anlage                                                                                                    |                                                                     |                                 |                            |          |   |
| ay einschalten zu können, muss folgende Voraussetzung erfüllt sein:                                                                                                    |                                                                     |                                 |                            |          |   |
| pumpe muss an der Stromversorgung angeschlossen sein                                                                                                    |                                                                     |                                 |                            |          |   |
| aussetzung erfüllt, beginnt der Startvorgang des Displays, welcher ca. 1-2 Minuten daı<br>$\vert$ ).                                                                                                    |                                                                     |                                 |                            |          |   |
| ild 8.1: Startvorgang des Displays<br>nung und Handhabung<br>inel ist ein berührungssensitiver Bildschirm und eine Anzeige- und Bedieneinheit. Du<br>ühren können freigegebene Werte geändert oder auf andere Seiten gewechselt werden. Da<br>ihren mittels Finger, Kugelschreiber, Stift etc. erfolgen. | STARTING<br>Press TAB to view the CLI<br>LOADER initializes project |                                 |                            |          |   |
|                                                                                                    | Verdichter                                                          |                                 |                            |          |   |
| <b>WÄRMEPUMPE</b>                                                                                                    | WÄRMEPUMPE                                                          | WARMEPUMPE                      | WÄRMEPUMPE                 | X        |   |
| <b>WP Status</b><br>Verdichter                                                                                                    | Vorlauf-Ist<br>36 °C                                                | Rücklauf-Ist<br>32 °C           | Rücklauf-Soll<br>41 °C     |          |   |
|                                                                                                    |                                                                     |                                 |                            |          |   |
| <b>WARMEPUMPE</b><br>Heißgas-Ist                                                                                                    | WÄRMEPUM<br>Quelle Eintritt                                         | <b>WAMMEPUMPE</b><br>Austritt   | WÄRMEPUMPE<br>Außentemp.   |          |   |
| ム<br>三<br>火<br>70 °C                                                                                                    | $-10$ $^{\circ}$ C                                                  | $^{\circ}$ C<br>18              | 0 <sup>o</sup> C           |          |   |
| <b>WARMEPUMPE</b><br>Verdichter                                                                                                    | WÄRMEPUMPE<br>Ladepumpe                                             | <b>WARMEPUMPE</b><br>Ventilator | WARMEPUMPE<br>Boiler-Ist   |          |   |
| $\overline{\mathbf{Q}}$<br><b>EIN</b>                                                                                                    | <b>EIN</b>                                                          | <b>EIN</b>                      | 44 °C                      |          |   |
|                                                                                                    |                                                                     |                                 | 26.09.2017                 | 11:55:58 |   |
| ild 8.2: Bedienung des Bildschirmes mittels Finger oder Stift                                                                                                    |                                                                     |                                 |                            |          |   |

Bild 8.2: Bedienung des Bildschirmes mittels Finger oder Stift

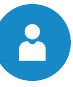

#### 8.3 Startbildschirm

Nach Abschluss des Startvorganges wird wichtigsten Werte für Wärmepumpe, Puffer, Boiler, Heizkreis, usw. angezeigt, welche auch individuell angepasst werden können. Bild 8.3 angezeigt. In der Bildschirmmitte werden dabei die Puffer, Boiler, Heizkreis, usw. angezeigt, welche

| Verdichter             |                                       |                                      |                                      |                                 |  |  |  |  |
|------------------------|---------------------------------------|--------------------------------------|--------------------------------------|---------------------------------|--|--|--|--|
|                        | <b>WÄRMEPUMPE</b><br><b>WP Status</b> | <b>WÄRMEPUMPE</b><br>Vorlauf-Ist     | WÄRMEPUMPE<br>Rücklauf-Ist           | WÄRMEPUMPE<br>Rücklauf-Soll     |  |  |  |  |
|                        | Verdichter                            | 36 °C                                | 32 °C                                | 41 °C                           |  |  |  |  |
|                        | WÄRMEPUMPE<br>Heißgas-Ist             | <b>WÄRMEPUMPE</b><br>Quelle Eintritt | <b>WÄRMEPUMPE</b><br>Quelle Austritt | WÄRMEPUMPE<br>Außentemp.        |  |  |  |  |
|                        | 70 °C                                 | $-10$ $^{\circ}$ C                   | $-13$ $^{\circ}$ C                   | $0^{\circ}$ $C$                 |  |  |  |  |
|                        | WÄRMEPUMPE<br>Verdichter              | <b>WÄRMEPUMPE</b><br>Ladepumpe       | WÄRMEPUMPE<br>Ventilator             | <b>WÄRMEPUMPE</b><br>Boiler-Ist |  |  |  |  |
| $\sim$                 | <b>EIN</b>                            | <b>EIN</b>                           | <b>EIN</b>                           | 44 °C                           |  |  |  |  |
| 26.09.2017<br>11:55:58 |                                       |                                      |                                      |                                 |  |  |  |  |

Bild 8.3: Startbildschirm

#### Durch Drücken des Feldes:

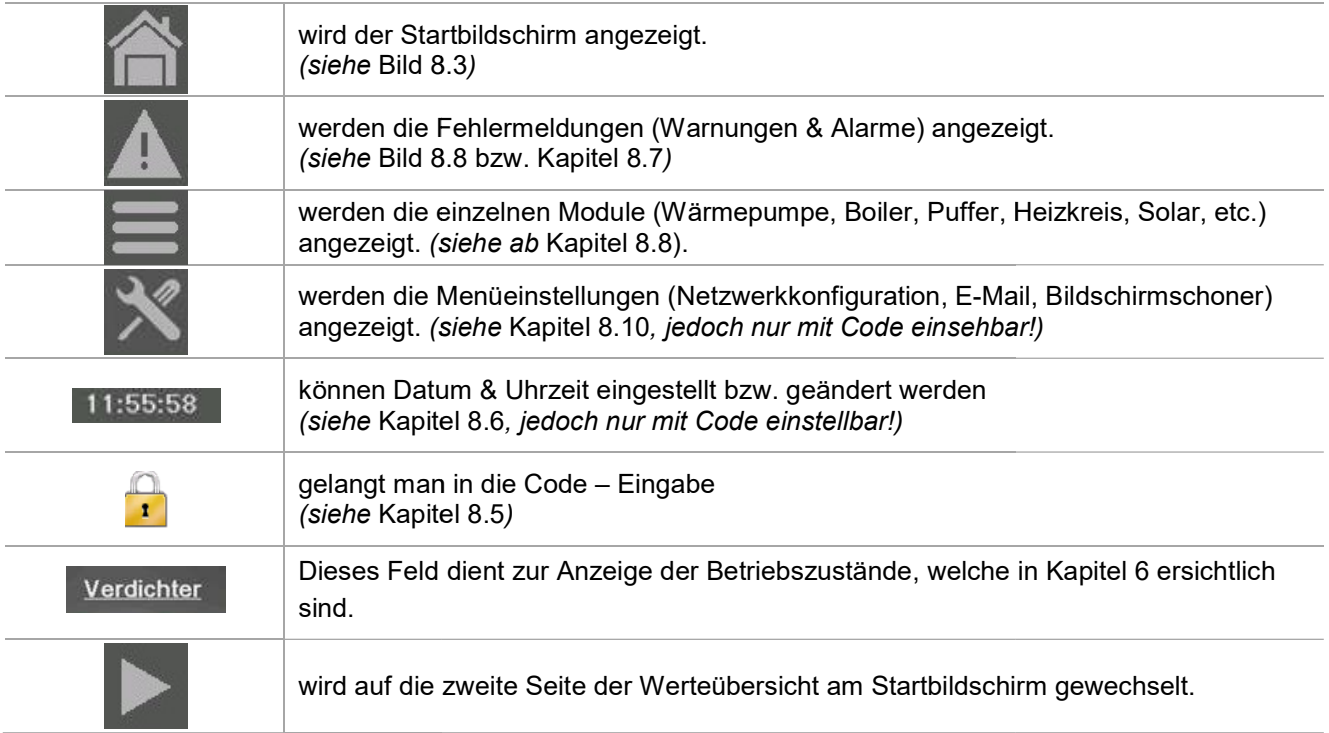

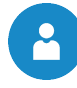

# 8.4 Symbolerklärung

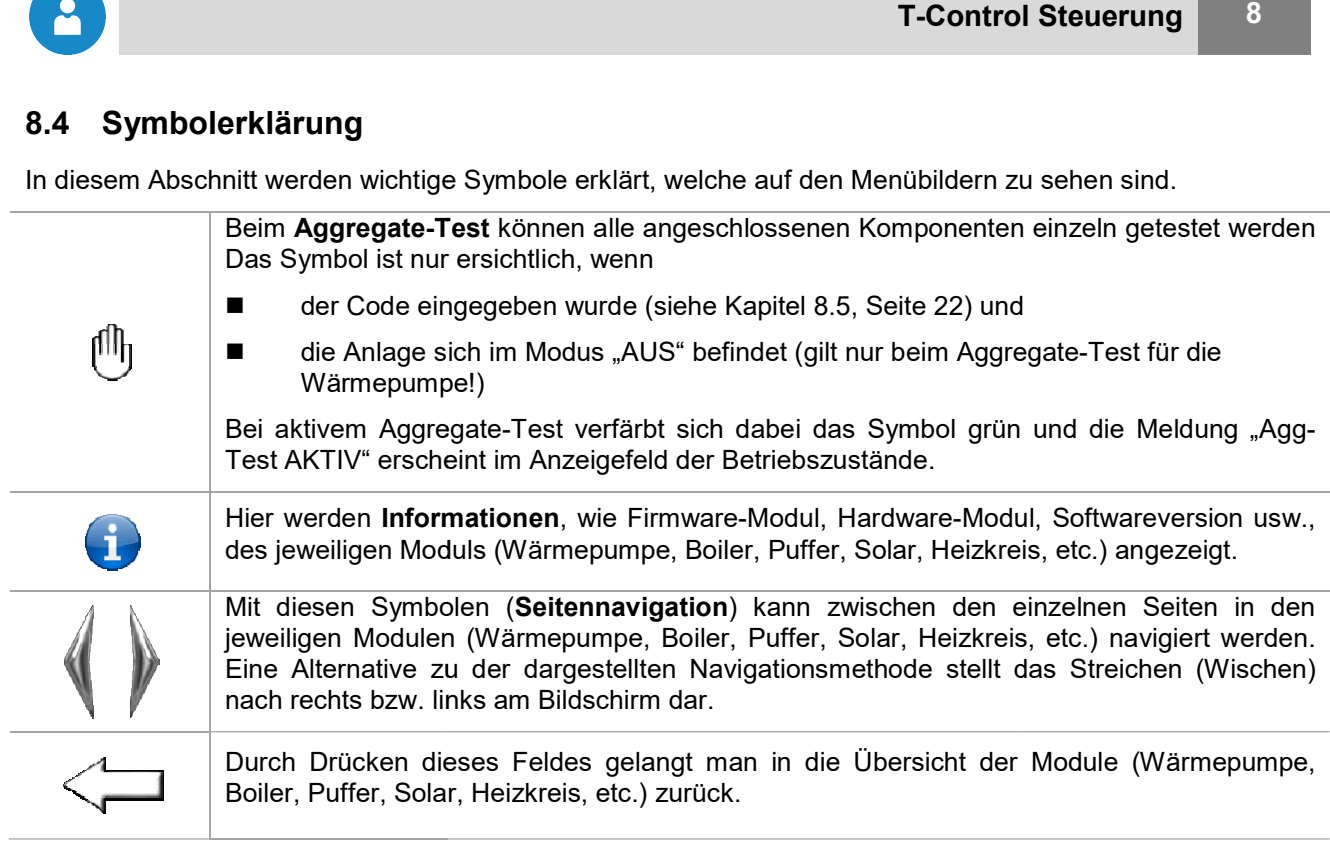

#### 8.5 Code – Eingabe

Durch Eingabe des Codes kann Folgendes ausgeführt werden:

- Änderung von Werten
- Durch Eingabe des Codes kann Folgendes ausgeführt werden:<br>■ Änderung von Werten<br>■ Aktivierung des Aggregate-Tests (Erklärung siehe Kapitel 8.4)
- Einstellung bzw. Änderung von Datum & Uhrzeit (siehe Kapitel 8.6)
- Navigation in den Menüeinstellungen möglich (siehe Kapitel 8.10)

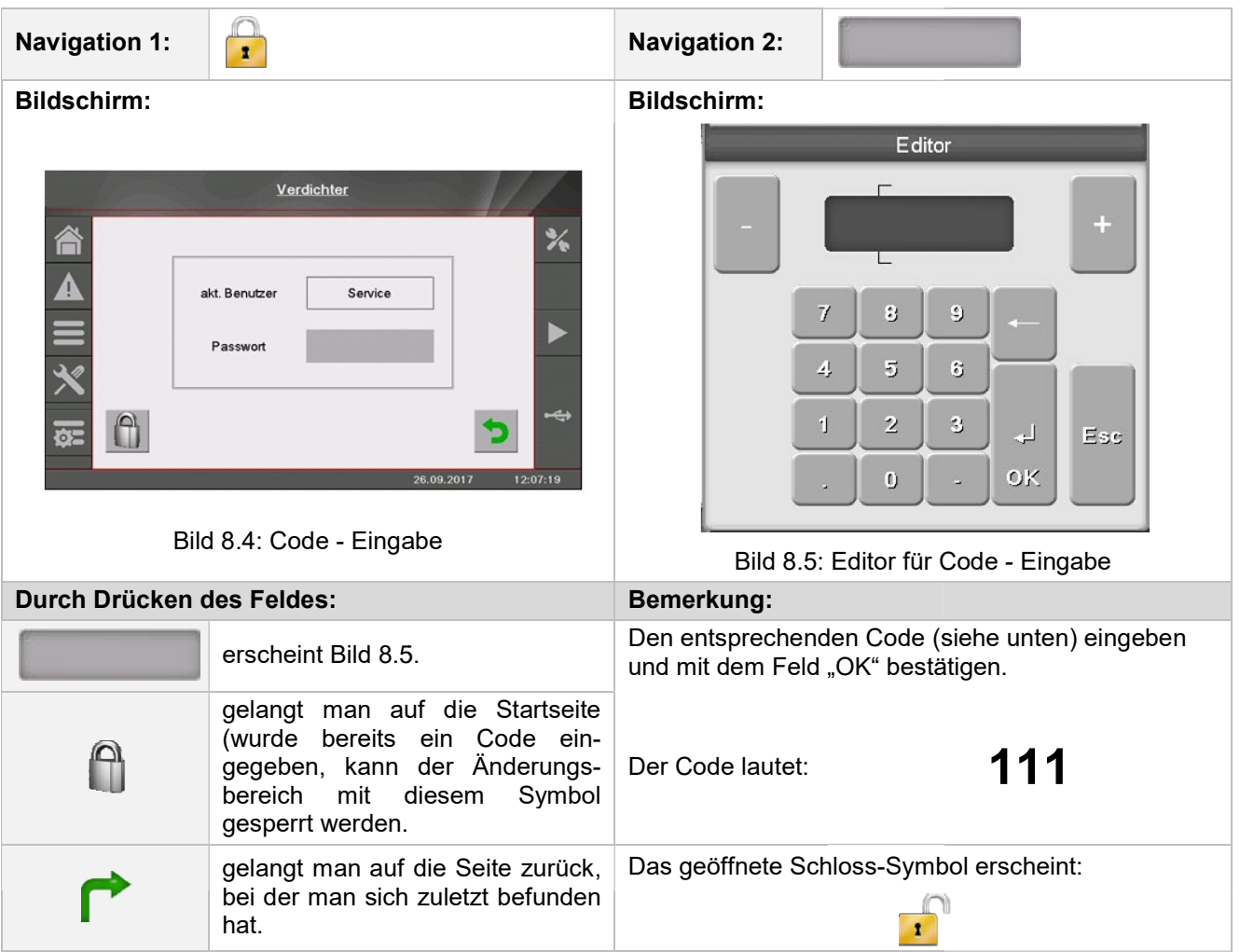

 $\ddot{\phantom{a}}$ 

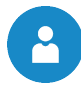

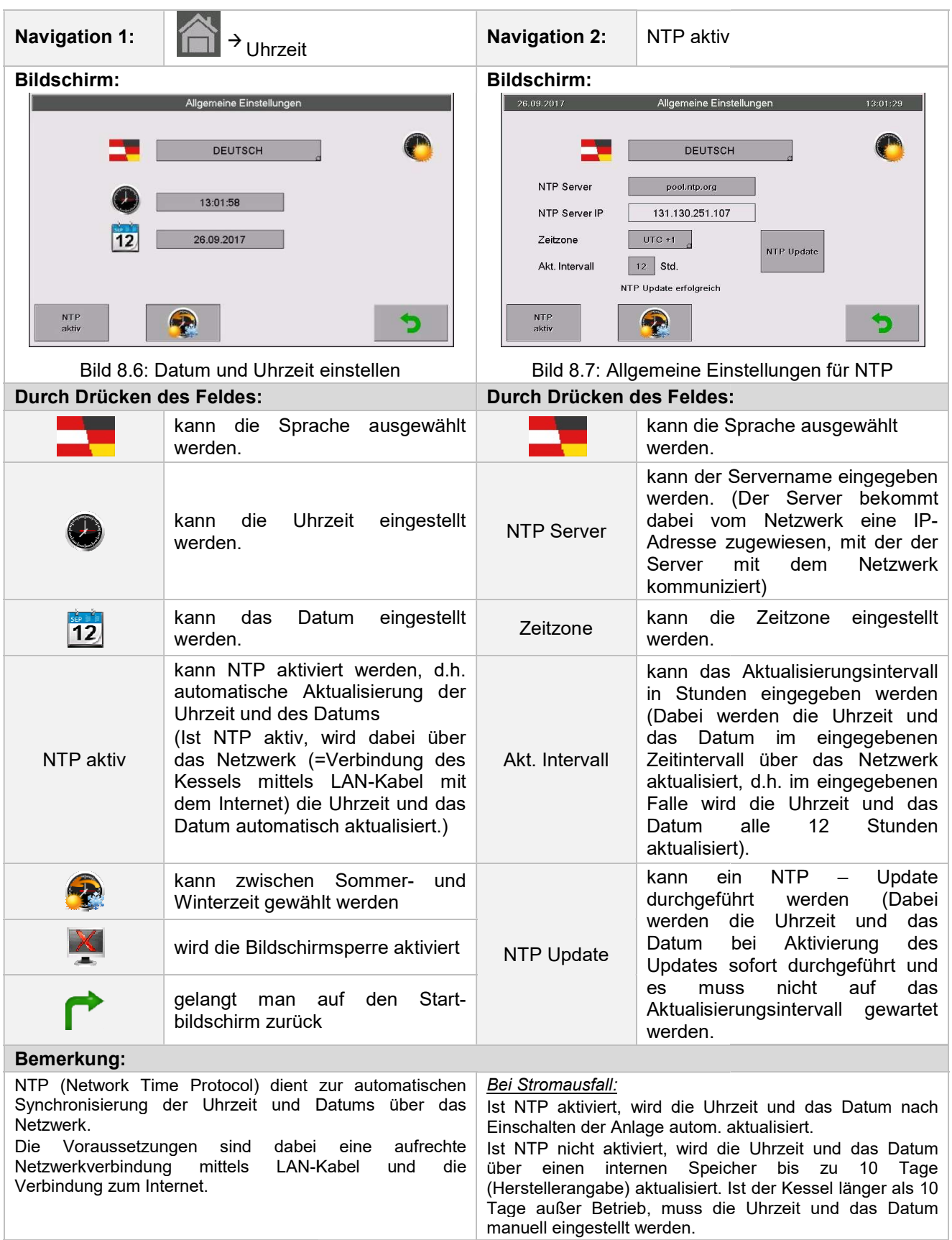

#### 8.6 Datum und Uhrzeit einstellen Datum und Uhrzeit einstellen

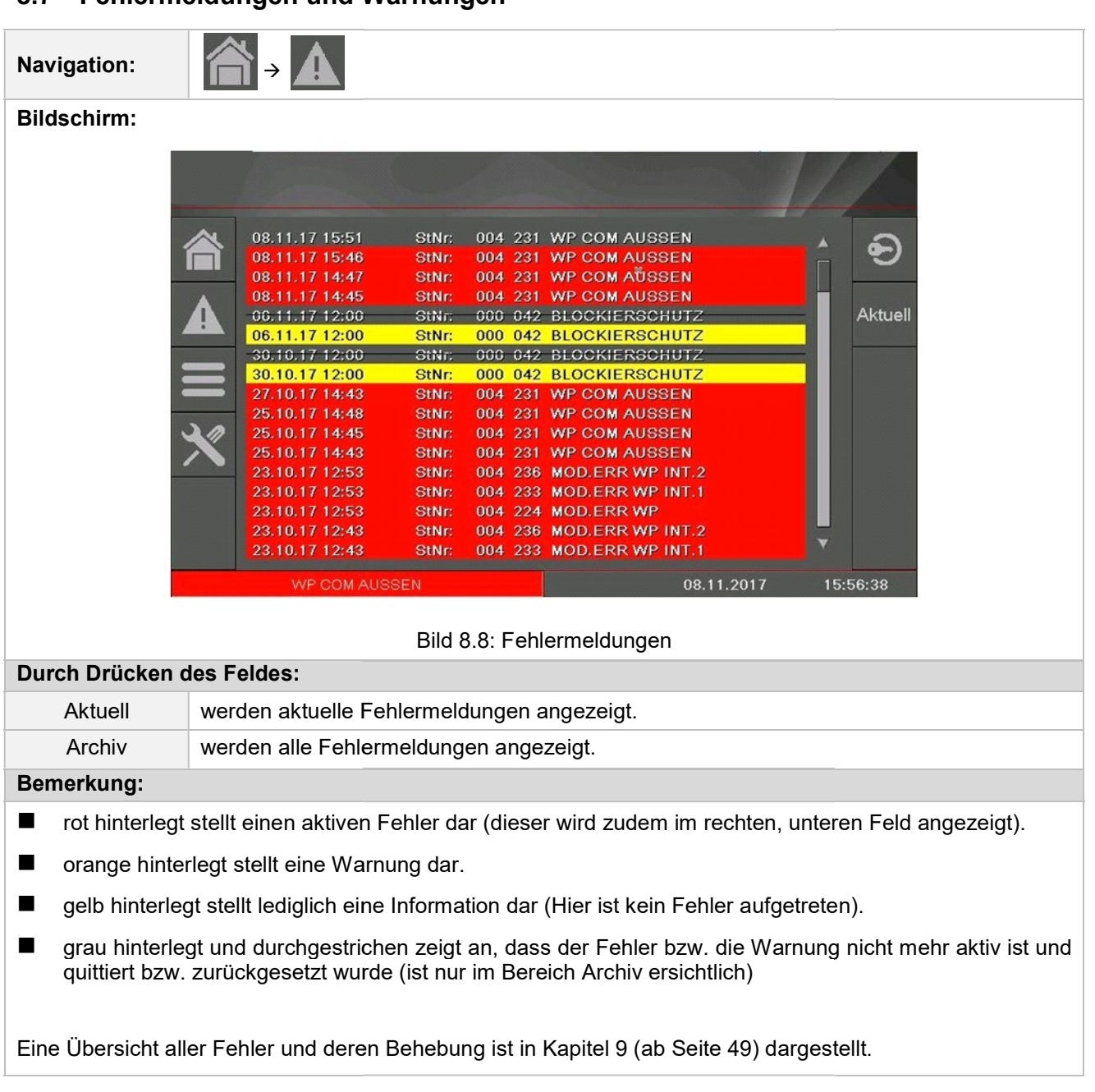

#### 8.7 Fehlermeldungen und Warnungen Fehlermeldungen

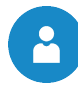

# 8.8 Modulübersicht

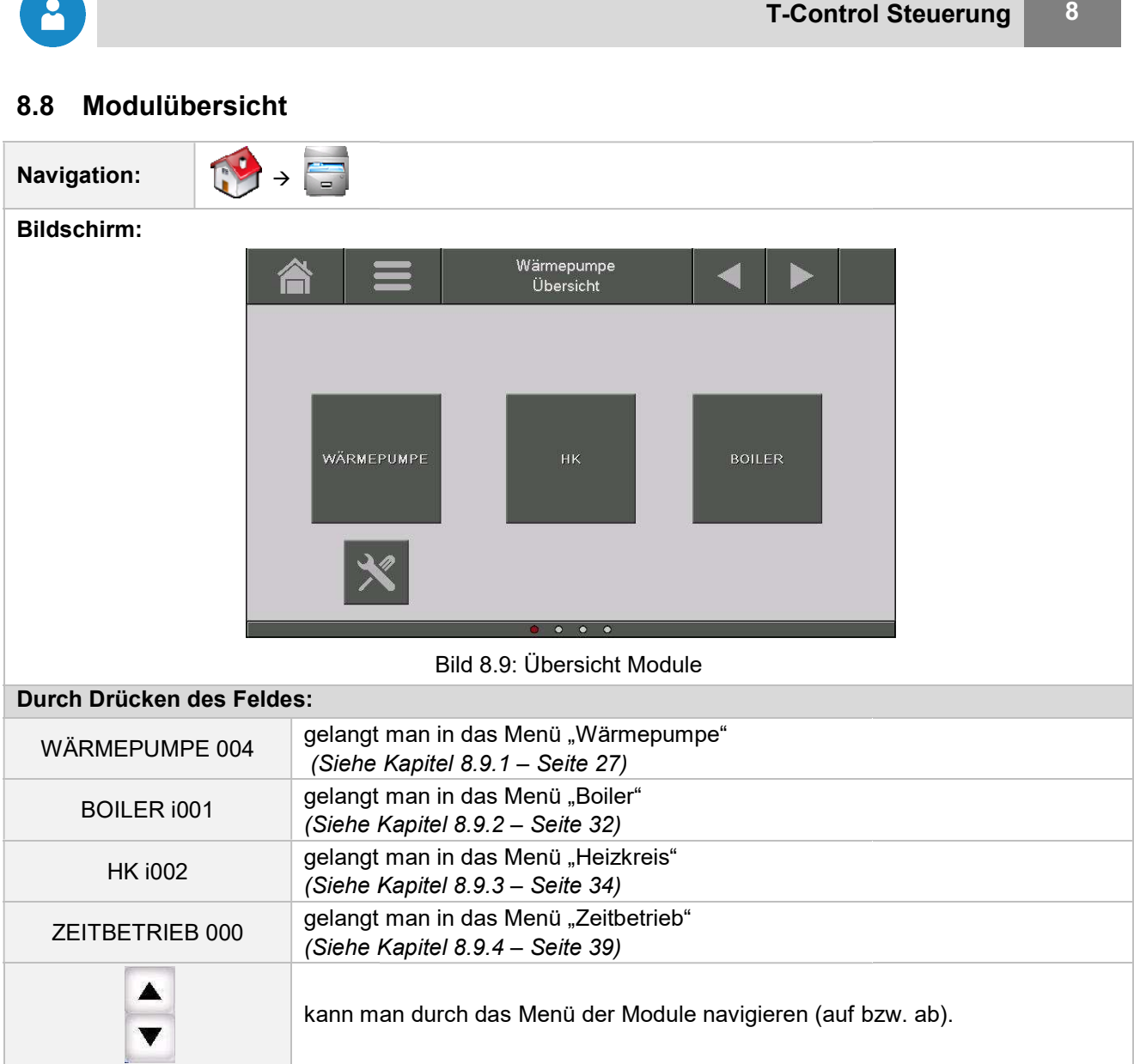

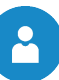

#### 8.9 Modul - Menüstruktur und Navigation zu den wichtigsten Einstellungen

#### Wärmepumpe

Übersicht **Status** Betriebsdaten Ausgänge

Übersicht **Status** Einstellungen Ausgänge Zeitprogramm Sperrzeiten

#### Boiler **Heizkreis**

Übersicht **Status** Betriebsart Betriebsarten Parameter Heizkurve Einstell. Zeitprogramm Kühlfunktion Sperrzeiten

#### **Zeitbetrieb**

Übersicht Zeitprogramm Einstellungen Heizkurve

#### An dieser Stelle soll noch die Navigation zu den wichtigsten Einstellungen gezeigt werden:

- Ein- und Ausschalten der Wärmepumpe  $\rightarrow$  Wärmepumpenmodul (Seite 27 bis 28)
	-
- 
- $\blacksquare$  Warmwassertemperatur einstellen  $\rightarrow$  Boilermodul (ab Seite 32)
- 
- Warmwassertemperatur Zeiten  $\rightarrow$  Boilermodul (ab Seite 32)
	- $\rightarrow$  Heizkreismodul (ab Seite 34)
- Raumtemperatur einstellen

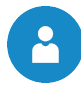

#### 8.9.1 Wärmepumpenmodul

#### 8.9.1.1 Einschalten der Wärmepumpe

- (1) Wärmepumpe muss an die Stromversorgung (3~400V) angeschlossen sein!
- (2) Es dürfen keine aktuellen Störungen am Touch-Display anliegen!
- (3) Die Wärmequellen-, Kältekreistemperaturen und –drücke müssen innerhalb der Grenzwerte liegen!
- (4) Die Wärmepumpe darf durch das Energieversorgungsunternehmen (EVU) nicht gesperrt sein!
- (5) Am Touch-Display muss der Heiz- oder Kühlbetrieb aktiviert sein! (siehe Bild 8.10)
- (6) Eine Temperaturanforderung muss gegeben sein!

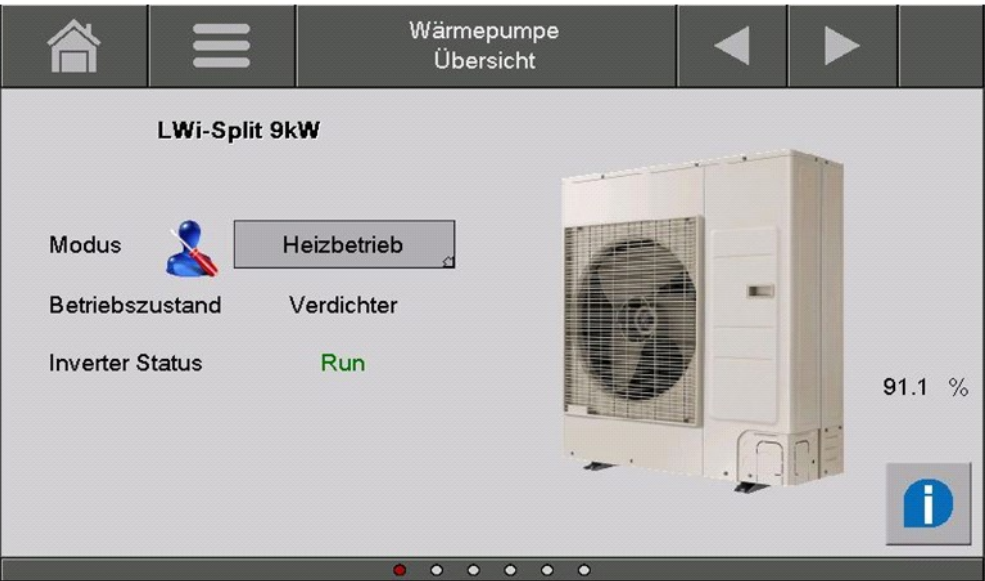

Bild 8.10: Wärmepumpe im Modus "Heizbetrieb"

|                                                                                                    | T-Control Steuerung - Wärmepumpenmodul                                                                                                    | 8              |  |  |  |  |
|----------------------------------------------------------------------------------------------------|----------------------------------------------------------------------------------------------------|----------------|--|--|--|--|
| 8.9.1<br>angeordnet sind.<br>8.9.1.1<br>(2)<br>(3)<br>(4)<br>Modus                                                                                 | Wärmepumpenmodul<br>Im Folgenden werden die einzelnen Menübilder des Wärmepumpenmoduls dargestellt. Die Navigation<br>zwischen den einzelnen Seiten erfolgt durch das Antippen der Pfeile, welche links und rechts am Bildrand<br>Einschalten der Wärmepumpe<br>Damit die Wärmepumpe eingeschaltet werden kann, d.h. damit der Verdichter anfängt zu laufen, müssen<br>folgende Einschaltbedingungen erfüllt sein:<br>(1) Wärmepumpe muss an die Stromversorgung (3~400V) angeschlossen sein!<br>Es dürfen keine aktuellen Störungen am Touch-Display anliegen!<br>Die Wärmequellen-, Kältekreistemperaturen und -drücke müssen innerhalb der Grenzwerte liegen!<br>Die Wärmepumpe darf durch das Energieversorgungsunternehmen (EVU) nicht gesperrt sein!<br>(5) Am Touch-Display muss der Heiz- oder Kühlbetrieb aktiviert sein! (siehe Bild 8.10)<br>(6) Eine Temperaturanforderung muss gegeben sein!<br>Wärmepumpe<br>Übersicht<br>LWi-Split 9kW<br>Heizbetrieb<br>Verdichter<br>Betriebszustand<br><b>Inverter Status</b><br>Run<br>91.1<br>$\%$ |                |  |  |  |  |
|                                                                                                    | Bild 8.10: Wärmepumpe im Modus "Heizbetrieb"                                                                                                    |                |  |  |  |  |
| <b>Begriff</b><br><b>Übersicht</b>                                                                                                    | <b>Beschreibung</b><br>$\bullet$ 00000                                                                                                    | <b>Einheit</b> |  |  |  |  |
| Modus                                                                                                    | Hier kann der entsprechende Modus für die Wärmepumpe eingestellt<br>werden (AUS, Heizbetrieb, Kühlbetrieb, Notbetrieb).                                                                                                    |                |  |  |  |  |
| <b>AUS</b>                                                                                                    | In diesem Modus ist die Wärmepumpe ausgeschaltet und liefert keine<br>Wärme bzw. Kälte.                                                                                                    |                |  |  |  |  |
| In diesem Modus wird Wärme für die Warmwasserbereitung und die<br>Heizbetrieb<br>Heizung bereitgestellt, sofern eine Wärmeanforderung gegeben ist. |                                                                                                    |                |  |  |  |  |
| Beim Kühlbetrieb wird dem Gebäude Wärme entzogen und an die<br>Kühlbetrieb<br>Wärmequelle abgegeben.                                               |                                                                                                    |                |  |  |  |  |
| In diesem Modus ist die Wärmepumpe außer Betrieb und nur der E-<br>Notbetrieb<br>Stab dient als Wärmequelle.                                       |                                                                                                    |                |  |  |  |  |
| Hier wird der aktuelle Betriebszustand (gemäß Kapitel 6 der Wärme-<br><b>Betriebszustand</b><br>pumpe angezeigt.                                   |                                                                                                    |                |  |  |  |  |
| <b>Inverter Status</b><br>Hier wird der Status des Inverters angezeigt                                                                             |                                                                                                    |                |  |  |  |  |

#### 8.9.1.2 Aus- bzw. Abschalten der Wärmepumpe

Die Wärmepumpe kann entweder manuell oder automatisch nach entsprechenden Abschaltalgorithmen ausgeschaltet werden. Je nach Abschaltgrund werden minimale Laufzeiten des Verdichters berücksichtigt oder nicht.

#### **Manuelle Ausschaltung**

Die Wärmepumpe kann auf der Übersichtsseite des Wärmepumpenmoduls ausgeschaltet werde ausgeschaltet werden. Je nach Abschaltgrund werden minimale Laufzeiten des Verdichters berücksichtigt<br>oder nicht.<br>Die Wärmepumpe kann auf der Übersichtsseite des Wärmepumpenmoduls ausgeschaltet werden (siehe Bild<br>8.11). L der Verdichter ab und die Kondensatorpumpe und der Ventilator laufen eine eingestellte Zeit nach. Dieses Nachlaufen ist durch den Betriebszustand "Stoppen" ersichtlich. Hierbei wird etwaige Restwärme/-kälte an die Wärmeabnehmer transportiert. Modus" wird aktiviert, so schaltet<br>ne eingestellte Zeit nach. Dieses<br>ird etwaige Restwärme/-kälte an

Läuft die Wärmepumpe nicht (Modus=Heizbetrieb und Betriebszustand=Bereit) und der "AUS-Modus" wird aktiviert, so findet kein Pumpen- bzw. Ventilatornachlauf statt.

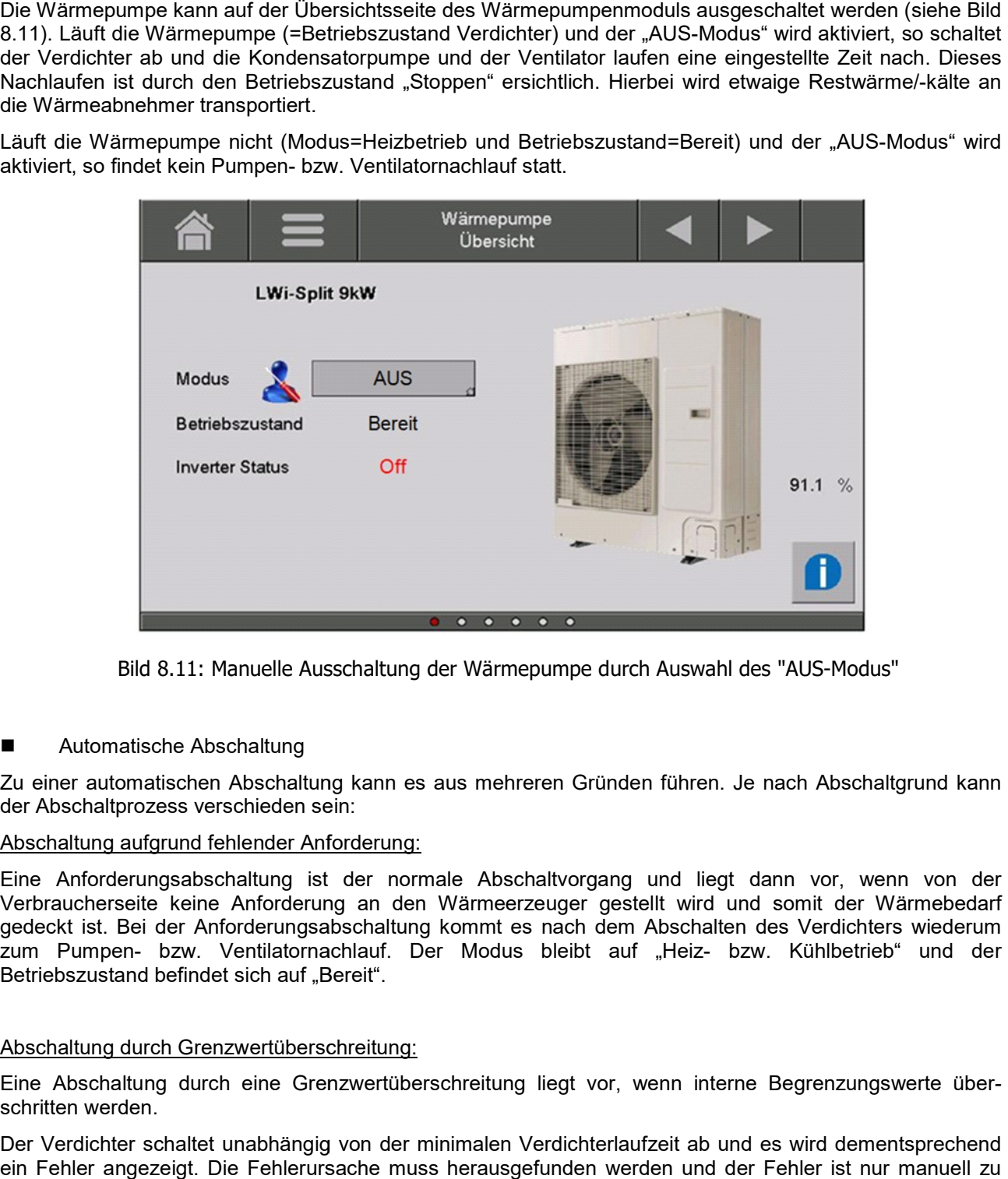

Bild 8.11: Manuelle Ausschaltung der Wärmepumpe durch Auswahl des "AUS-Modus"

■ Automatische Abschaltung

Zu einer automatischen Abschaltung kann es aus mehreren Gründen führen. Je nach Abschaltgrund kann der Abschaltprozess verschieden sein: Zu einer automatischen Abschaltung kann es aus mehreren Gründen führen. Je nach Abschaltgrund kann<br>der Abschaltprozess verschieden sein:<br><u>Abschaltung aufgrund fehlender Anforderung:</u><br>Eine Anforderungsabschaltung ist der

#### Abschaltung aufgrund fehlender Anforderung:

Verbraucherseite keine Anforderung an den Wärmeerzeuger gestellt wird und somit der Wärmebedarf gedeckt ist. Bei der Anforderungsabschaltung kommt es nach dem Abschalten des Verdichters wiederum Verbraucherseite keine Anforderung an den Wärmeerzeuger gestellt wird und somit der Wärmebedarf<br>gedeckt ist. Bei der Anforderungsabschaltung kommt es nach dem Abschalten des Verdichters wiederum<br>zum Pumpen- bzw. Ventilato Betriebszustand befindet sich auf "Bereit". d liegt dann vor, wenn von der<br>wird und somit der Wärmebedarf<br>schalten des Verdichters wiederum<br>deiz-- bzw. Kühlbetrieb" und der<br>n interne Begrenzungswerte über-

#### Abschaltung durch Grenzwertüberschreitung:

Eine Abschaltung durch eine Grenzwertüberschreitung liegt vor, wenn interne Begrenz schritten werden.

Der Verdichter schaltet unabhängig von der minimalen Verdichterlaufzeit ab und es wird dementsprechend ein Fehler angezeigt. Die Fehlerursache muss herausgefunden werden und der Fehler ist nur manuell zu quittieren.

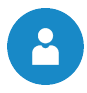

8

#### Abschaltung durch Erreichung der maximalen Vorlauftemperatur:

Liegt eine Sollwertanforderung der Vorlauftemperatur vor, welche größer ist als die maximal einstellbare Vorlauftemperatur der Wärmepumpe, schaltet die Wärmepumpe bei Erreichen dieser Temperatur ab. Unabhängig von der minimalen Laufzeit des Verdichters wird die Wärmepumpe abgeschaltet. Um die Vorlauftemperatur zu senken, wird die Kondensatorpumpe eingeschaltet. Diese läuft dann solange, bis die maximale Temperatur unterschritten wird (Betriebszustand = Restwärmenutzung). Liegt eine Sollwertanforderung der Vorlauftemperatur vor, welche größer ist als die maximal einstellbare<br>Vorlauftemperatur der Wärmepumpe, schaltet die Wärmepumpe bei Erreichen dieser Temperatur ab.<br>Unabhängig von der mini

#### Abschaltung durch Bivalentmodus:

Ist neben der Wärmepumpe ein weiterer Wärmeerzeuger im System vorhanden, so kann dieser bewirken, dass die Wärmepumpe abgeschaltet wird. Die Abschaltung erfolgt entweder über die Außenlufttemperatur oder über eine einstellbare Vorlauftemperatur.

#### Abschaltung durch EVU-Sperre:

Das Energieversorgungsunternehmen (EVU) kann stromintensive Verbraucher für einige Stunden abschalten. Zu den stromintensiven Verbrauchern zählt auch eine Wärmepumpe. Ist eine EVU-Sperre aktiv, wird die Wärmepumpe zum festgelegten Zeitpunkt für eine gewisse Stundenanzahl abgeschaltet. neben der Wärmepumpe ein weiterer Wärmeerzeuger im System vorhanden, so kann dieser bewirken, dass die Wärmepumpe abgeschaltet wird. Die Abschaltung erfolgt entweder über die Außenlufttemperatur oder über eine einstellbare

#### Abschaltung durch Strömungssensor

Ist im System ein Durchflusswächter eingebaut, kann bei niedrigem bzw. fehlendem Durchfluss die Wärme-<br>pumpe ausgeschaltet werden, um die Wärmepumpe sicherheitstechnisch zu schützen. pumpe ausgeschaltet werden, um die Wärmepumpe sicherheitstechnisch zu schützen.

#### 8.9.1.3 Weitere Menüstruktur

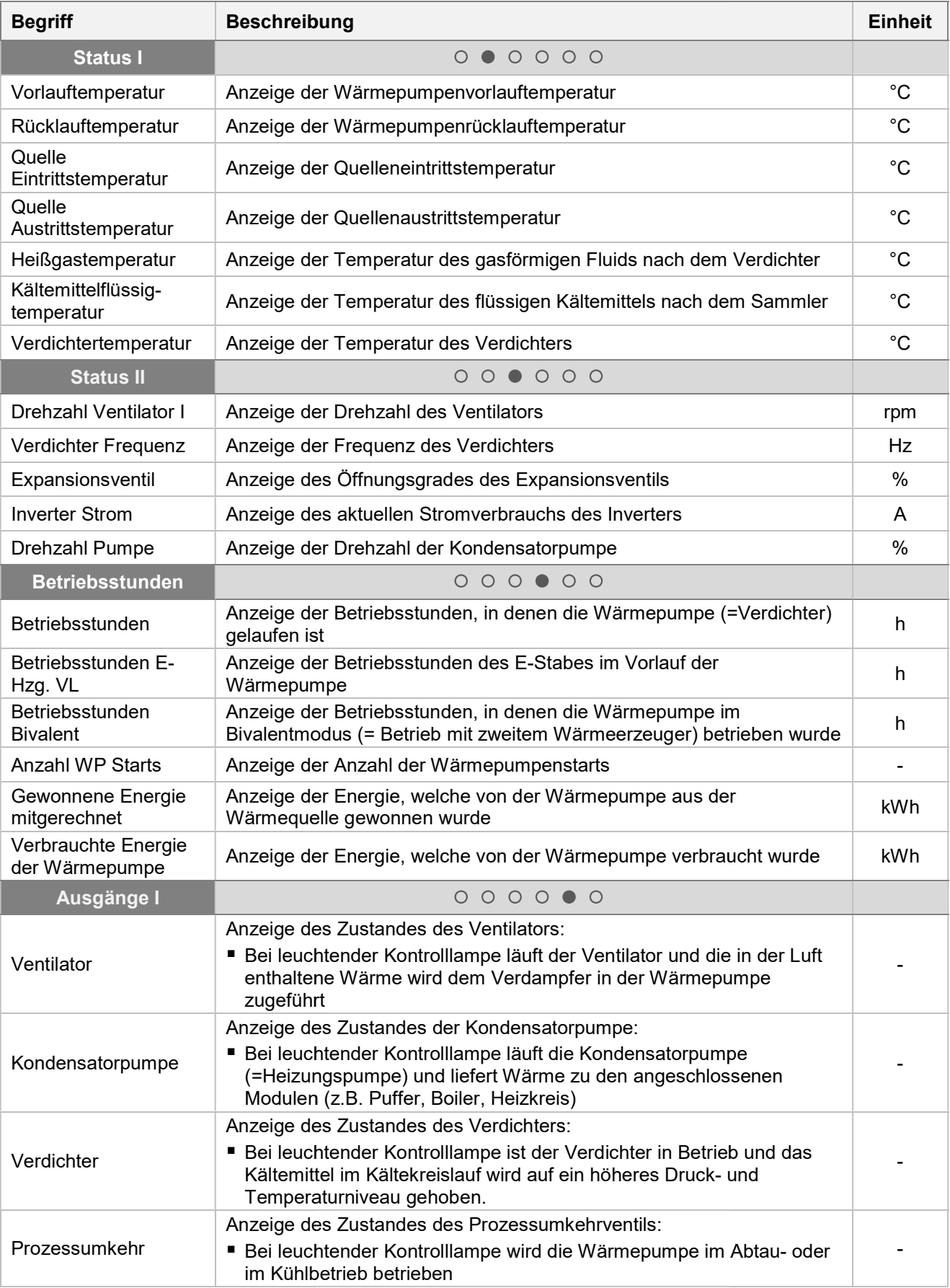

 $\mathbf{A}$ 

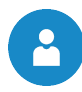

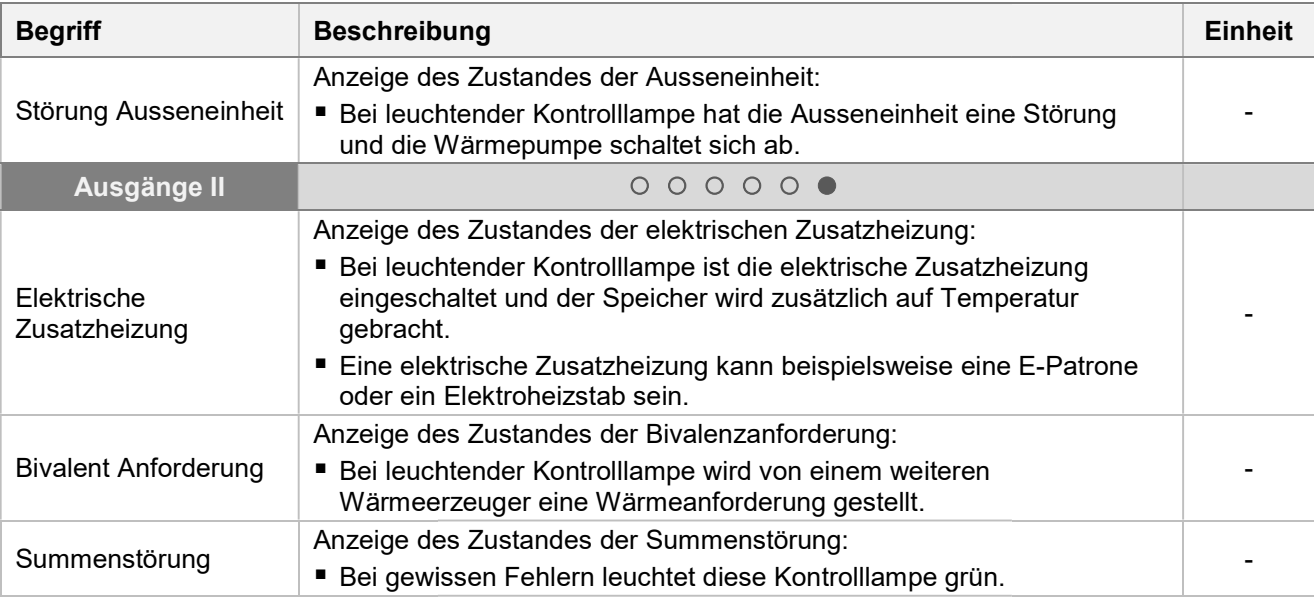

#### 8.9.2 Boilermodul

#### Menüstruktur

Ladeventil

E-Heizstab (Legio)

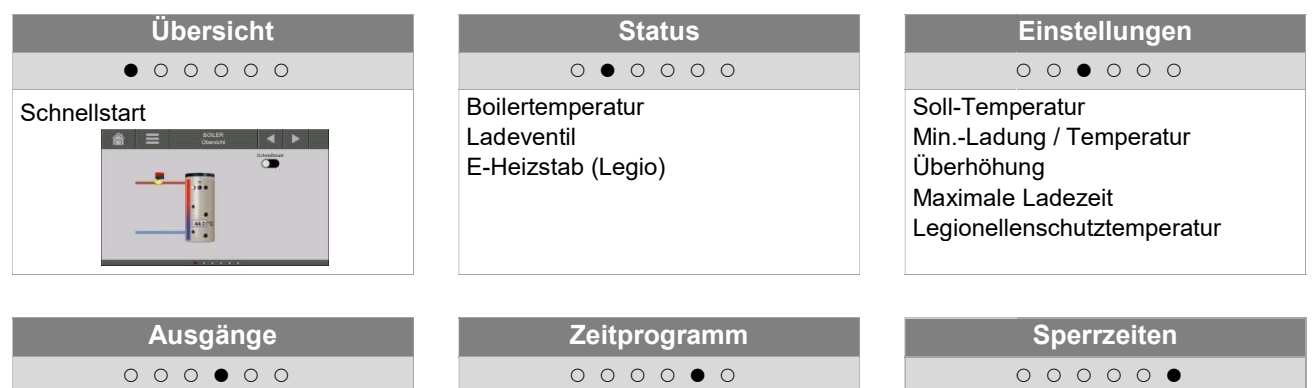

Zeit Zeit

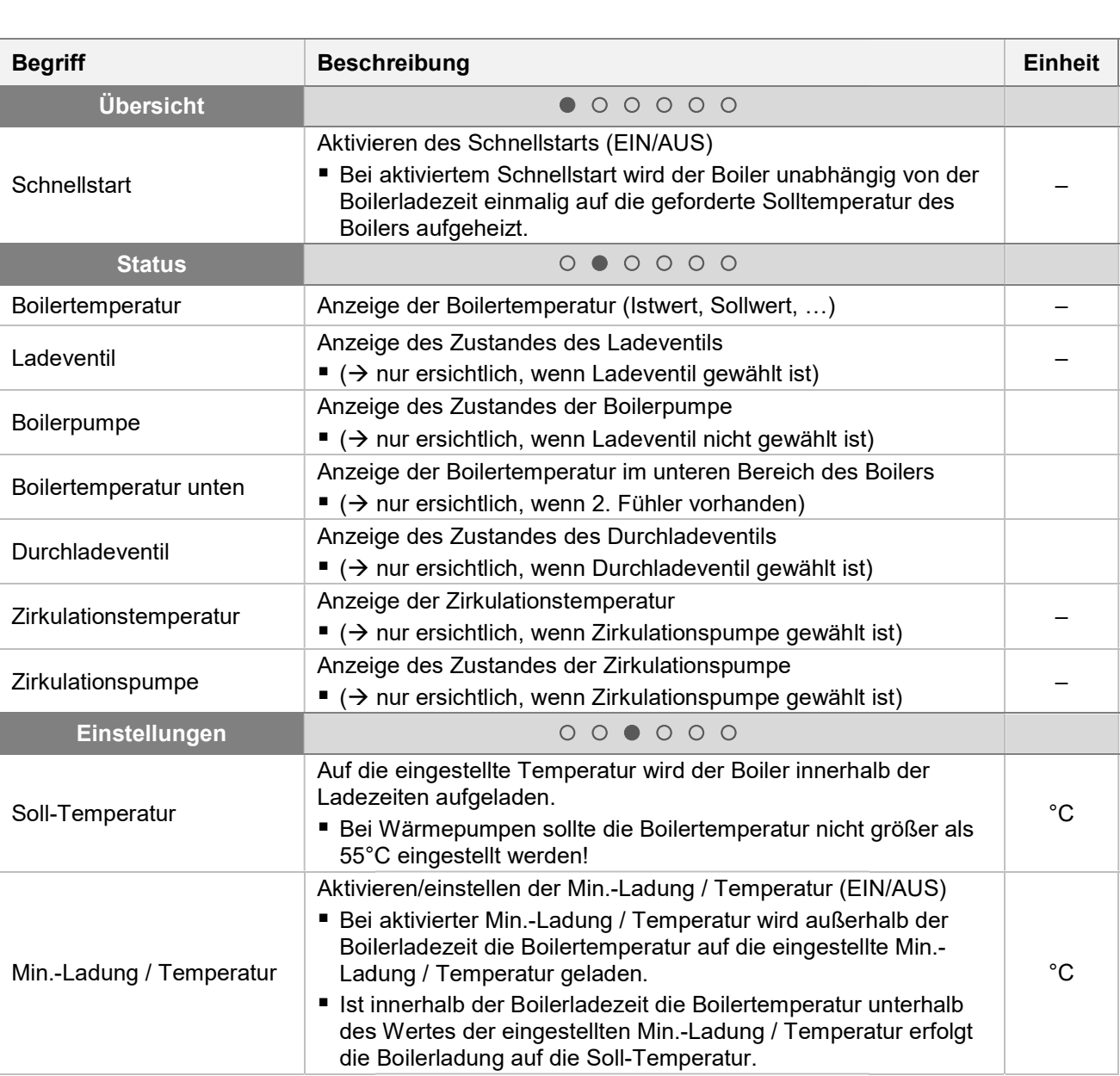

32

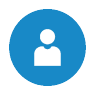

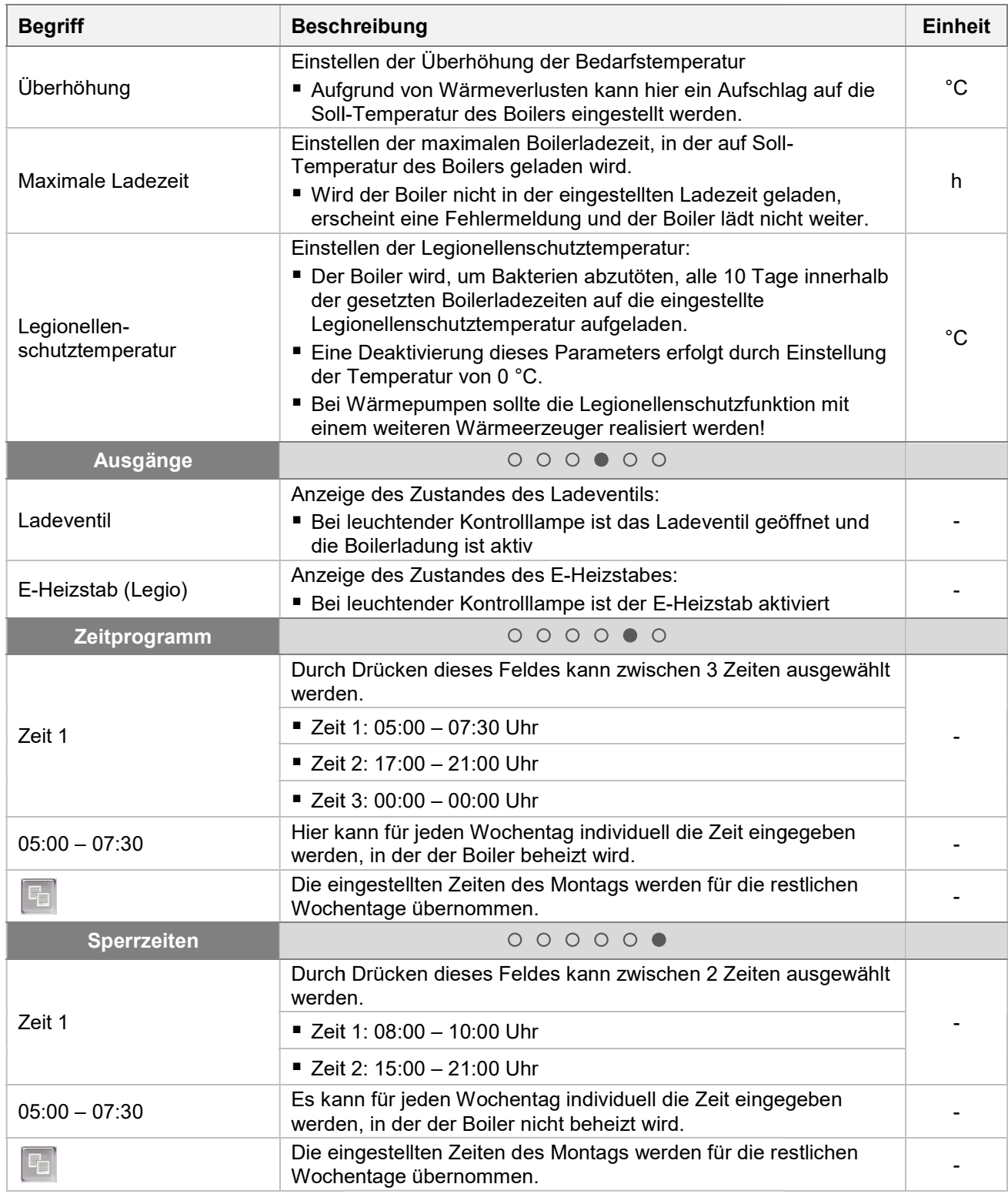

#### 8.9.3 Heizkreismodul

#### Menüstruktur

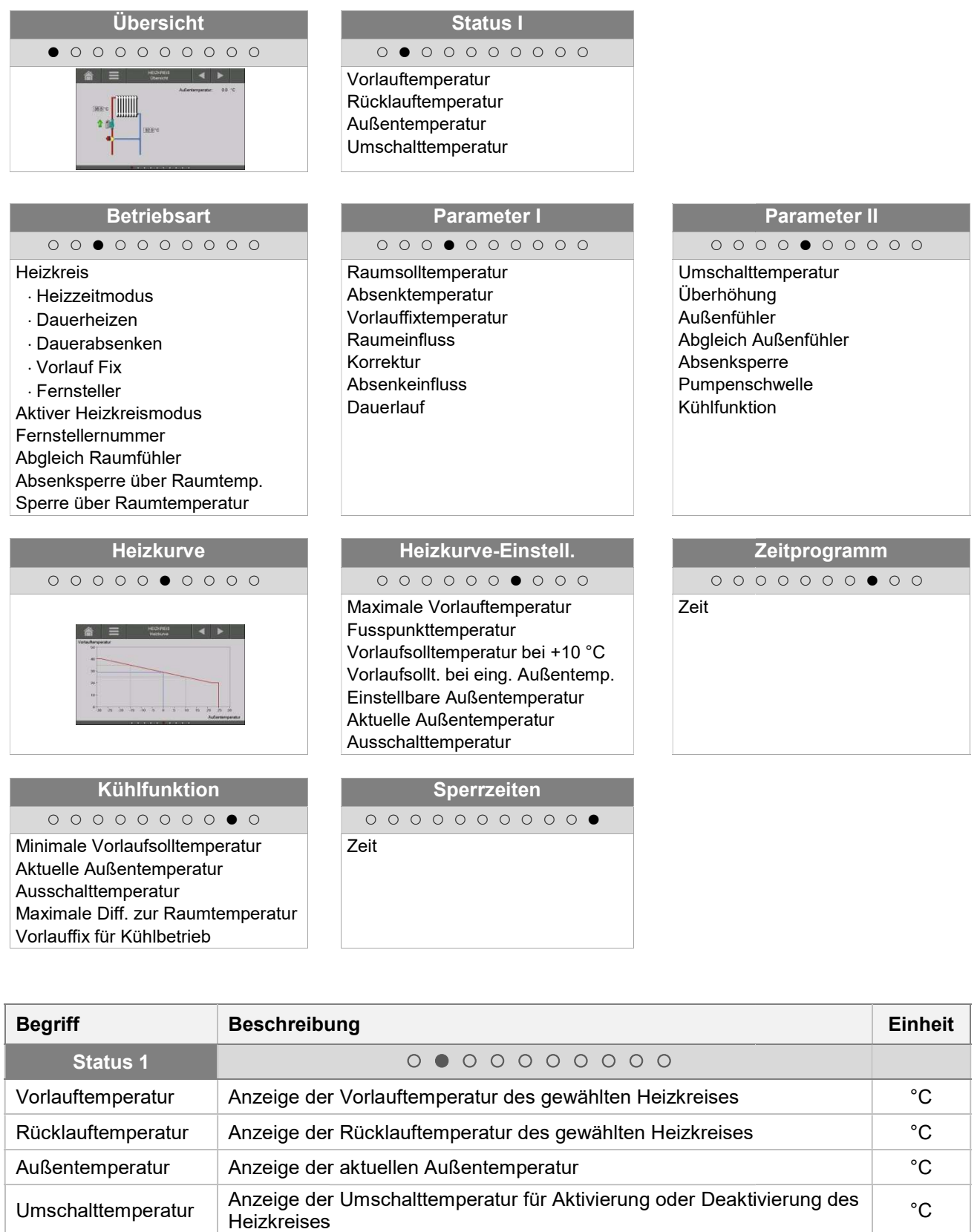

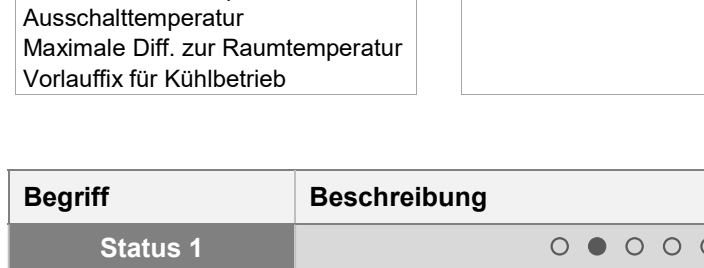

Aktuelle Außentemperatur

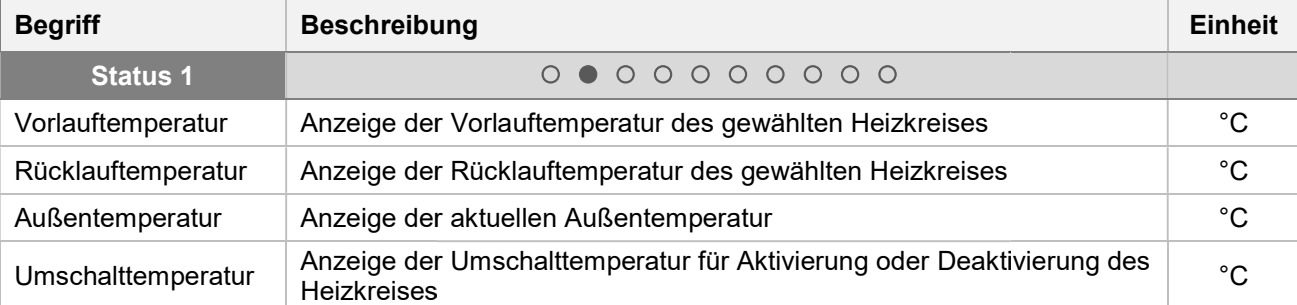

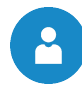

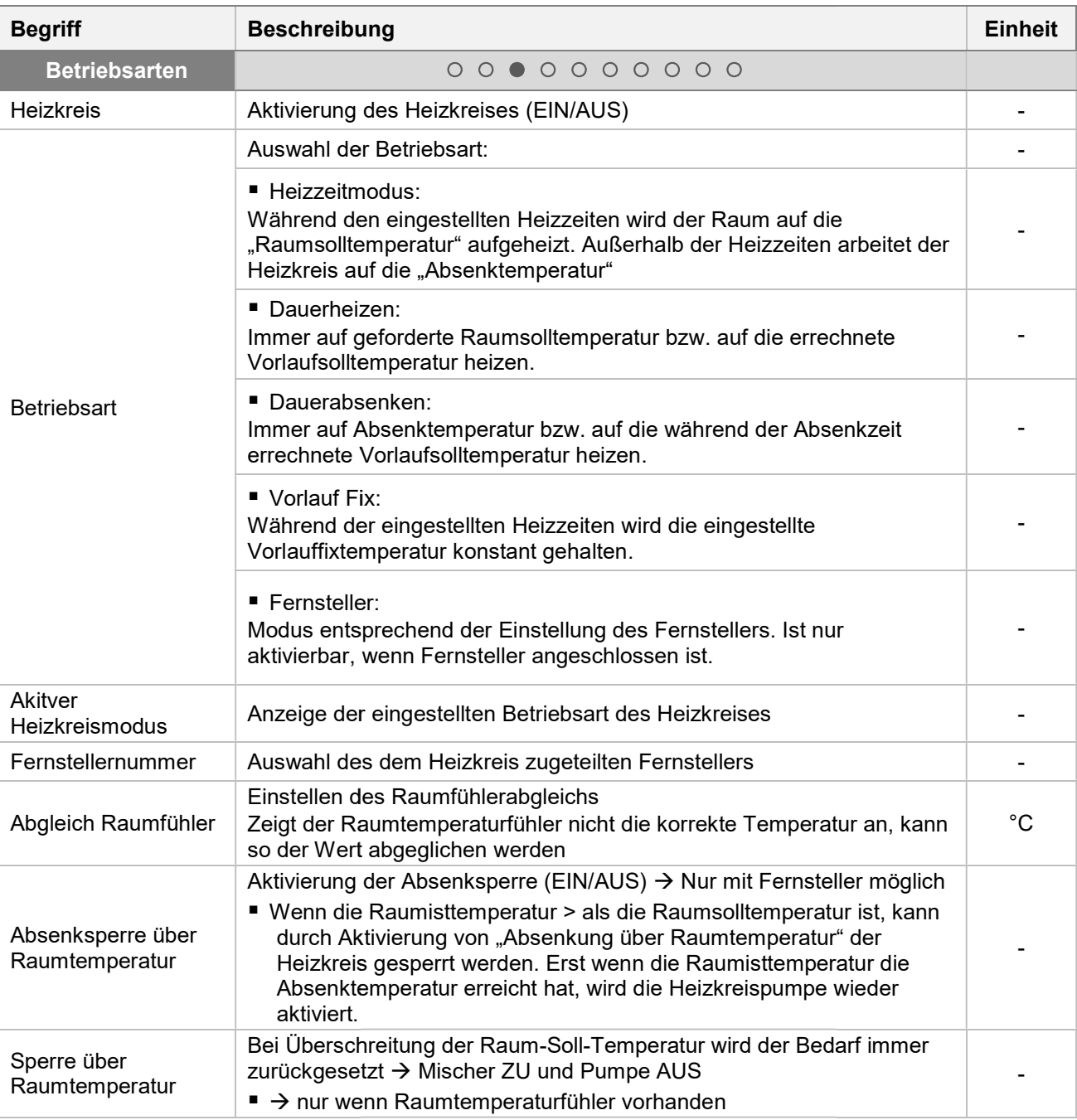

#### Estrichtrocknung - Erhöhter Wärmebedarf

Beim Hausbau werden üblicherweise große Mengen an Wasser für Mörtel, Putz, Gips und Estrich Beim Hausbau werden üblicherweise große Mengen an Wasser für Mörtel, Putz, Gips und Estrich<br>eingesetzt, das nur langsam aus dem Baukörper verdunstet. Zudem kann Regen die Feuchtigkeit im Baukörper zusätzlich erhöhen. Nutzoberflächen wie Fliesen oder Parkett erlauben vor Verlegung nur eine Baukörper zusätzlich erhöhen. Nutzoberflächen wie Fliesen oder Parkett erlauben vor Verlegung nur eine<br>geringe Restfeuchtigkeit des Estrichs. Um Schäden am Gebäude zu vermeiden, muss das gebundene Wasser durch Beheizung verdunstet werden. Hierfür ergibt sich im Vergleich zur normalen Gebäudeheizung ein erhöhter Wärmebedarf. Bei korrekt dimensionierten Wärmepumpen reicht die Heizleistung oft nicht aus um diesen erhöhten Wärmebedarf zu decken. Daher müssen in diesen Fällen bauseits zu stellende Trocknungsgeräte oder ein Heizwasser-Durchlauferhitzer eingesetzt werden.

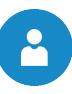

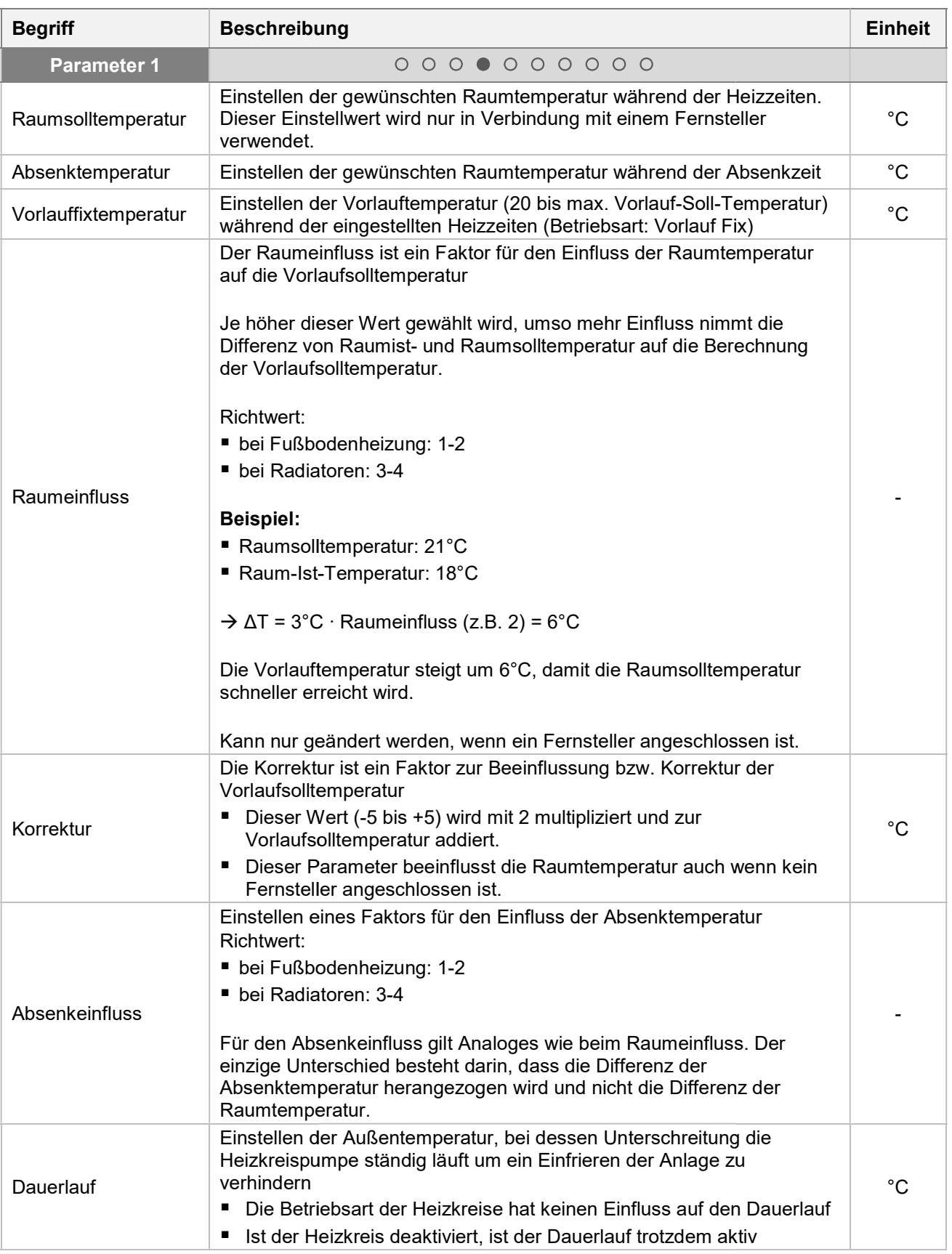

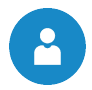

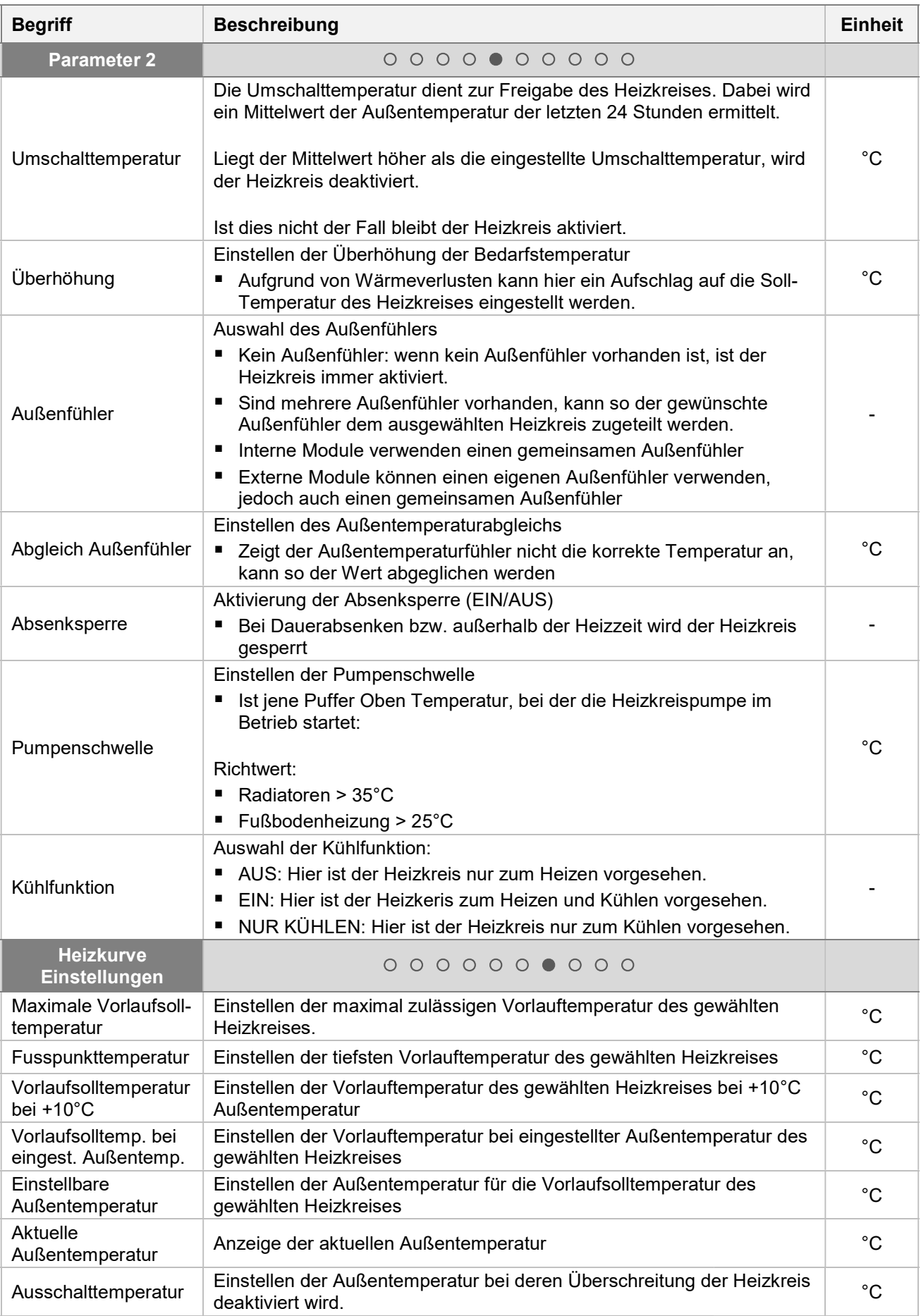

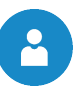

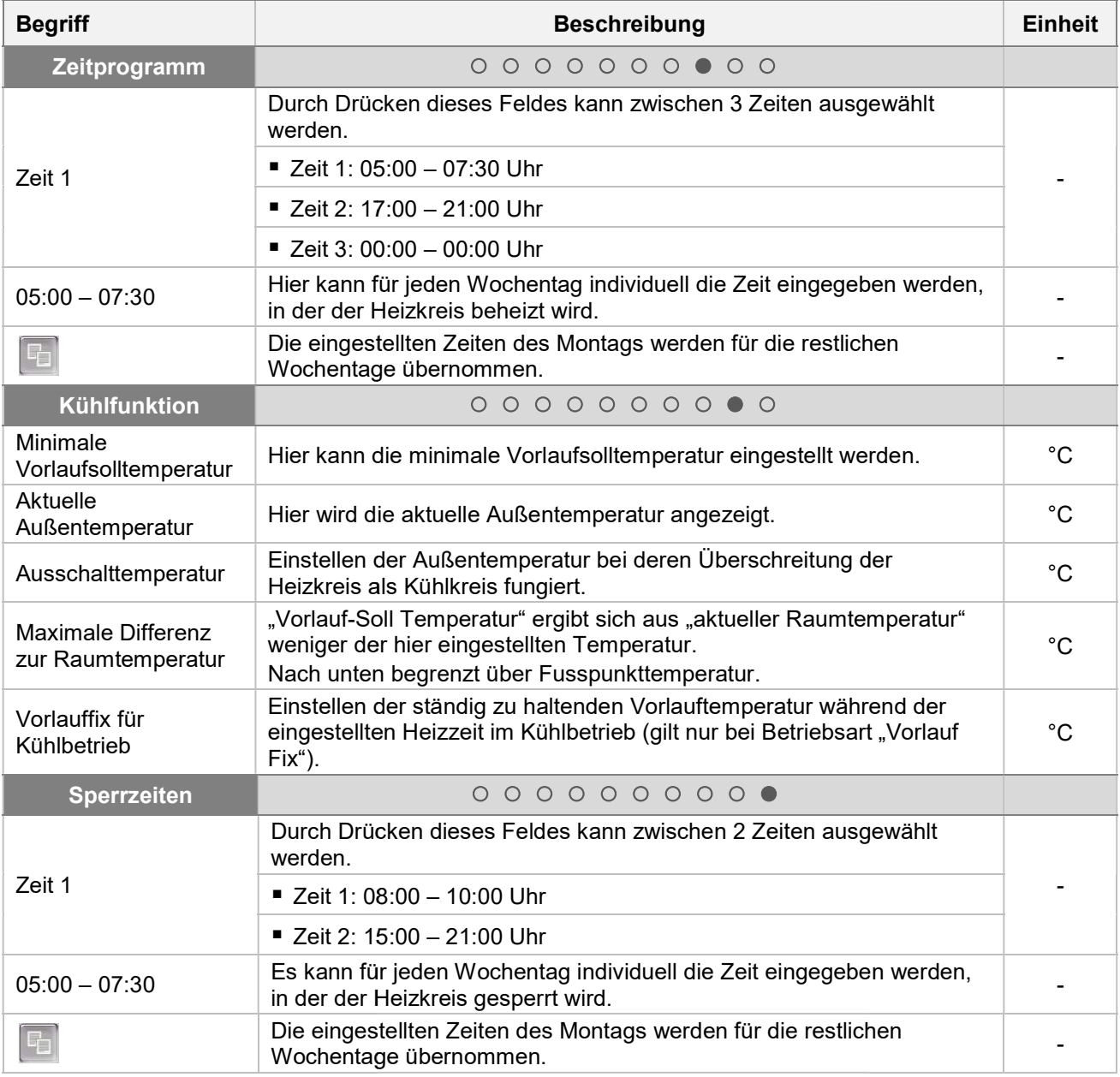

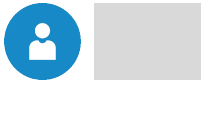

#### 8.9.4 Zeitbetrieb

#### Menüstruktur

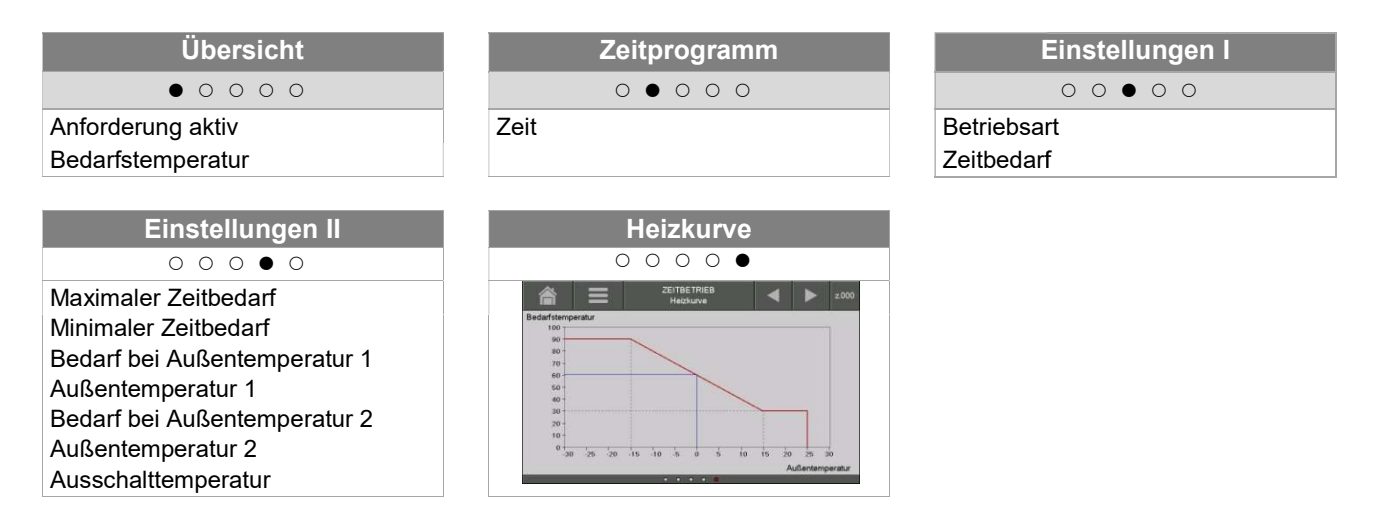

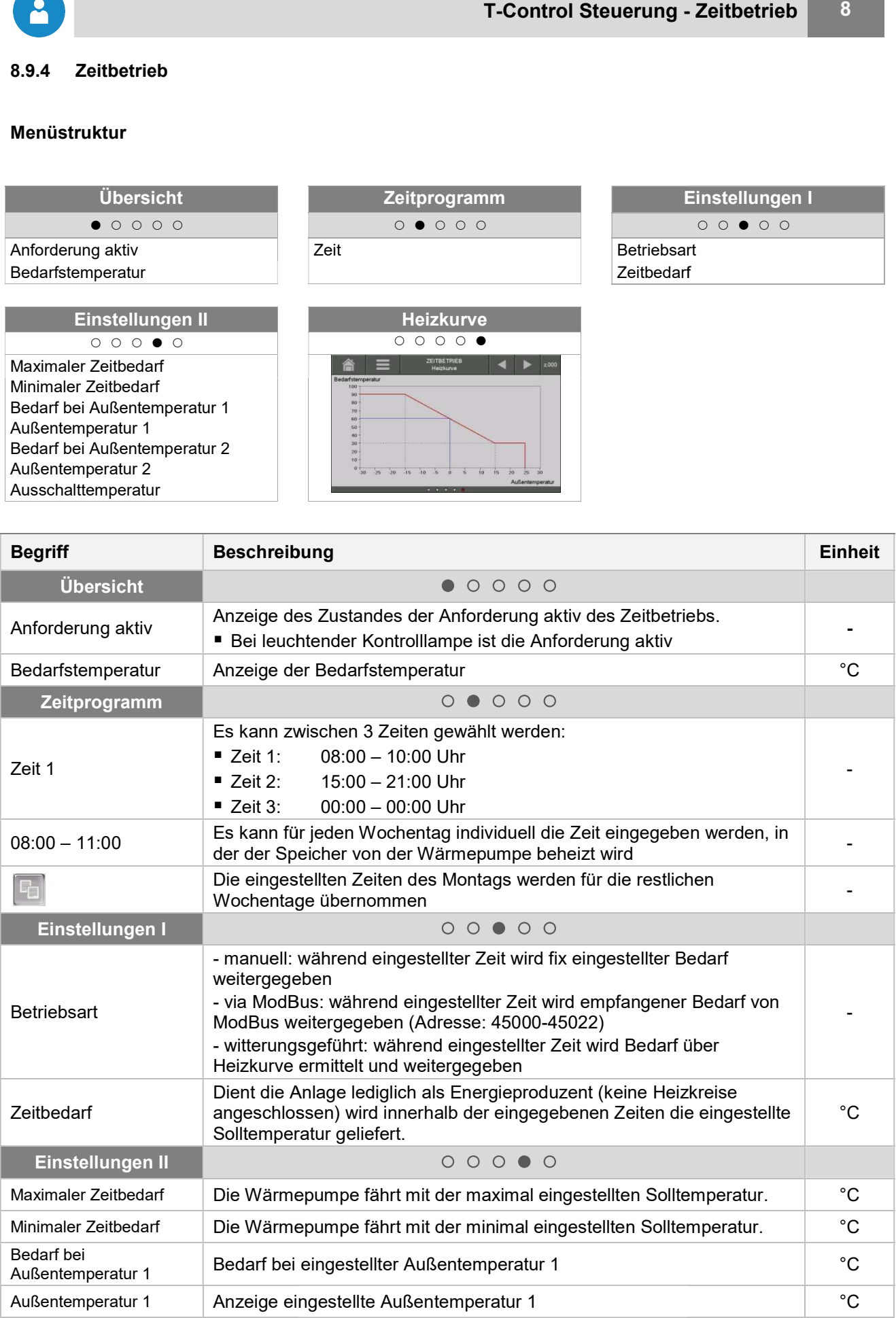

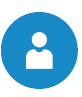

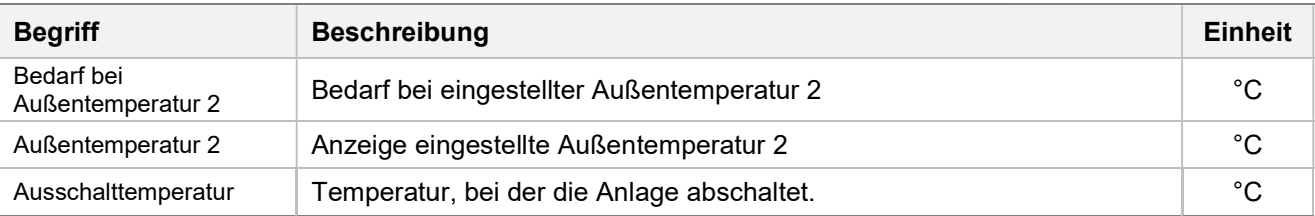

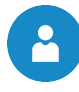

# 8.10 Menüeinstellungen

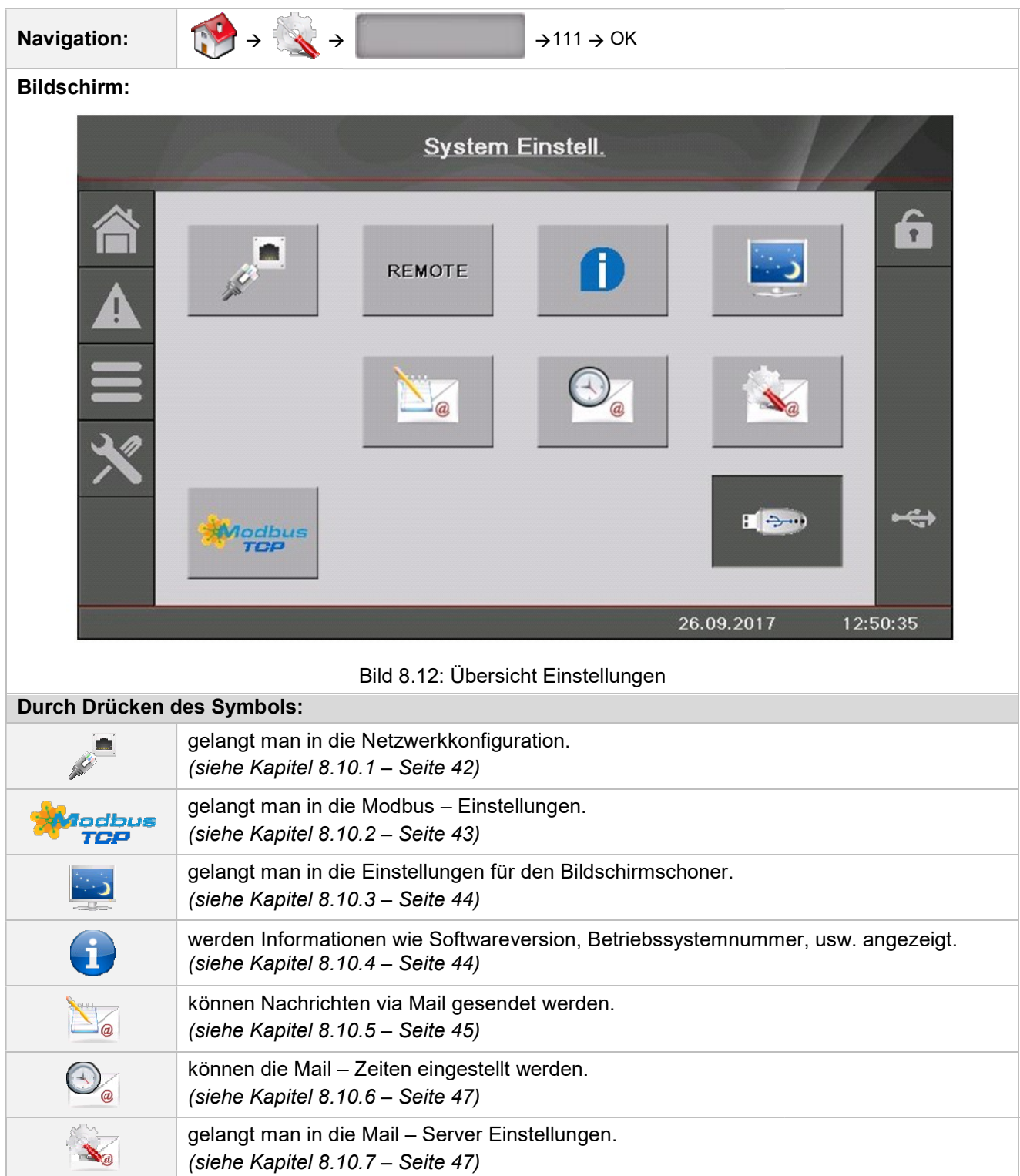

#### 8.10.1 Netzwerkkonfiguration

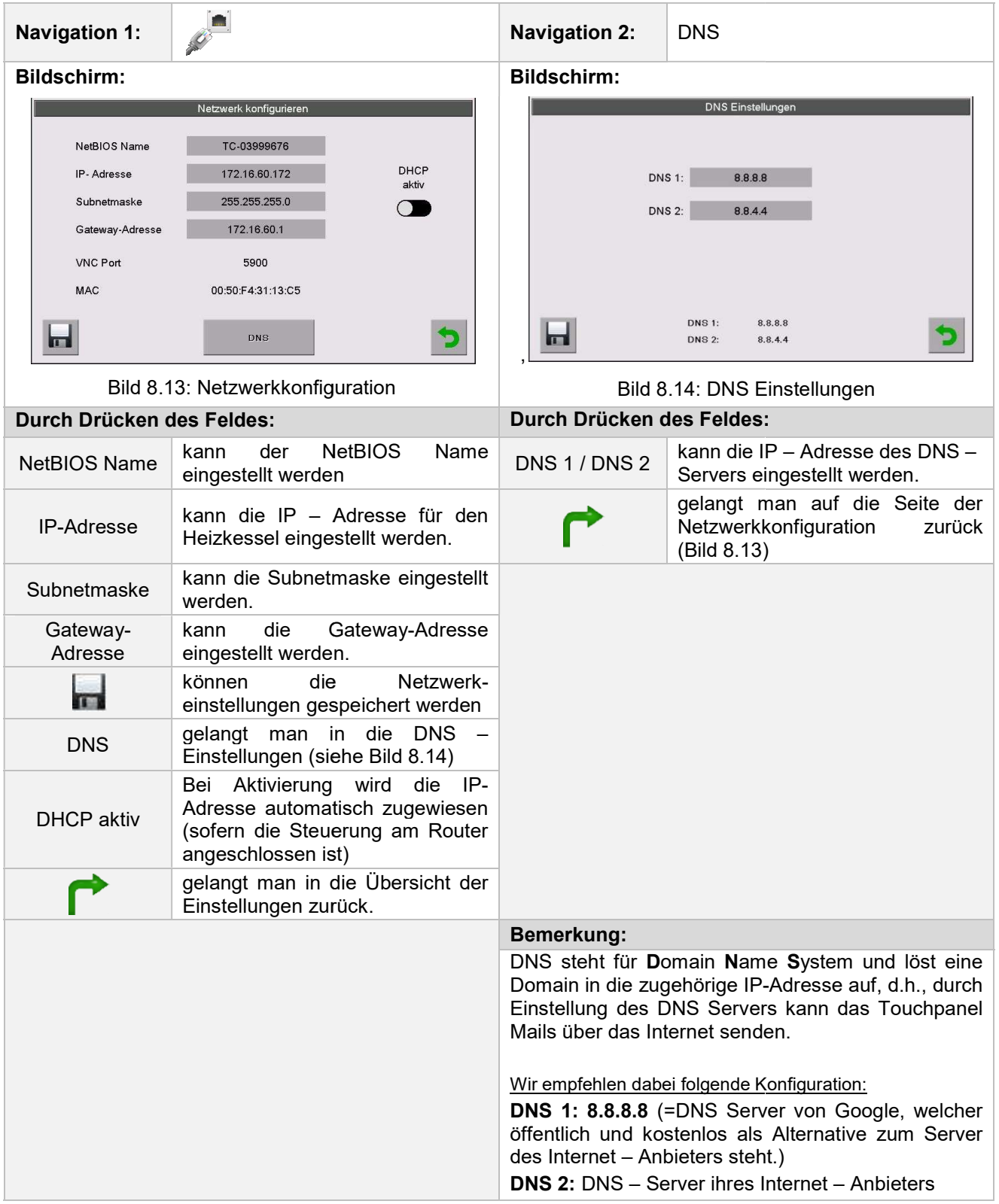

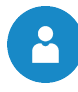

#### 8.10.2 Modbus – Einstellungen

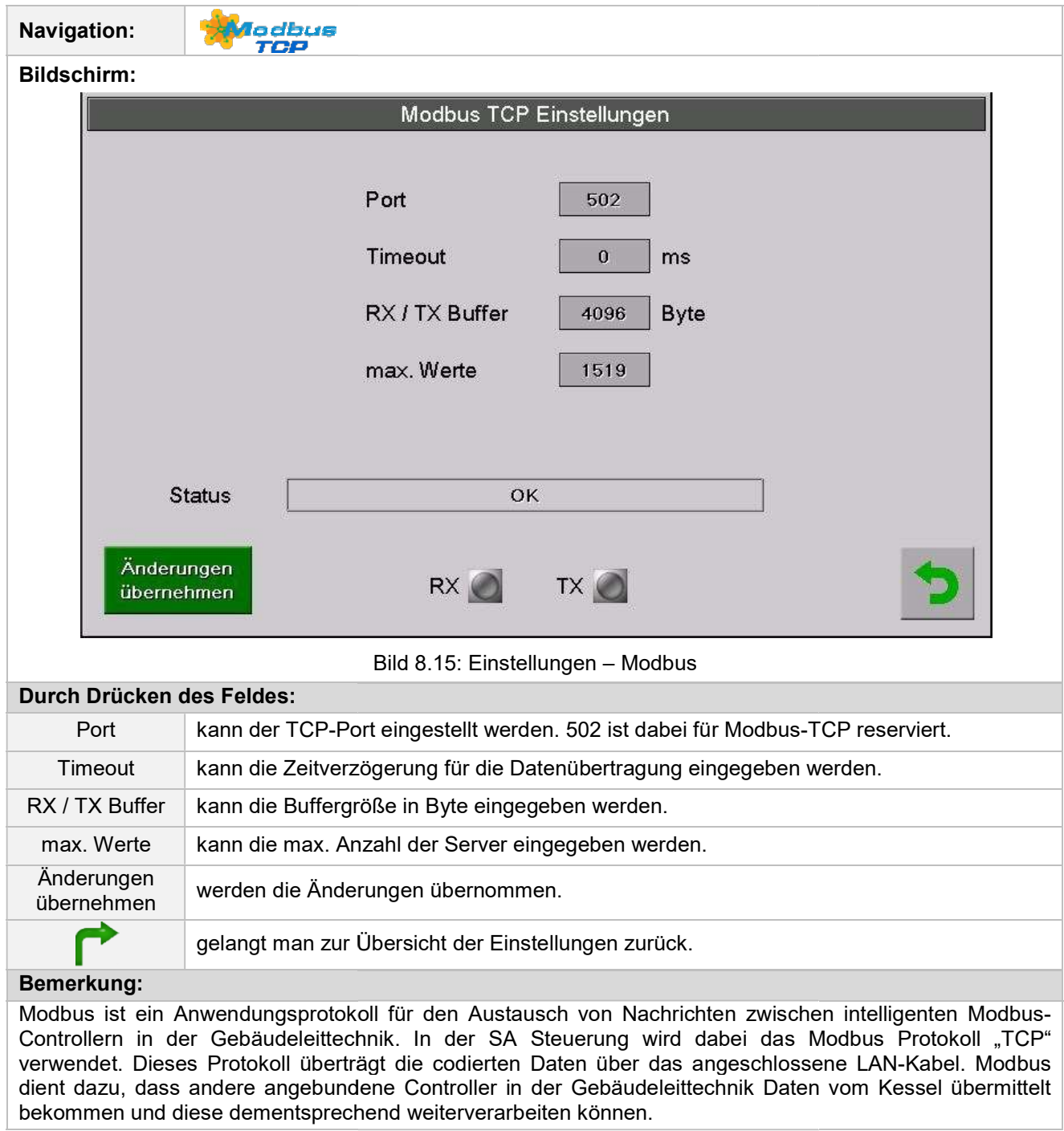

#### 8.10.3 Bildschirmschoner

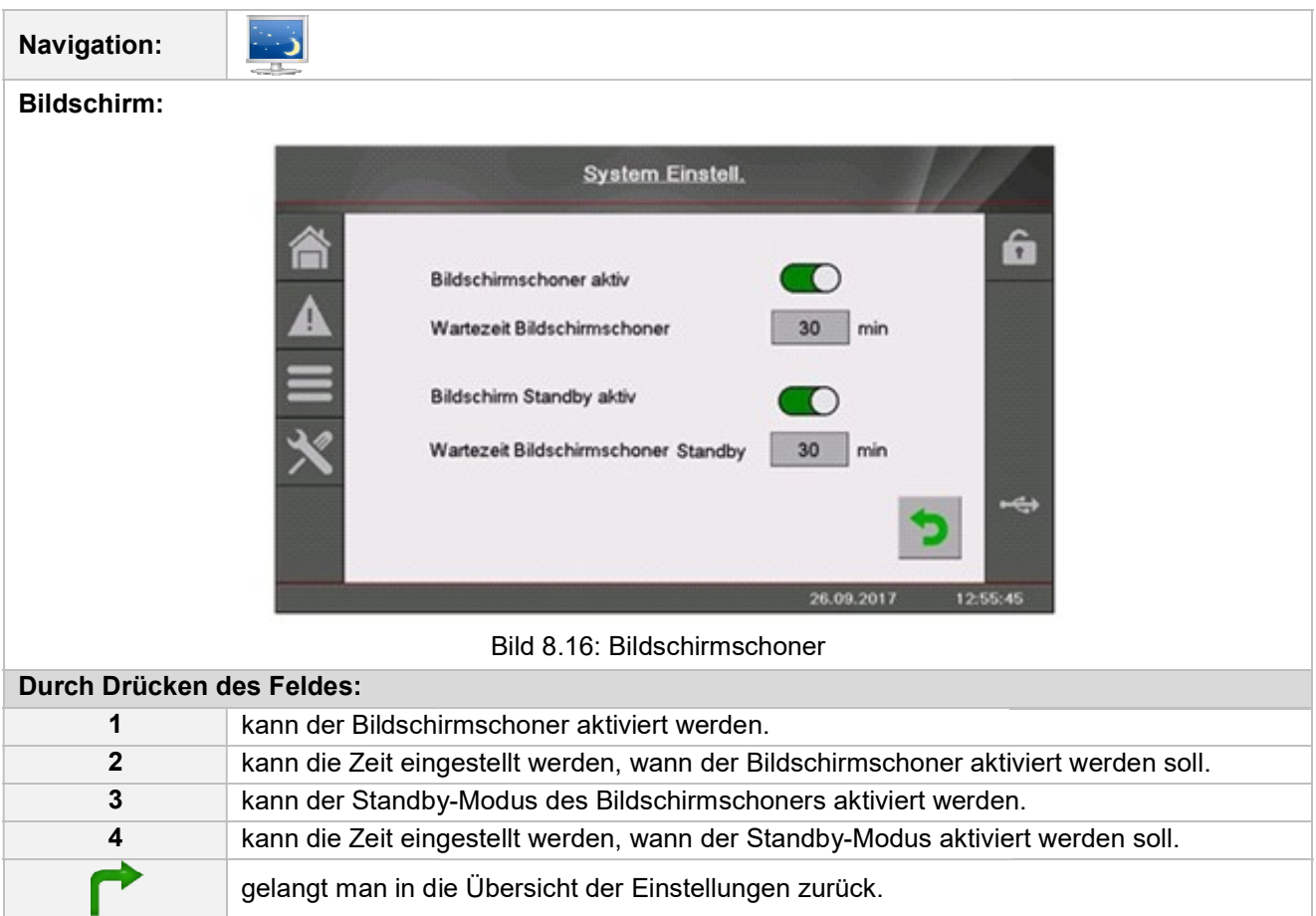

#### 8.10.4 Informationsübersicht

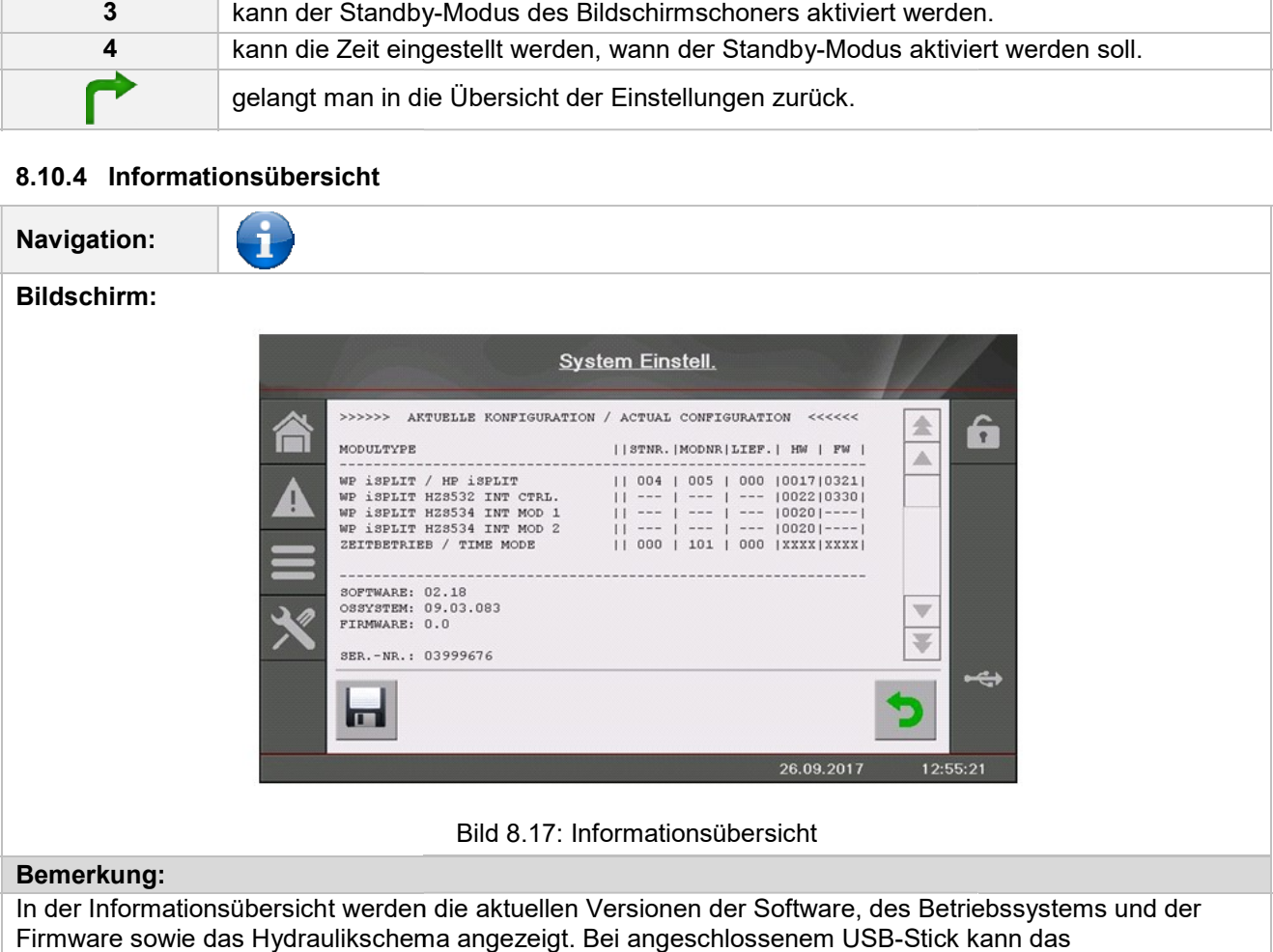

In der Informationsübersicht werden die aktuellen Versionen der Software, des Betriebssystems und der In der Informationsübersicht werden die aktuellen Versionen der Software, des Betriebssystems und der<br>Firmware sowie das Hydraulikschema angezeigt. Bei angeschlossenem USB-Stick kann das Hydraulikschema gespeichert werden. Hier können keine Werte geändert werden.

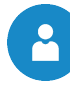

#### 8.10.5 Senden via Mail

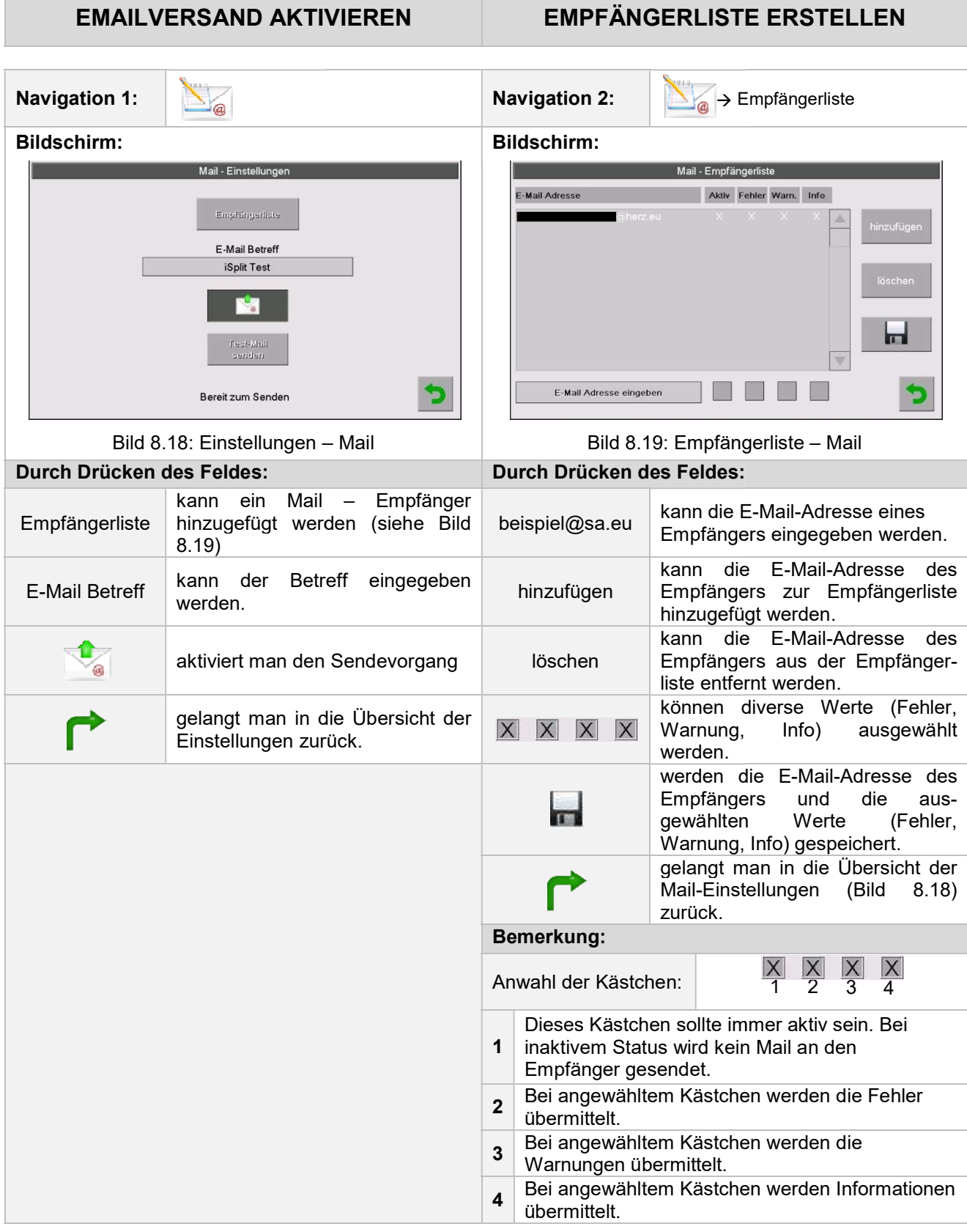

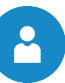

#### MAIL BETREFF EINTRAGEN

#### TEST-MAIL VERSENDEN

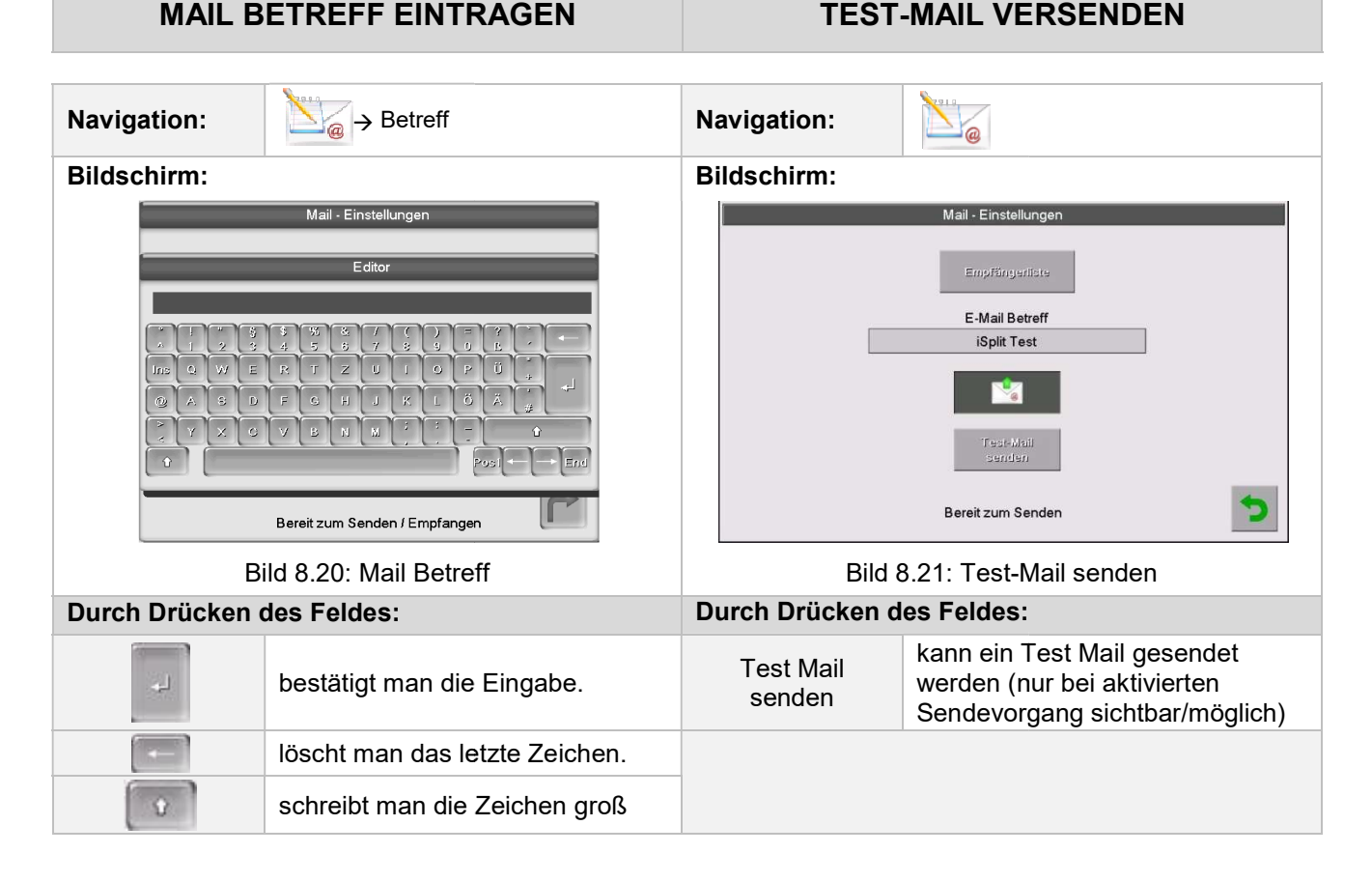

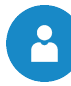

#### 8.10.6 Mail Statusreport

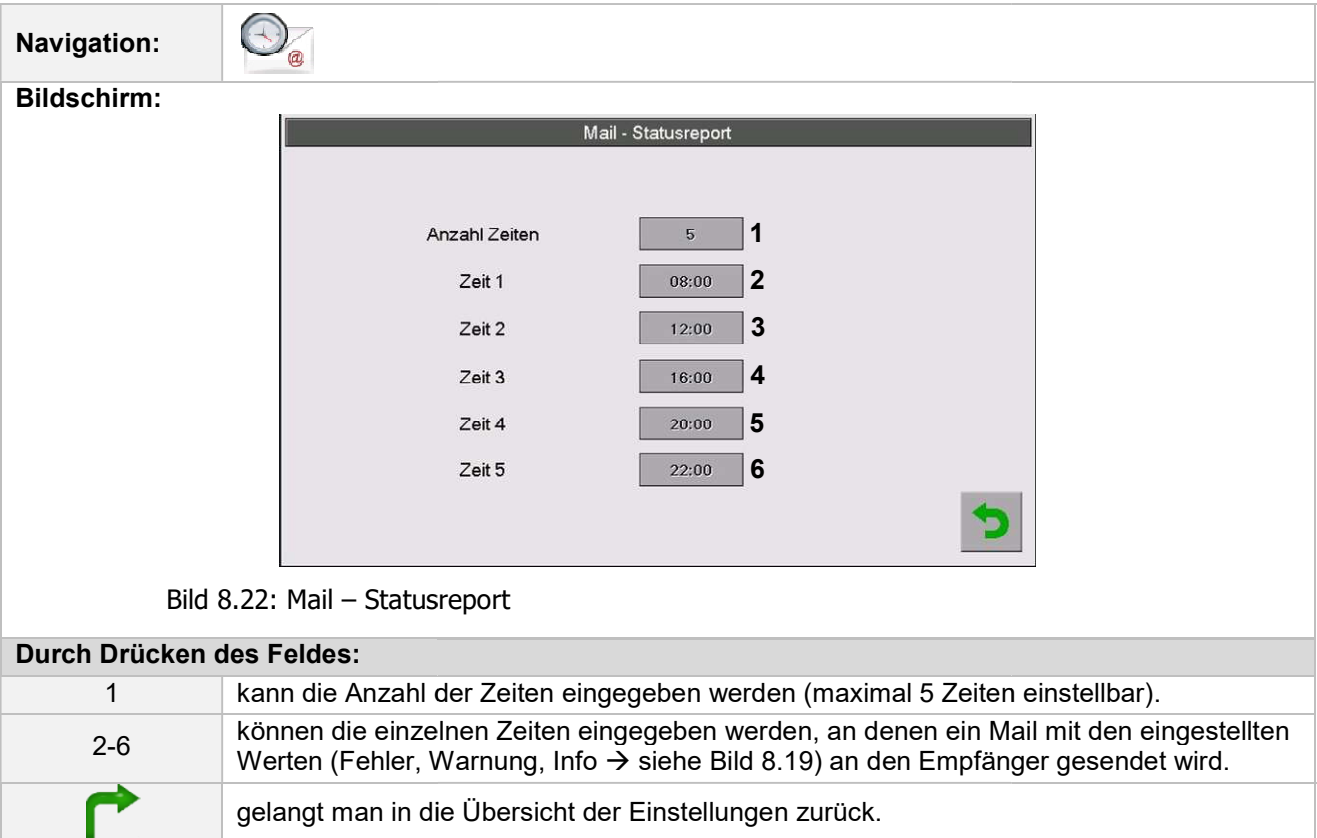

#### 8.10.7 Server – Einstellungen

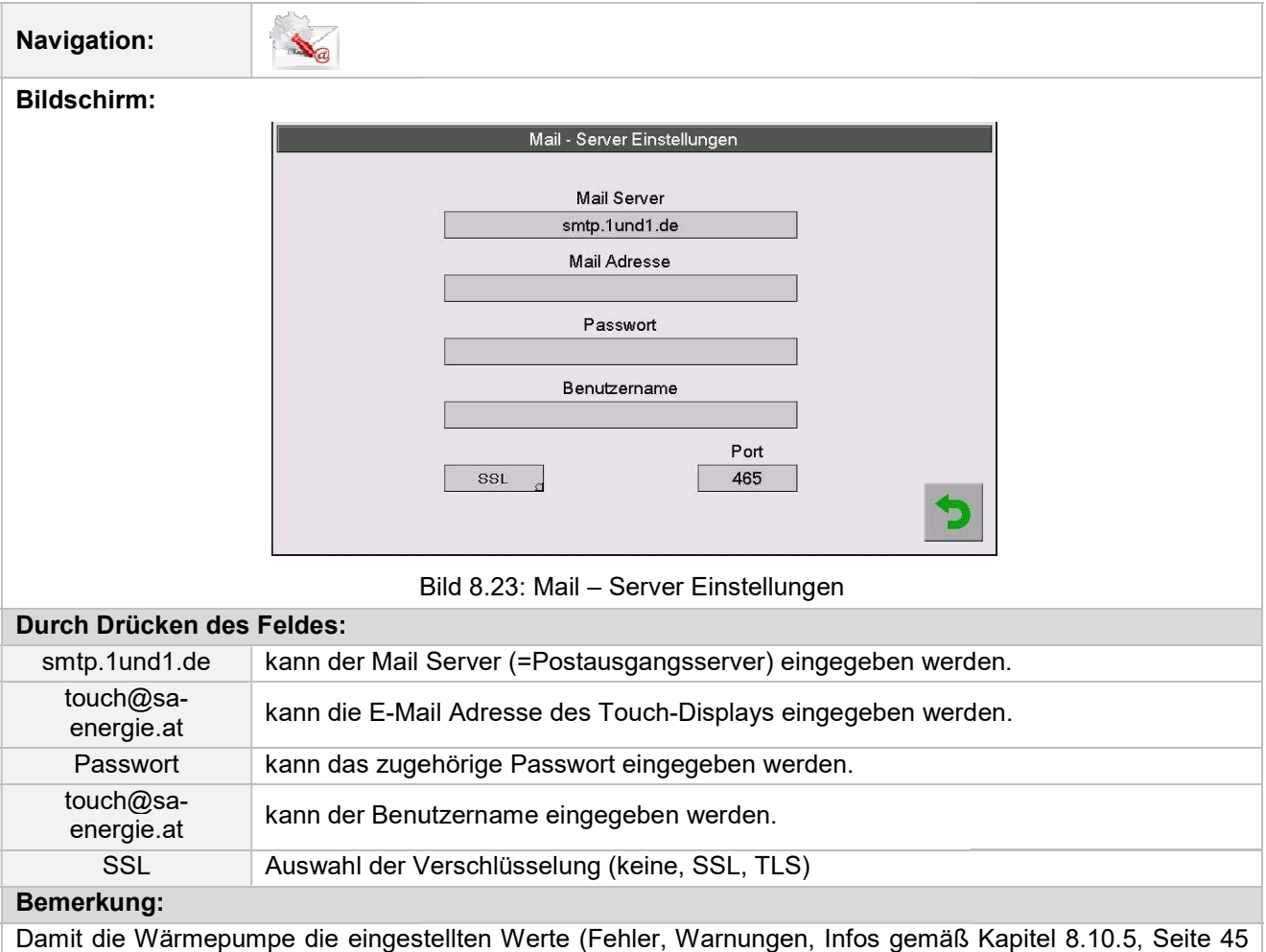

#### Bemerkung:

Damit die Wärmepumpe die eingestellten Werte (Fehler, Warnungen, Infos gemäß Kapitel per Mail senden kann, muss für die Wärmepumpe eine E-Mail Adresse zur Verfügung stehen. Erst nach per Mail senden kann, muss für die Wärmepumpe eine E-Mail Adresse zur Verfügung stehen. Erst nach<br>erfolgreicher Erstellung einer E-Mail Adresse können Sie die in Bild 8.23 beispielhaft angeführten Werte einstellen. ıl der Verschlüsselung (keine, SSL, TLS)<br>eingestellten Werte (Fehler, Warnungen, Infos gemäß Kapitel 8.10.5, Seite 45<br>› für die Wärmepumpe eine E-Mail Adresse zur Verfügung stehen. Erst nach

Die Daten für den Mail Server und die Port Nummer erhalten Sie vom Anbieter des E E-Mail Dienstes (z.B. GMX). Die Daten für den Mail Server und die Port Nummer erhalten Sie vom Anbieter des E-Mail Dienstes (z.B.<br>GMX).<br>Nach erfolgreicher Konfiguration der Mail Server Einstellungen kann die Wärmepumpe die eingestellten

Werte per Mail senden.

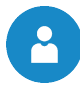

9

# 9 STÖRUNGSMELDUNGEN UND DEREN BEHEBUNG

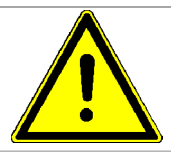

Bei allen auftretenden Störungen muss zuerst der Fehler behoben werden und danach durch erneutes Einschalten quittiert werden. Sollten mehrere Fehler gleichzeitig auftreten, werden dies Reihenfolge angezeigt. auftretenden Störungen muss zuerst der Fehler behoben werden<br>ach durch erneutes Einschalten quittiert werden. Sollten mehrere<br>gleichzeitig auftreten, werden diese in der aufgetretenen

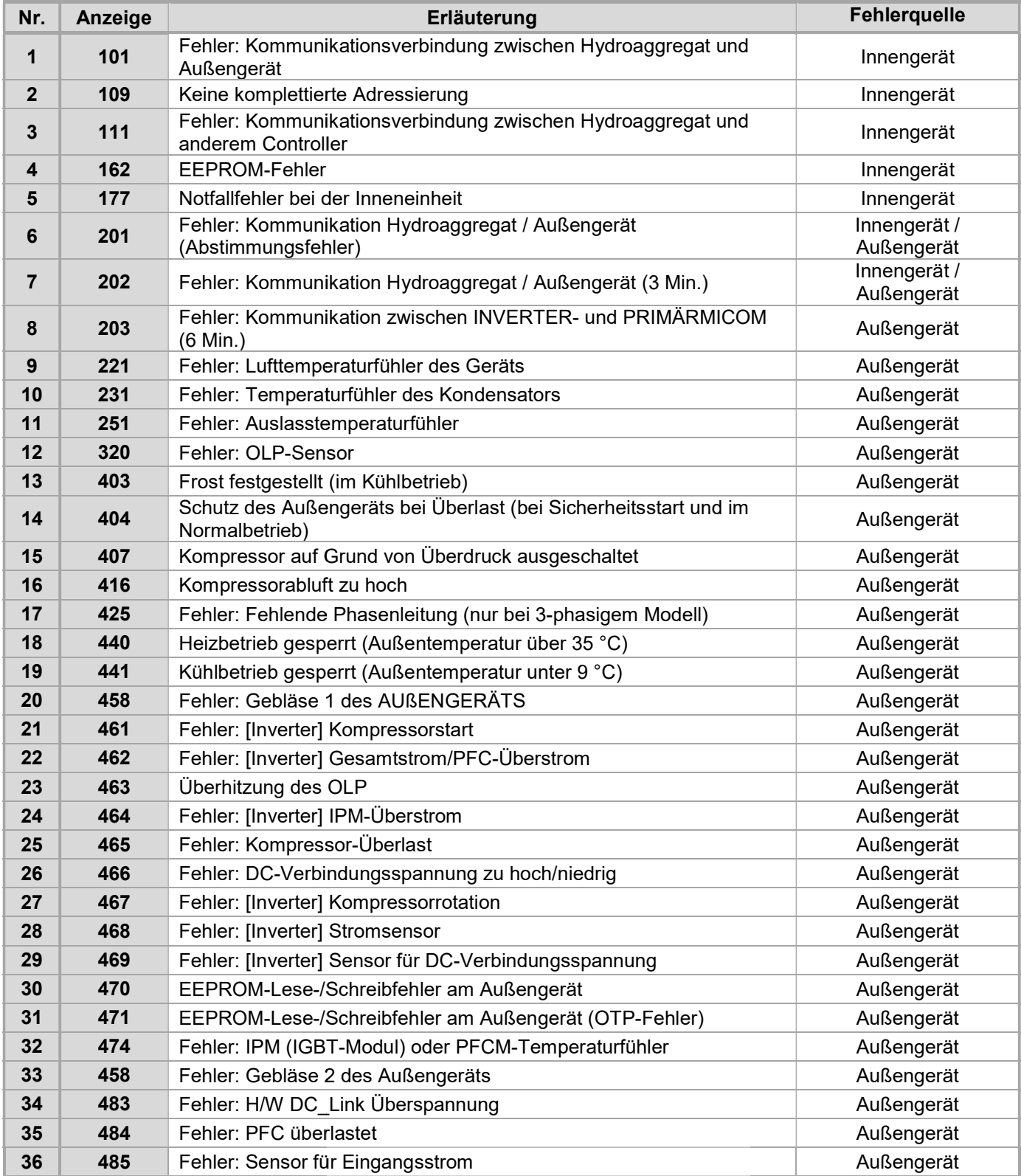

#### 9 Störungsmeldungen und deren Behebung

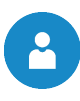

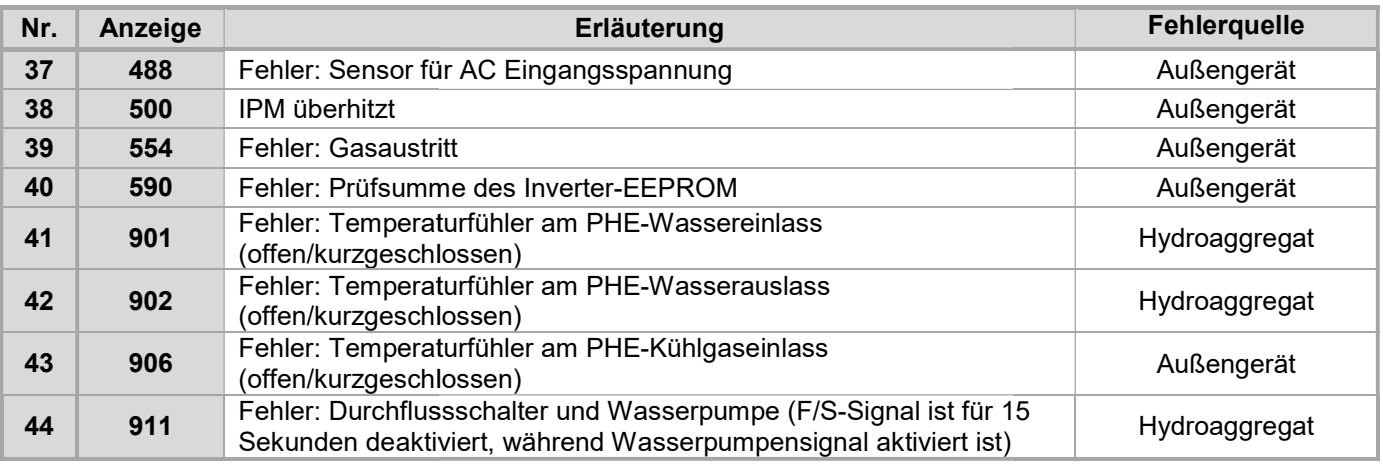

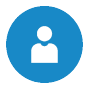

# 10 NOTIZEN

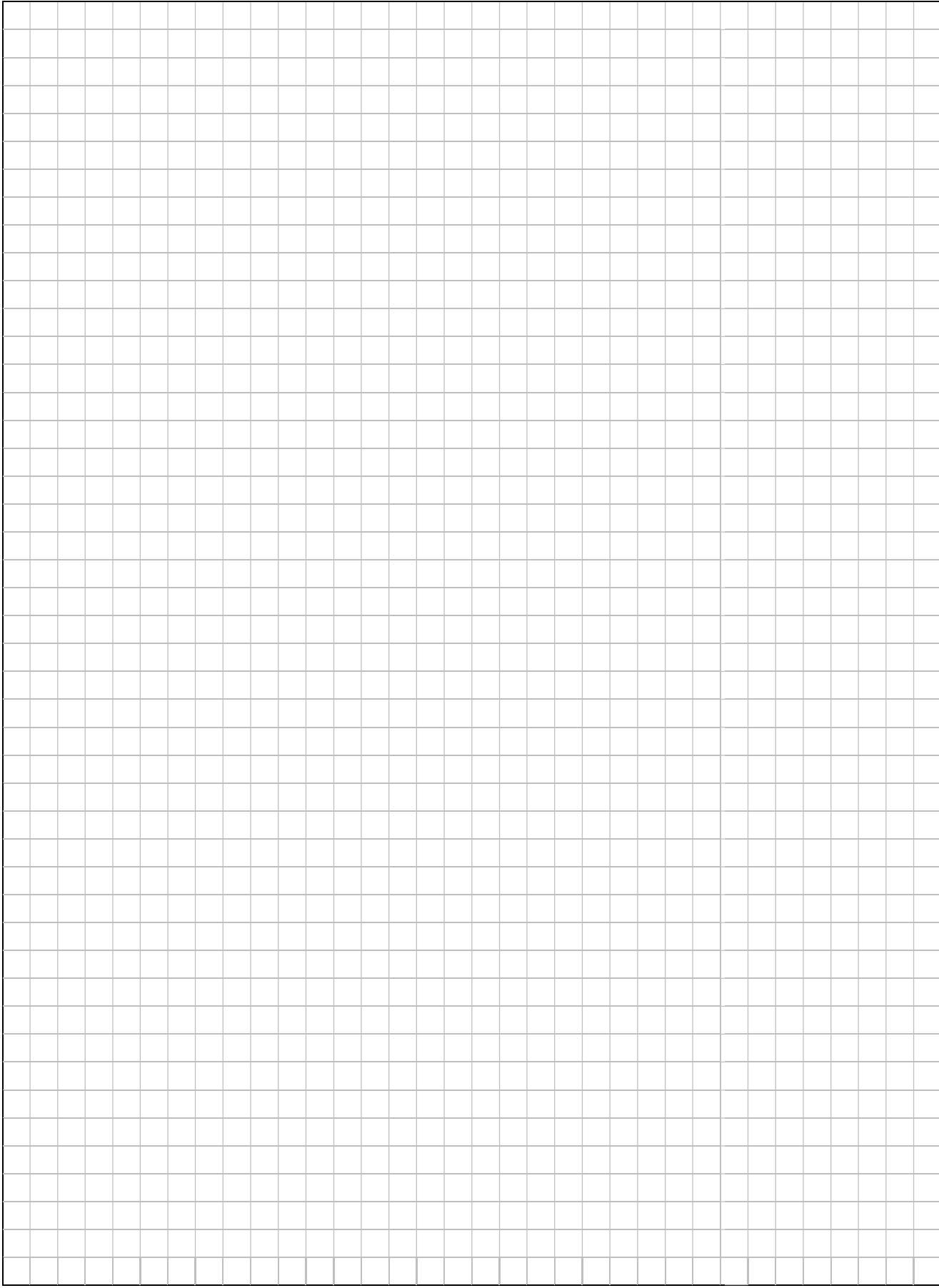

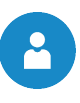

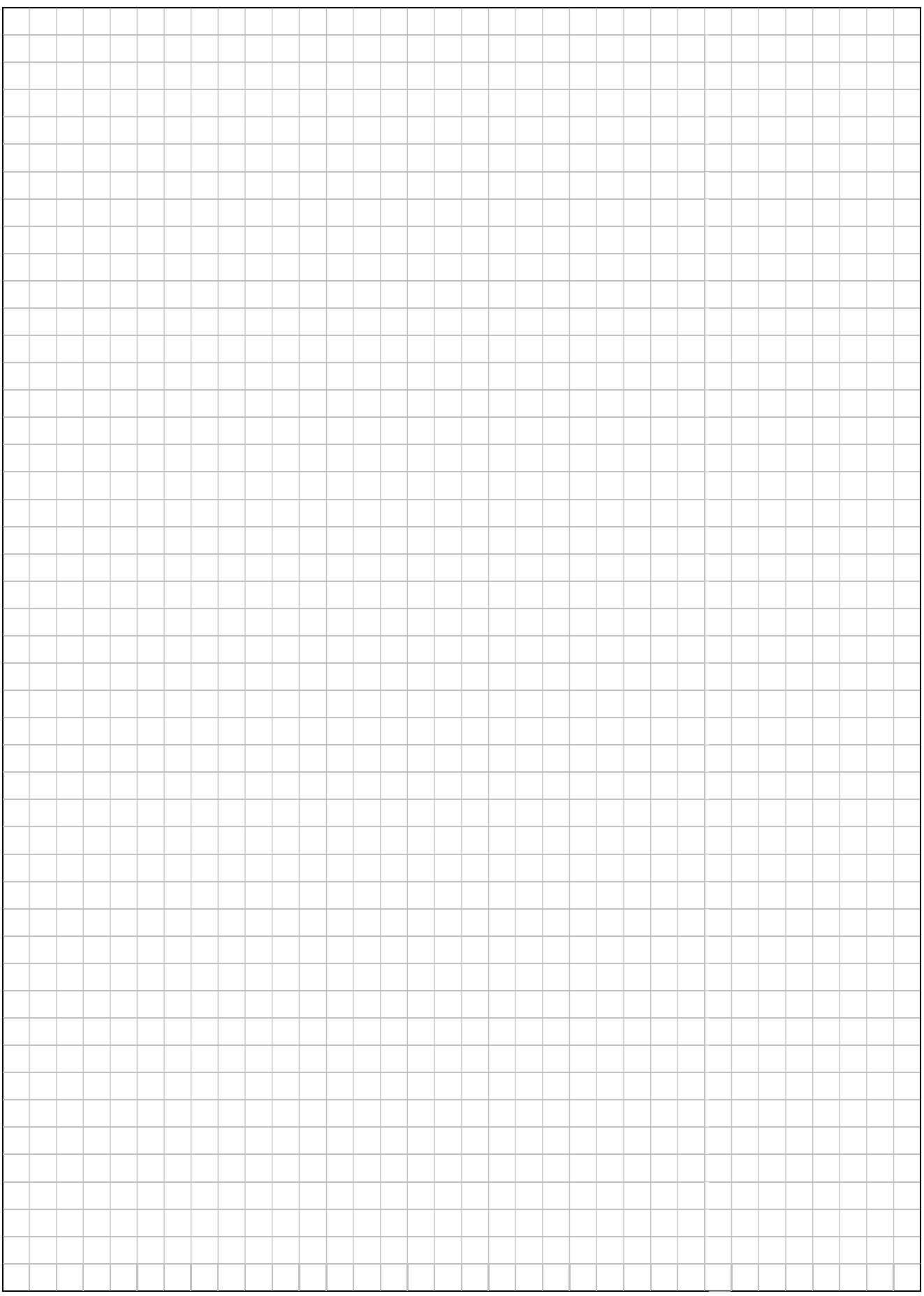

Österreich / Austria SA - Energietechnik GmbH Betriebsstraße 15 4210 Unterweitersdorf ☎ +43 (7235) / 22 9 22  $\boxtimes$  office@sa-energietechnik.at

# WSA-Etech

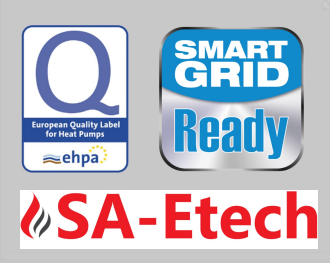